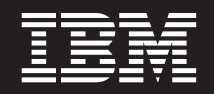

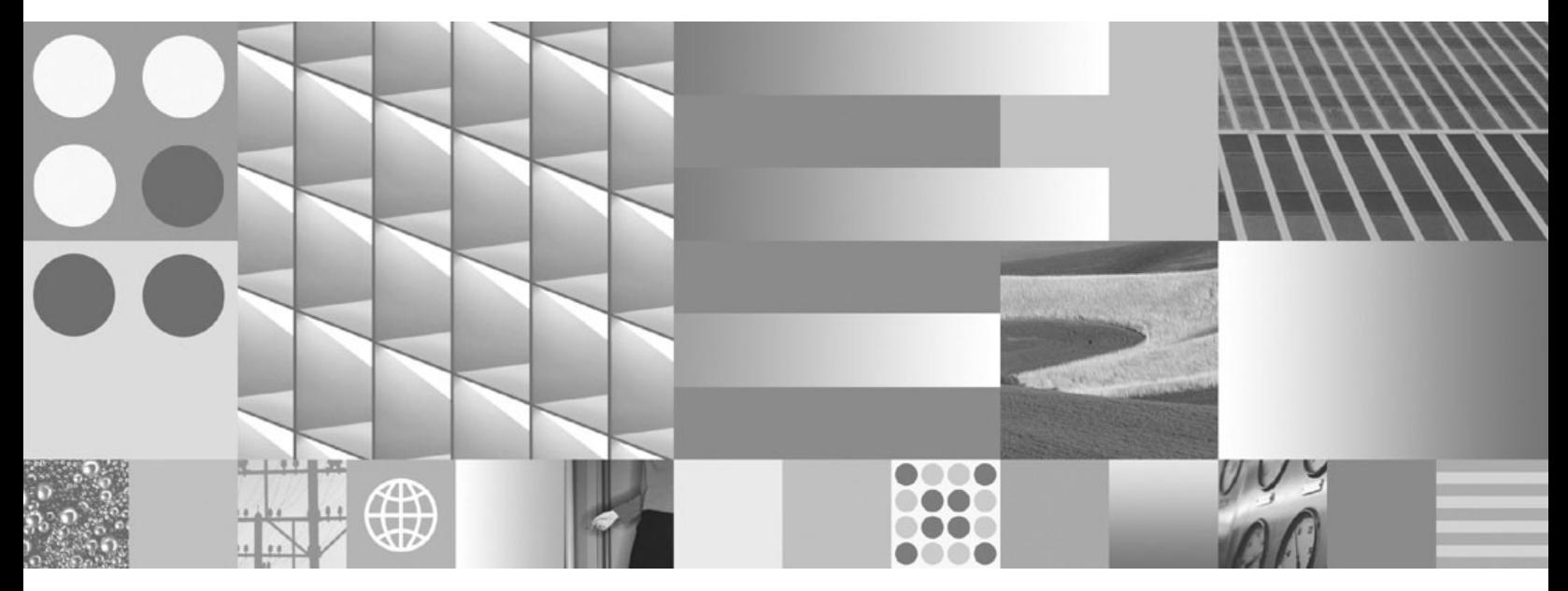

**Serveurs DB2 Connect - Guide d'initiation**

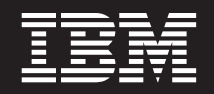

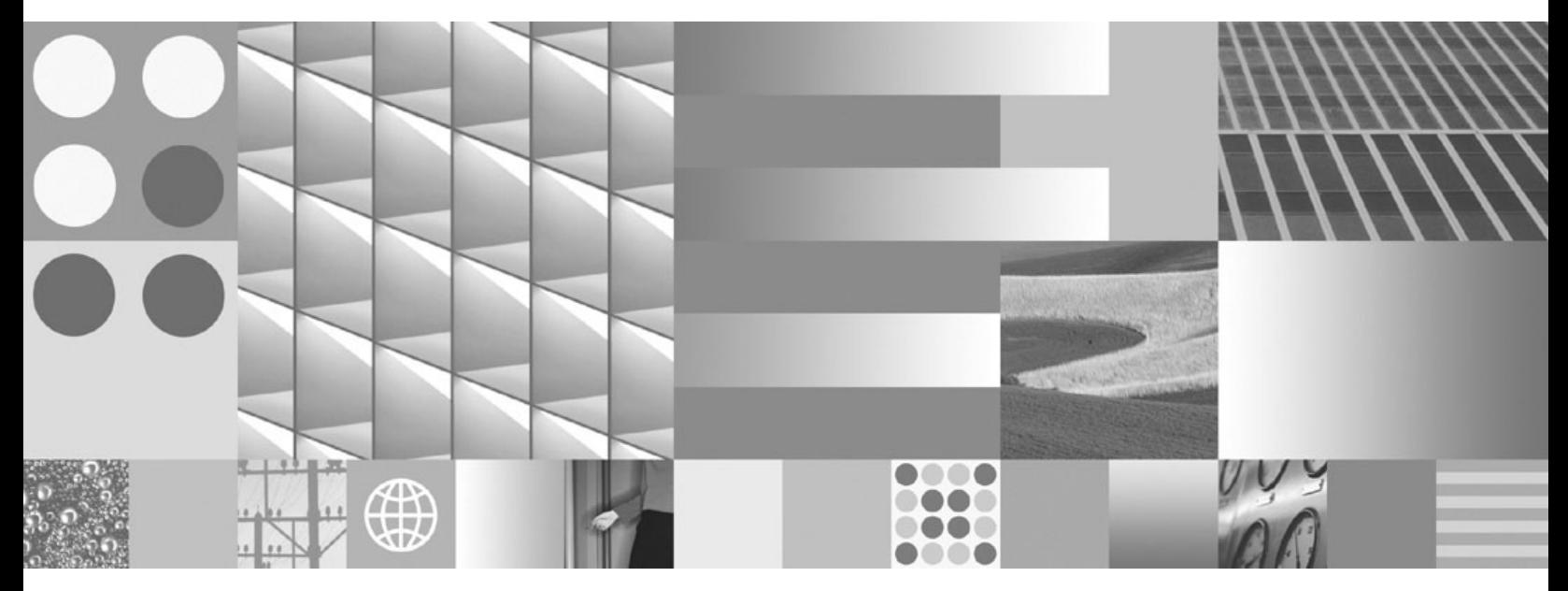

**Serveurs DB2 Connect - Guide d'initiation**

**Important**

Avant d'utiliser le présent document et le produit associé, prenez connaissance des informations générales figurant à l'Annexe B, [«Remarques»,](#page-144-0) à la page 135.

Réf. US : GC23-5840-00

LE PRESENT DOCUMENT EST LIVRE EN L'ETAT SANS AUCUNE GARANTIE EXPLICITE OU IMPLICITE. IBM DECLINE NOTAMMENT TOUTE RESPONSABILITE RELATIVE A CES INFORMATIONS EN CAS DE CONTREFACON AINSI QU'EN CAS DE DEFAUT D'APTITUDE A L'EXECUTION D'UN TRAVAIL DONNE.

Ce document est mis à jour périodiquement. Chaque nouvelle édition inclut les mises à jour. Les informations qui y sont fournies sont susceptibles d'être modifiées avant que les produits décrits ne deviennent eux-mêmes disponibles. En outre, il peut contenir des informations ou des références concernant certains produits, logiciels ou services non annoncés dans ce pays. Cela ne signifie cependant pas qu'ils y seront annoncés.

Pour plus de détails, pour toute demande d'ordre technique, ou pour obtenir des exemplaires de documents IBM, référez-vous aux documents d'annonce disponibles dans votre pays, ou adressez-vous à votre partenaire commercial.

Vous pouvez également consulter les serveurs Internet suivants :

- v <http://www.fr.ibm.com> (serveur IBM en France)
- v <http://www.can.ibm.com> (serveur IBM au Canada)
- <http://www.ibm.com> (serveur IBM aux Etats-Unis)

*Compagnie IBM France Direction Qualité Tour Descartes 92066 Paris-La Défense Cedex 50*

© Copyright IBM France 2007. Tous droits réservés.

**© Copyright International Business Machines Corporation 1993, 2007. All rights reserved.**

# **Table des matières**

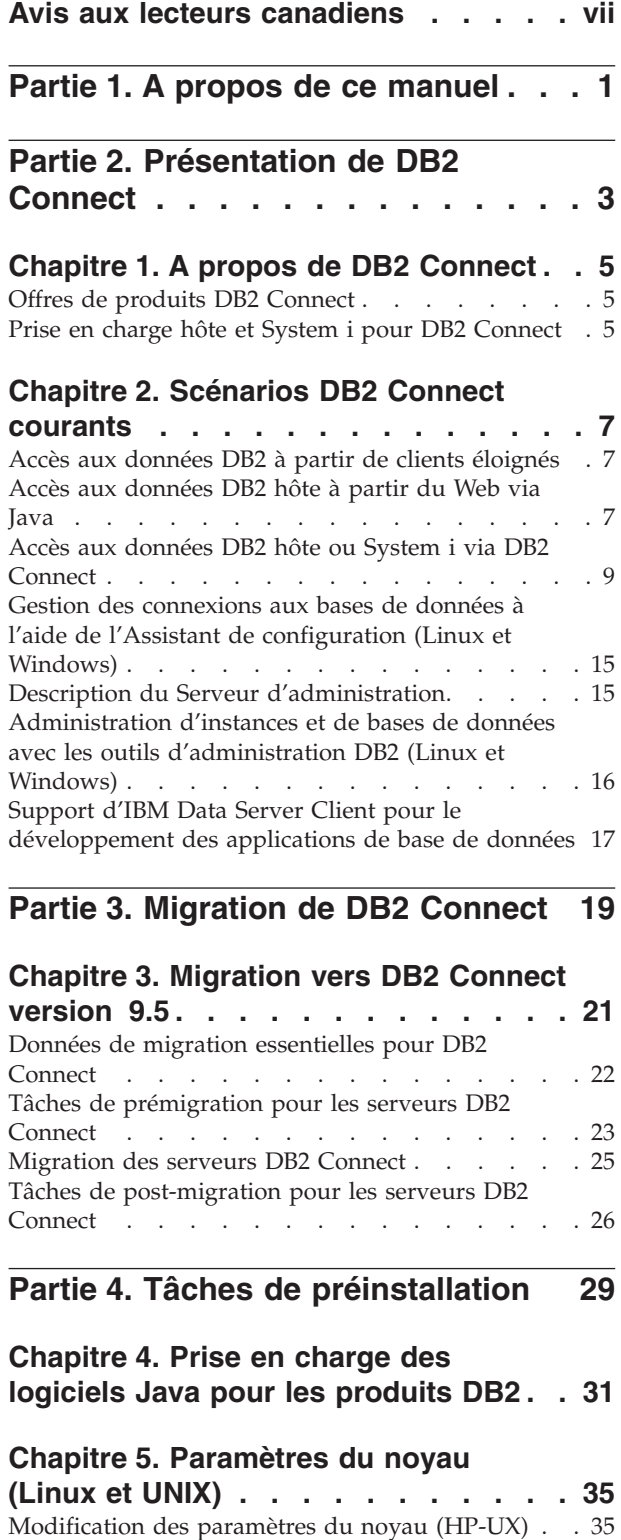

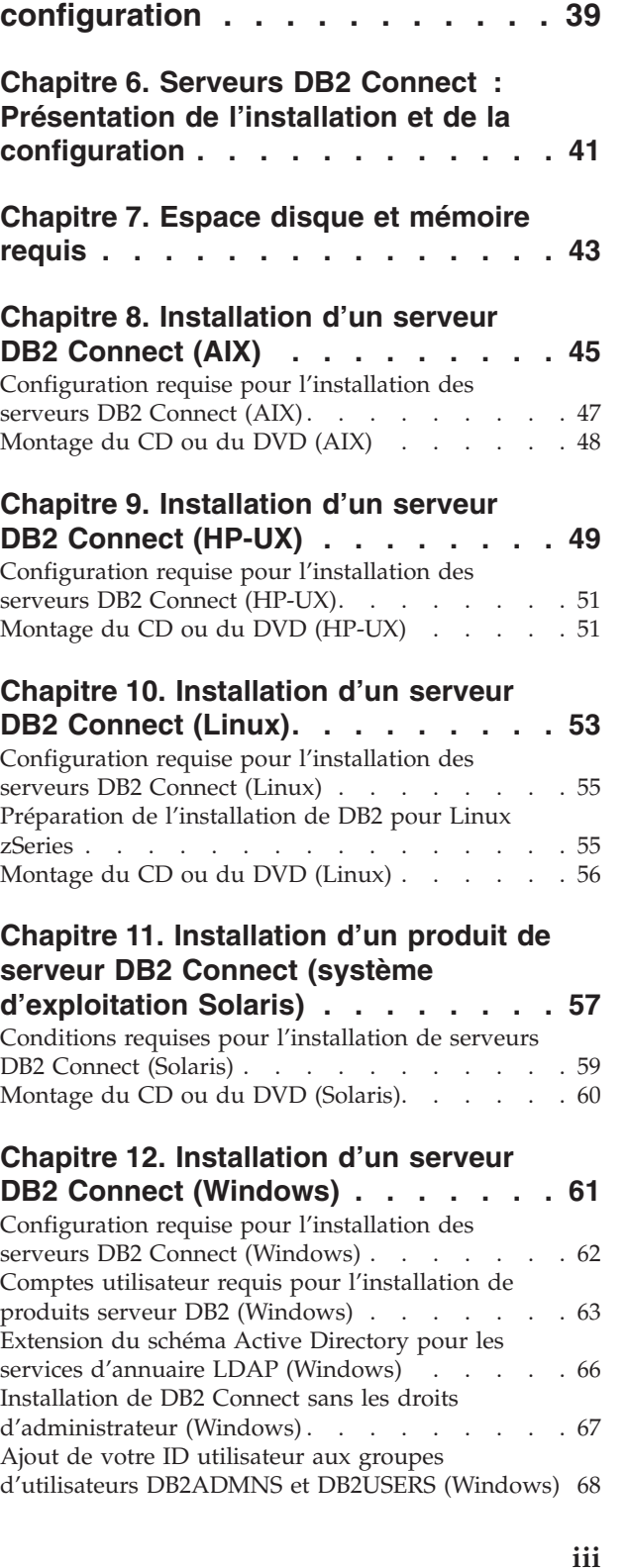

[Modification](#page-46-0) des paramètres du noyau (Solaris) . . [37](#page-46-0)

**Partie 5. Tâches [d'installation](#page-48-0) et de**

Paramètres de [configuration](#page-44-0) du noyau

 $recommande$ s (HP-UX) . . . . . . . . [35](#page-44-0) [Modification](#page-44-0) des paramètres du noyau (Linux) . . [35](#page-44-0)

## **Chapitre 13. [Présentation](#page-78-0) des [installations](#page-78-0) effectuées sans droits root [\(Linux](#page-78-0) et UNIX) . . . . . . . . . [69](#page-78-0)**

Différences entre les [installations](#page-78-0) effectuées avec des droits root et les [installations](#page-78-0) effectuées sans droits [root](#page-78-0) . . . . . . . . . . . . . . . . . [69](#page-78-0) Limitations des [installations](#page-79-0) effectuées sans droits [root](#page-79-0) . . . . . . . . . . . . . . . . . [70](#page-79-0) Installation d'un produit DB2 en tant [qu'utilisateur](#page-82-0) non [root](#page-82-0) . . . . . . . . . . . . . . [73](#page-82-0) Activation de fonctions non root sur les [installations](#page-83-0) non root à l'aide de la [commande](#page-83-0) db2rfe . . . . [74](#page-83-0) [Application](#page-85-0) de groupes de correctifs sur une [installation](#page-85-0) non root  $\cdots$  . . . . . . . . . [76](#page-85-0) [Suppression](#page-86-0) de produits DB2 non root à l'aide de la commande [db2\\_deinstall](#page-86-0) (Linux et UNIX) . . . . [77](#page-86-0)

## **Partie 6. Tâches de [post-installation](#page-88-0) [79](#page-88-0)**

## **Chapitre 14. [Activation](#page-90-0) de la clé de**

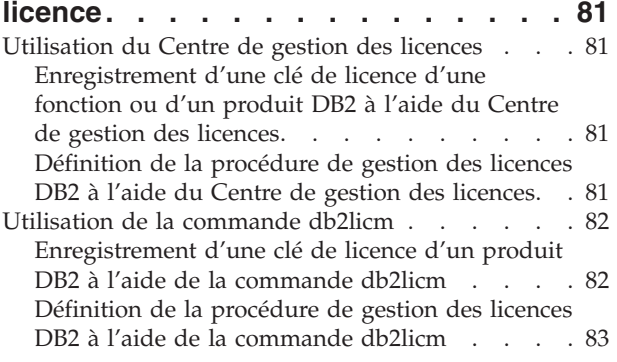

#### **Chapitre 15. [Application](#page-94-0) de groupes de [correctifs.](#page-94-0) . . . . . . . . . . . . . [85](#page-94-0)**

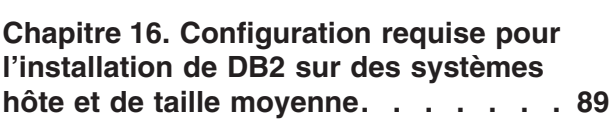

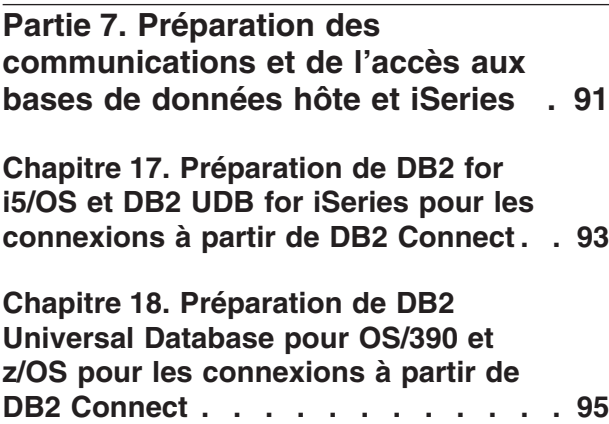

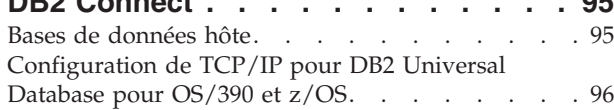

[Configuration](#page-108-0) de DB2 Universal Database pour [OS/390](#page-108-0) et z/OS . . . . . . . . . . . . . [99](#page-108-0)

#### **Chapitre 19. [Préparation](#page-110-0) de DB2 pour VSE & VM pour les [connexions](#page-110-0) à partir de DB2 [Connect](#page-110-0) . . . . . . . [101](#page-110-0)**

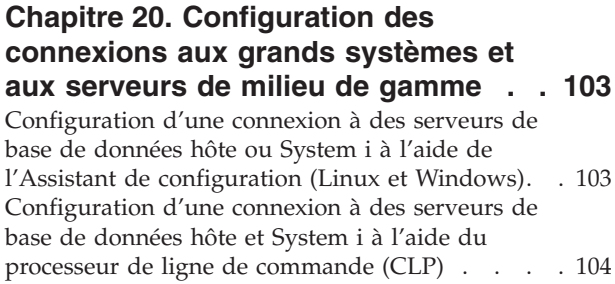

## **Partie 8. [Référence](#page-114-0) . . . . . . . . [105](#page-114-0)**

## **Chapitre 21. [Configuration](#page-116-0) de l'accès aux bases de [données](#page-116-0) hôte et System**

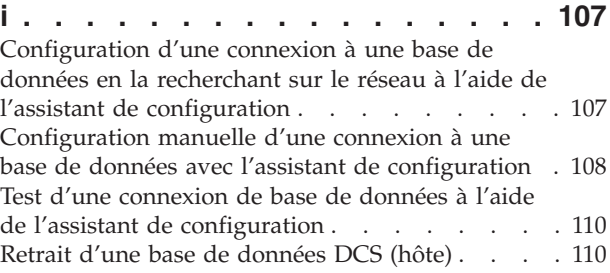

# **Chapitre 22. Langues [d'interface](#page-120-0)**

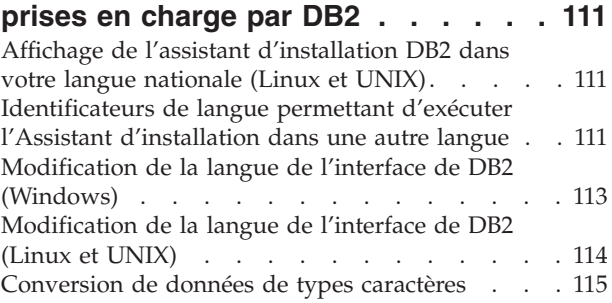

## **Chapitre 23. [Développement](#page-126-0)**

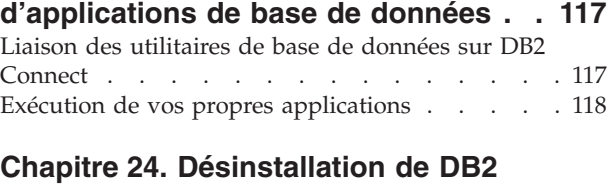

## **[Connect.](#page-130-0) . . . . . . . . . . . . . [121](#page-130-0)** [Désinstallation](#page-130-0) du produit DB2 (Windows) . . . [121](#page-130-0) [Désinstallation](#page-131-0) de votre produit DB2 (Linux et [UNIX\).](#page-131-0) . . . . . . . . . . . . . . [122](#page-131-0)

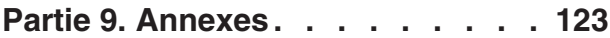

# **Annexe A. [Présentation](#page-134-0) des**

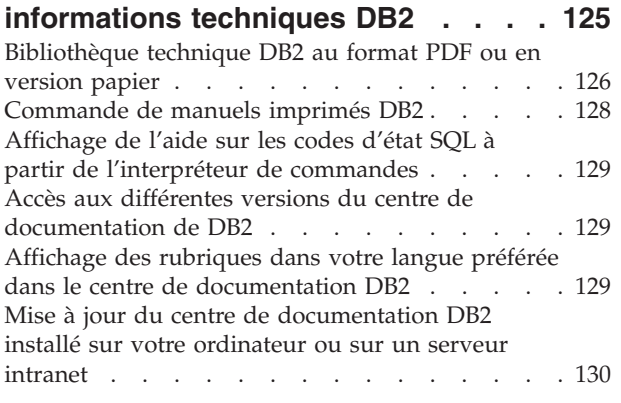

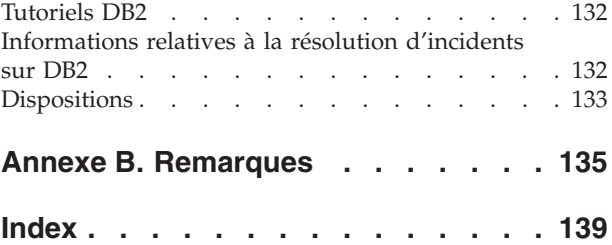

# <span id="page-8-0"></span>**Avis aux lecteurs canadiens**

Le présent document a été traduit en France. Voici les principales différences et particularités dont vous devez tenir compte.

#### **Illustrations**

Les illustrations sont fournies à titre d'exemple. Certaines peuvent contenir des données propres à la France.

#### **Terminologie**

La terminologie des titres IBM peut différer d'un pays à l'autre. Reportez-vous au tableau ci-dessous, au besoin.

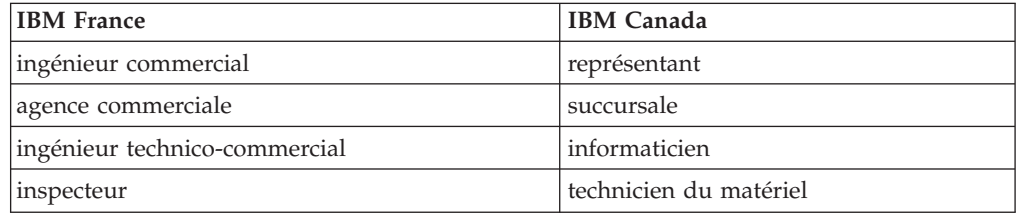

#### **Claviers**

Les lettres sont disposées différemment : le clavier français est de type AZERTY, et le clavier français-canadien de type QWERTY.

#### **OS/2 et Windows - Paramètres canadiens**

Au Canada, on utilise :

- v les pages de codes 850 (multilingue) et 863 (français-canadien),
- le code pays 002,
- le code clavier CF.

#### **Nomenclature**

Les touches présentées dans le tableau d'équivalence suivant sont libellées différemment selon qu'il s'agit du clavier de la France, du clavier du Canada ou du clavier des États-Unis. Reportez-vous à ce tableau pour faire correspondre les touches françaises figurant dans le présent document aux touches de votre clavier.

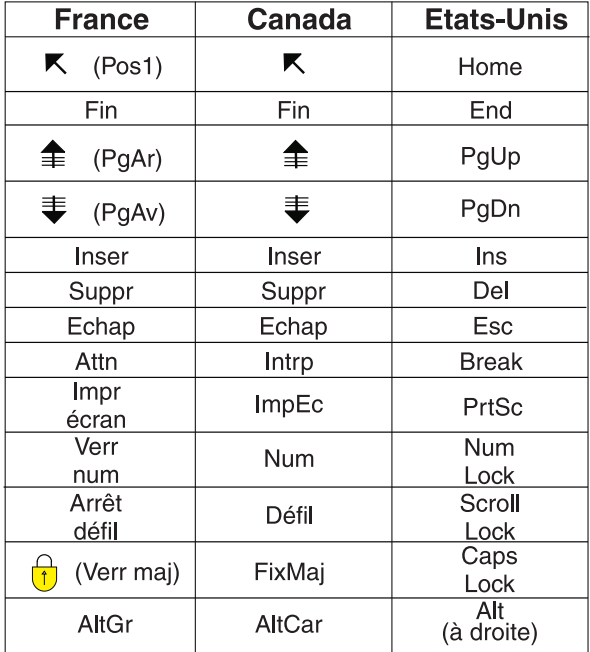

#### **Brevets**

Il est possible qu'IBM détienne des brevets ou qu'elle ait déposé des demandes de brevets portant sur certains sujets abordés dans ce document. Le fait qu'IBM vous fournisse le présent document ne signifie pas qu'elle vous accorde un permis d'utilisation de ces brevets. Vous pouvez envoyer, par écrit, vos demandes de renseignements relatives aux permis d'utilisation au directeur général des relations commerciales d'IBM, 3600 Steeles Avenue East, Markham, Ontario, L3R 9Z7.

#### **Assistance téléphonique**

Si vous avez besoin d'assistance ou si vous voulez commander du matériel, des logiciels et des publications IBM, contactez IBM direct au 1 800 465-1234.

# <span id="page-10-0"></span>**Partie 1. A propos de ce manuel**

Le manuel *Serveurs DB2 Connect - Guide d'initiation* contient toutes les informations dont vous avez besoin pour préparer puis installer le produit DB2 Connect Servers. Il fournit les informations spécifiques à chaque système d'exploitation pris en charge. Le manuel présente la relation entre DB2 Connect Servers et les produits de base de données pris en charge, et explique comment configurer les connexions.

## **A qui s'adresse ce manuel ?**

Aux administrateurs système, administrateurs de base de données, spécialistes des communications et installateurs de logiciels.

<span id="page-12-0"></span>**Partie 2. Présentation de DB2 Connect**

# <span id="page-14-0"></span>**Chapitre 1. A propos de DB2 Connect**

DB2 Connect permet la connectivité aux bases de données pour grand et moyens systèmes à partir des systèmes d'exploitation Linux, UNIX, et Windows. Vous pouvez vous connecter aux bases de données DB2 sous z/OS, i5/OS et iSeries, VSE, et VM. Vous pouvez également vous connecter à des bases de données non IBM compatibles avec l'architecture de bases de données relationnelles distribuée (DRDA).

# **Offres de produits DB2 Connect**

DB2 Connect dispose de plusieurs solutions de connexion et notamment de DB2 Connect Personal Edition, ainsi que d'un certain nombre de serveurs DB2 Connect :

- DB2 Connect Enterprise Edition
- DB2 Connect Application Server Edition
- DB2 Connect Unlimited Edition pour zSeries
- DB2 Connect Unlimited Edition pour i5/OS

Pour obtenir des informations détaillées sur les offres de produit DB2 Connect, voir <http://www.ibm.com/support/docview.wss?rs=73&uid=swg21219983>

# **Prise en charge hôte et System i pour DB2 Connect**

DB2 Connect prend en charge la connectivité aux serveurs de données hôte et System i suivants :

| <b>Version</b>                                                                        | Mise à niveau de service recommandée (RSU)                                                                                                    |
|---------------------------------------------------------------------------------------|----------------------------------------------------------------------------------------------------|
| DB <sub>2</sub> Universal<br>Database (UDB) pour<br>$OS/390$ et $z/OS$<br>Version 7.1 | <b>RSU0606</b><br>Voir http://www.ibm.com/servers/eserver/zseries/zos/servicetst/                                                                                                   |
| DB2 UDB pour z/OS<br>Version 8                                                        | <b>RSU0606</b><br>Voir http://www.ibm.com/servers/eserver/zseries/zos/servicetst/                                                                                                   |
| DB2 UDB pour z/OS<br>Version 9                                                        | <b>RSU0606</b><br>Voir http://www.ibm.com/servers/eserver/zseries/zos/servicetst/                                                                                                   |
| DB2 for i5/OS V5R1,<br>V5R2, V5R3 et V5R4                                             | II13348 (APAR d'information)<br>Pour la planification de la maintenance préventive du System i, voir<br>http://www-912.ibm.com/s_dir/sline003.NSF/GroupPTFs?OpenView&view=GroupPTFs |
| DB2 Server pour<br>VM/VSE version 7 et<br>suivantes                                   | Voir http://www-306.ibm.com/software/data/db2/vse-vm/                                                                                                    |

*Tableau 1. Serveurs de base de données hôte et System pris en charge*

Des informations détaillées sur les conditions préalables sont disponibles à l'adresse :

[http://www-1.ibm.com/support/docview.wss?rs=71&context=SSEPGG&dc=D600](http://www.ibm.com/support/docview.wss?rs=71&context=SSEPGG&dc=D600&uid=swg21233566) [&uid=swg21233566](http://www.ibm.com/support/docview.wss?rs=71&context=SSEPGG&dc=D600&uid=swg21233566)

# <span id="page-16-0"></span>**Chapitre 2. Scénarios DB2 Connect courants**

Ce chapitre présente des scénarios courants d'utilisation de DB2 Connect pour créer des environnements de base de données de travail et exécuter des tâches essentielles impliquant DB2 Connect. Ces scénarios concernent des environnements et des tâches du type suivant : une connexion directe entre DB2 Connect et un serveur de base de données hôte ou System i ; l'utilisation de Configuration Assistant pour gérer les connexions aux bases de données ; la prise en charge d'IBM Data Server Client pour le développement d'application de base de données.

# **Accès aux données DB2 à partir de clients éloignés**

Le client IBM Data Server Client offrent un environnement d'exécution qui permet à des applications client d'accéder à une ou plusieurs bases de données éloignées. Avec le client IBM Data Server Client, vous pouvez administrer à distance des serveurs DB2 ou DB2 Connect. Toutes les applications doivent impérativement accéder à la base de données via le client IBM Data Server Client. Une applet Java peut accéder à une base de données éloignée via un navigateur compatible Java.

Le client IBM Data Server Client est pris en charge sur les plateformes Linux, UNIX, et Windows.

# **Accès aux données DB2 hôte à partir du Web via Java**

Les produits LDB2 Connect incluent le pilote IBM DB2 pour JDBC et SQLJ afin de vous permettre de créer des applications pouvant accéder aux données des bases DB2 DB2 à partir du Web.

Les langages de programmation contenant du SQL imbriqué sont appelés langages hôte. Java est différent des langages hôte traditionnels C, COBOL et FORTRAN car il a une influence sur l'intégration de SQL :

- v SQLJ et JDBC sont des normes ouvertes qui permettent de porter aisément les applications SQLJ ou JDBC provenant d'autres systèmes de bases de données conformes aux normes sur la base de données DB2 .
- v Tous les types Java représentant des données composites et de tailles variables, ont une valeur distinctive, null, qui peut être utilisée pour représenter l'état SQL NULL, offrant aux programmes Java une solution de remplacement pour les indicateurs NULL, caractéristiques d'autres langages hôte.
- v Le langage Java est conçu pour prendre en charge des programmes qui, de par leur nature, sont portables de manière hétérogène (également qualifiés de ″super-portables″ ou simplement ″téléchargeables″). Associée au système de type de classes et d'interfaces propres à Java, cette fonction active le composant. En particulier, un traducteur SQLJ écrit en Java peut appeler des composants, conçus spécialement par des fournisseurs de bases de données pour tirer parti des fonctions de bases de données existantes, telles que les fonctions d'autorisation, de vérification de schéma et de type, de traitement de transactions et de récupération, et pour générer du code optimisé pour des bases de données spécifiques.
- v Java est conçu pour permettre une portabilité au niveau binaire au sein des réseaux hétérogènes, ce qui permet d'envisager la portabilité au niveau binaire pour des applications de bases de données qui utilisent du SQL statique.

v Les applets JDBC peuvent être exécutés à l'intérieur d'une page Web sur tout système doté d'un navigateur compatible Java, quelle que soit la plateforme de votre client. Votre système client ne requiert aucun logiciel supplémentaire en dehors de ce navigateur. Le traitement des applets et applications JDBC et SQLJ est partagé entre le client et le serveur.

<span id="page-17-0"></span>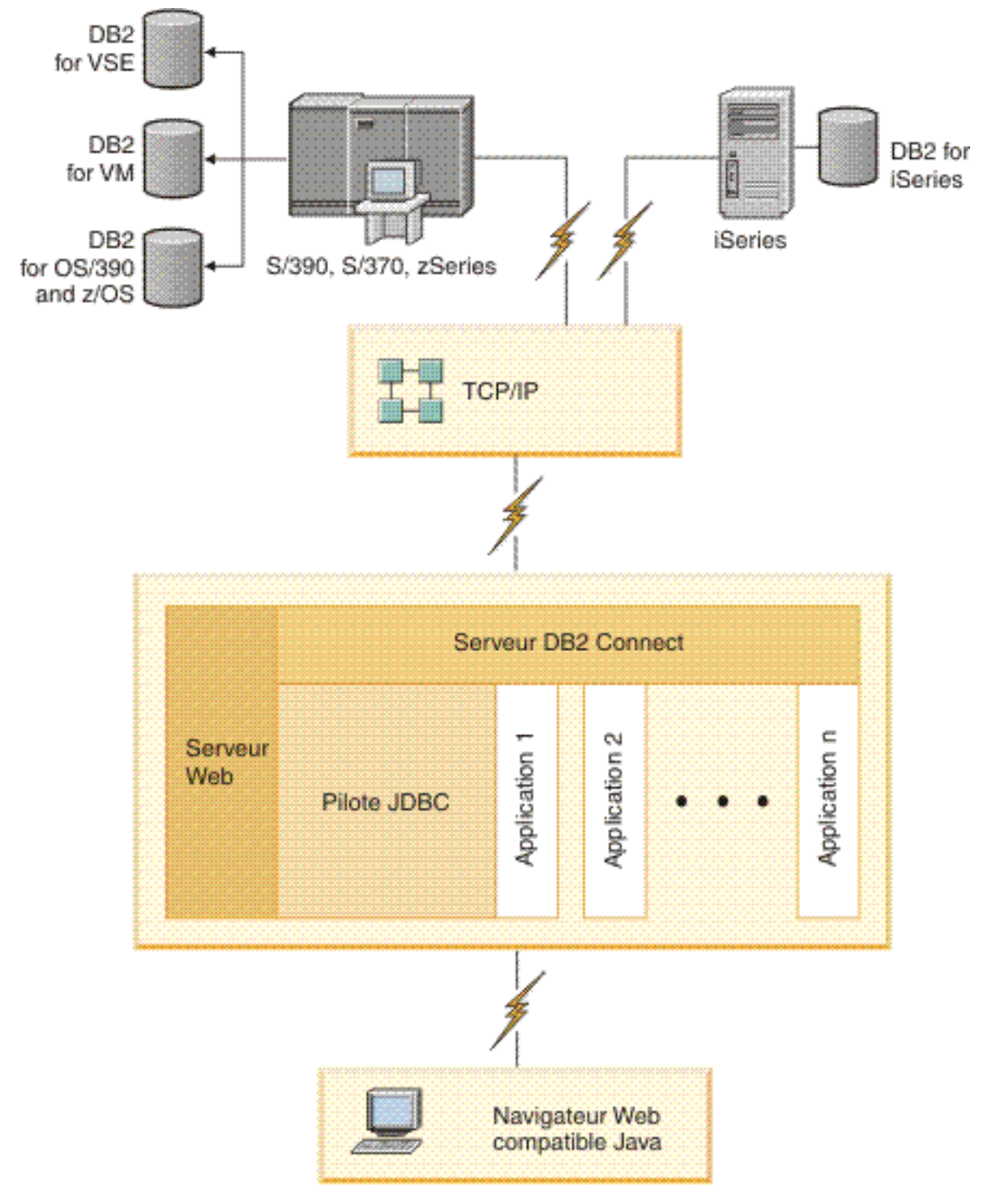

*Figure 1. JDBC et DB2 Connect*

Les applications JDBC et SQLJ peuvent être exécutées à partir de tout système sur lequel est installé un client IBM Data Server Client ; il n'est pas obligatoire de disposer d'un navigateur et d'un serveur Web.

Pour plus de détails sur l'API JDBC, reportez-vous à la page Web [http://java.sun.com/products/jdbc/.](http://java.sun.com/products/jdbc/)

## <span id="page-18-0"></span>**Accès aux données DB2 hôte ou System i via DB2 Connect**

Un serveur DB2 Connect permet à un client IBM Data Server Client d'un réseau local d'accéder aux données stockées sur des systèmes hôte ou System i.

DB2 for i5/OS, DB2 Universal Database (UDB) for iSeries, DB2 for z/OS, DB2 UDB for OS/390 et z/OS, ou DB2 Server for VSE & VM sont couramment utilisés pour la gestion des données dans les entreprises disposant de données volumineuses. Les applications fonctionnant sur l'une des plateformes prises en charge peuvent gérer ces données de manière transparente, comme si elles étaient gérées par un serveur de bases de données local. Un serveur DB2 Connect tel que DB2 Connect Enterprise Edition est requis pour la prise en charge des applications qui accèdent aux données hôte ou System i et utilisent des moniteurs de traitement de transactions, ainsi que des applications implémentées comme applets Java.

En outre, vous pouvez utiliser une large gamme d'applications de bases de données, du commerce ou développées en interne, avec DB2 Connect et ses outils associés. Par exemple, vous pouvez utiliser les produits DB2 Connect avec les outils suivants :

- v *Tableurs*, tels que Microsoft Excel et Lotus 1-2-3, pour analyser des données en temps réel tout en évitant les coûts et les difficultés qu'impliquent les procédures d'importation et d'extraction de données.
- v *Outils d'aide à la décision*, tels que BusinessObjects, Brio and Impromptu et Crystal Reports, pour obtenir des informations en temps réel.
- v *Produits de base de données*, tels que Lotus Approach et Microsoft Access.
- v *Outils de développement*, tels que PowerSoft PowerBuilder, Microsoft Visual Basic et Borland Delphi, pour créer des solutions client-serveur.

Un serveur DB2 Connect, tel que DB2 Connect Enterprise Edition, est particulièrement adapté aux environnements dans lesquels :

- v l'application est exécutée à l'aide d'applets Java (voir [figure](#page-17-0) 1, à la page 8).
- v les serveurs Web sont utilisés pour exécuter des applications conçues pour le Web (voir [figure](#page-23-0) 5, à la page 14 et [figure](#page-17-0) 1, à la page 8) ;
- un serveur d'applications intermédiaire est utilisé ;
- v des moniteurs de traitement, tels IBM TXSeries CICS et Encina Monitor, WebSphere Application Server, WebSphere MQ, Microsoft Transaction Server (MTS) et BEA Tuxedo sont utilisés. (voir [figure](#page-21-0) 3, à la page 12).

DB2 Connect offre un accès transparent aux données hôte ou System i via une architecture standard permettant la gestion de données réparties. Cette architecture standard est Distributed Relational Database Architecture (DRDA). L'environnement DRDA permet à vos applications de se connecter rapidement aux

bases de données des systèmes hôte et System i sans faire appel à des composants hôte ou System i coûteux, ni à des passerelles propriétaires.

Bien que DB2 Connect soit généralement installé sur un serveur intermédiaire pour la connexion de clients IBM Data Server Client à une base de données hôte ou System i, il l'est également sur des ordinateurs permettant à de nombreux utilisateurs locaux d'accéder directement aux serveurs hôte ou System i. Par exemple, DB2 Connect peut être installé sur un gros ordinateur ayant de nombreux utilisateurs locaux.

DB2 Connect peut également l'être sur un serveur Web, un moniteur de traitement de transactions ou tout autre serveur d'applications à trois niveaux avec de nombreux processus applicatifs ou unités d'oeuvre SQL locaux. Dans de tels cas, vous pouvez installer DB2 Connect sur la même machine pour plus de simplicité ou sur une machine distincte pour alléger les cycles UC.

Un serveur DB2 Connect permet à plusieurs clients de se connecter à des données hôte ou System i et peut réduire considérablement les tâches requises pour établir et gérer l'accès aux données d'entreprise. La [figure](#page-20-0) 2, à la page 11 illustre la solution proposée par IBM pour les environnements dans lesquels IBM Data Server Client établit une connexion indirecte avec un serveur de base de données hôte ou System i via un serveur DB2 Connect.

Pour vous connecter à un serveur de bases de données IBM hôte ou System i, vous devez disposer d'un produit DB2 Connect sous licence. Vous ne pouvez pas vous connecter directement à un serveur de données IBM hôte ou System i à l'aide d'un client IBM Data Server Client.

<span id="page-20-0"></span>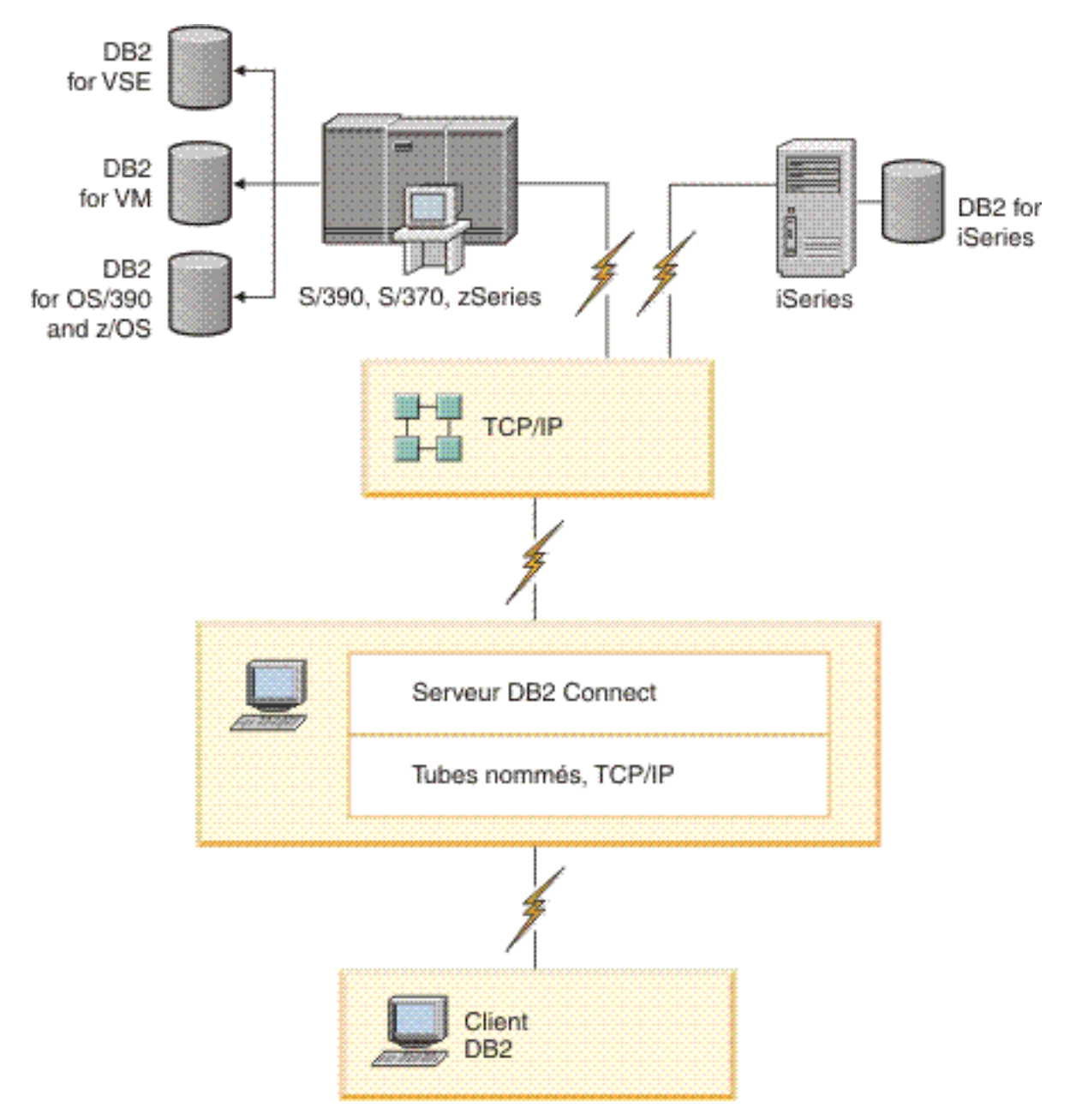

Figure 2. Connexion d'un client à un serveur de données hôte ou System i à l'aide de DB2 Connect

<span id="page-21-0"></span>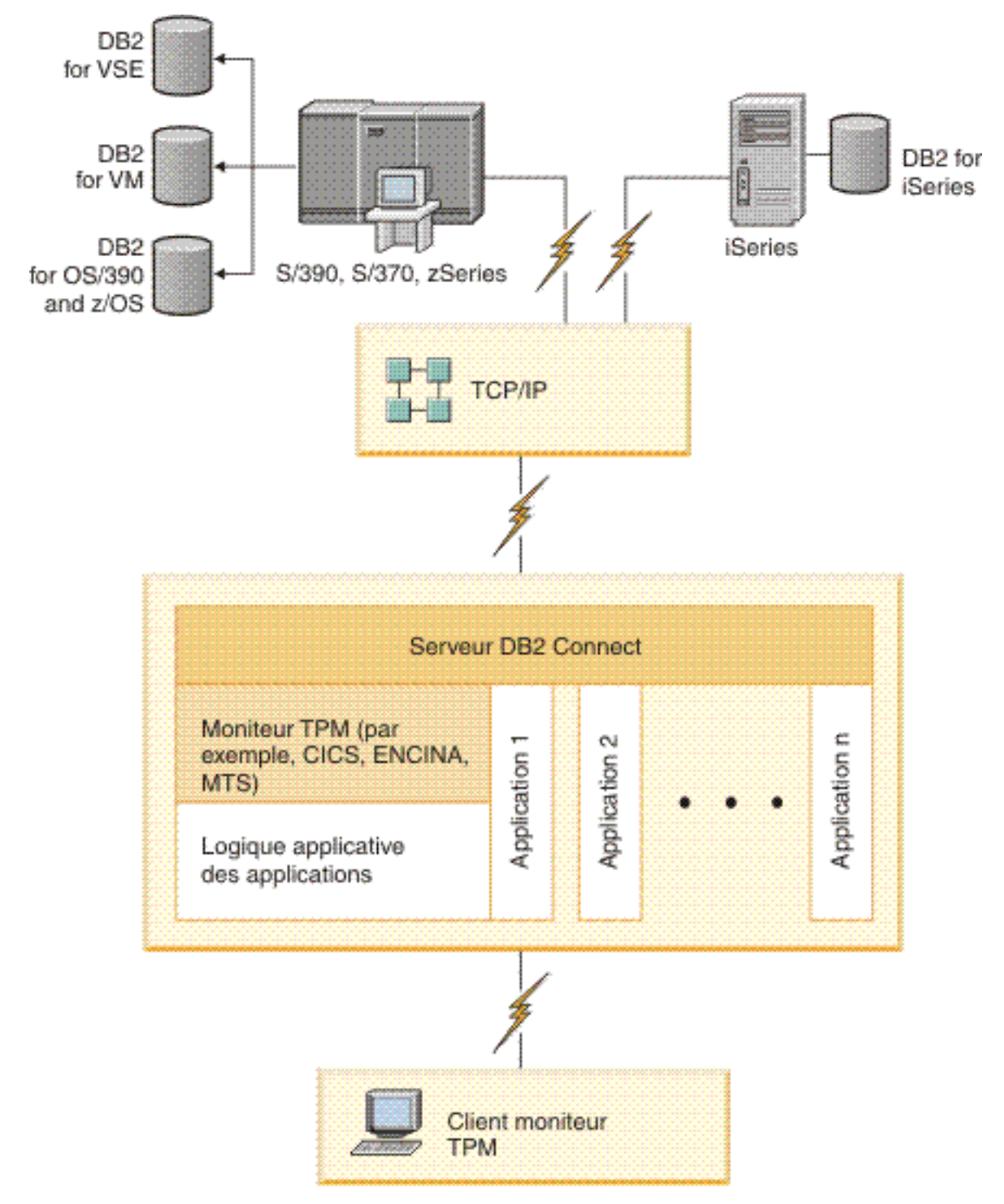

*Figure 3. Moniteurs de traitement de transactions fonctionnant avec DB2 Connect.*

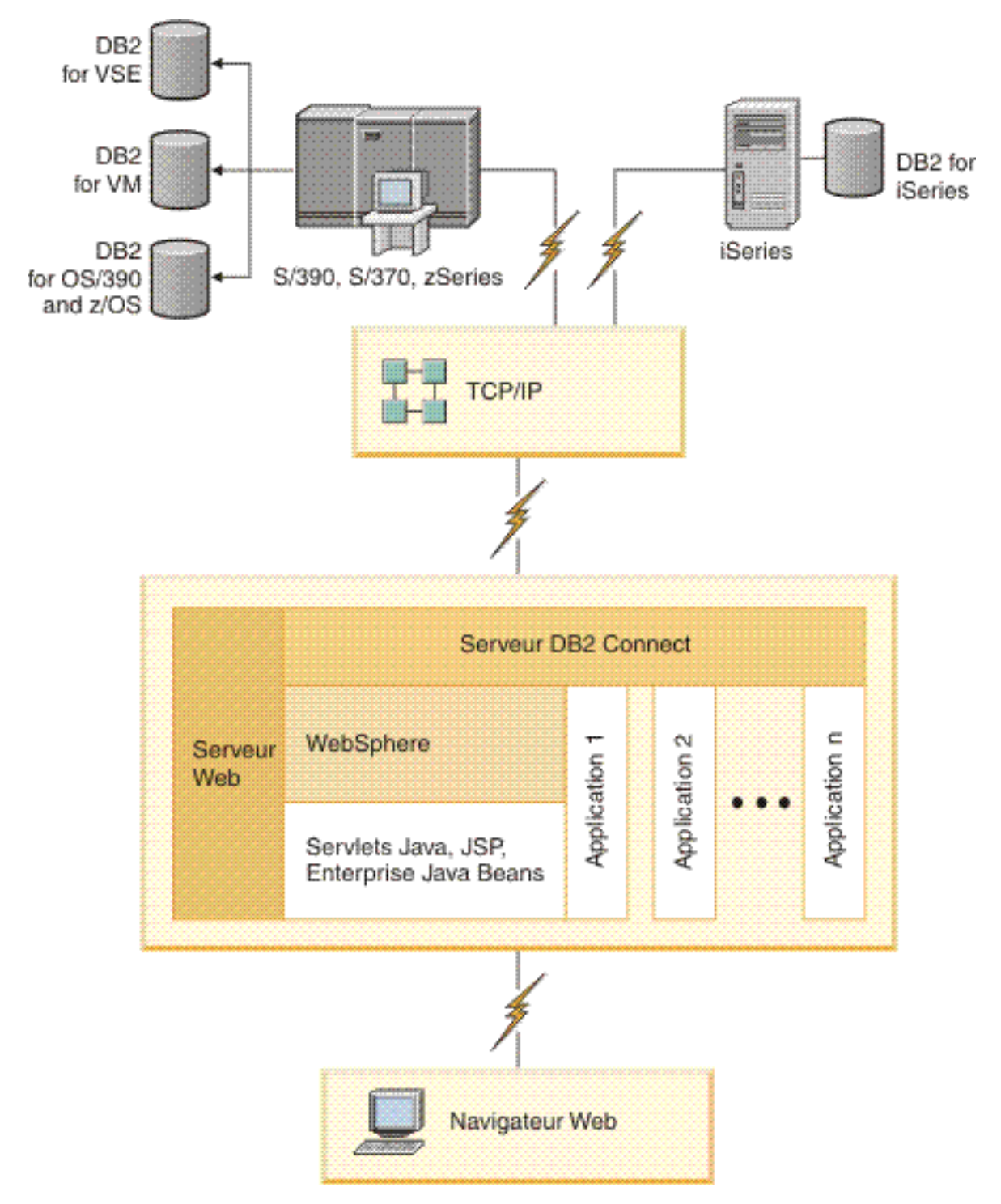

*Figure 4. Fonctionnalité de WebSphere et du serveur Java dans DB2 Connect*

<span id="page-23-0"></span>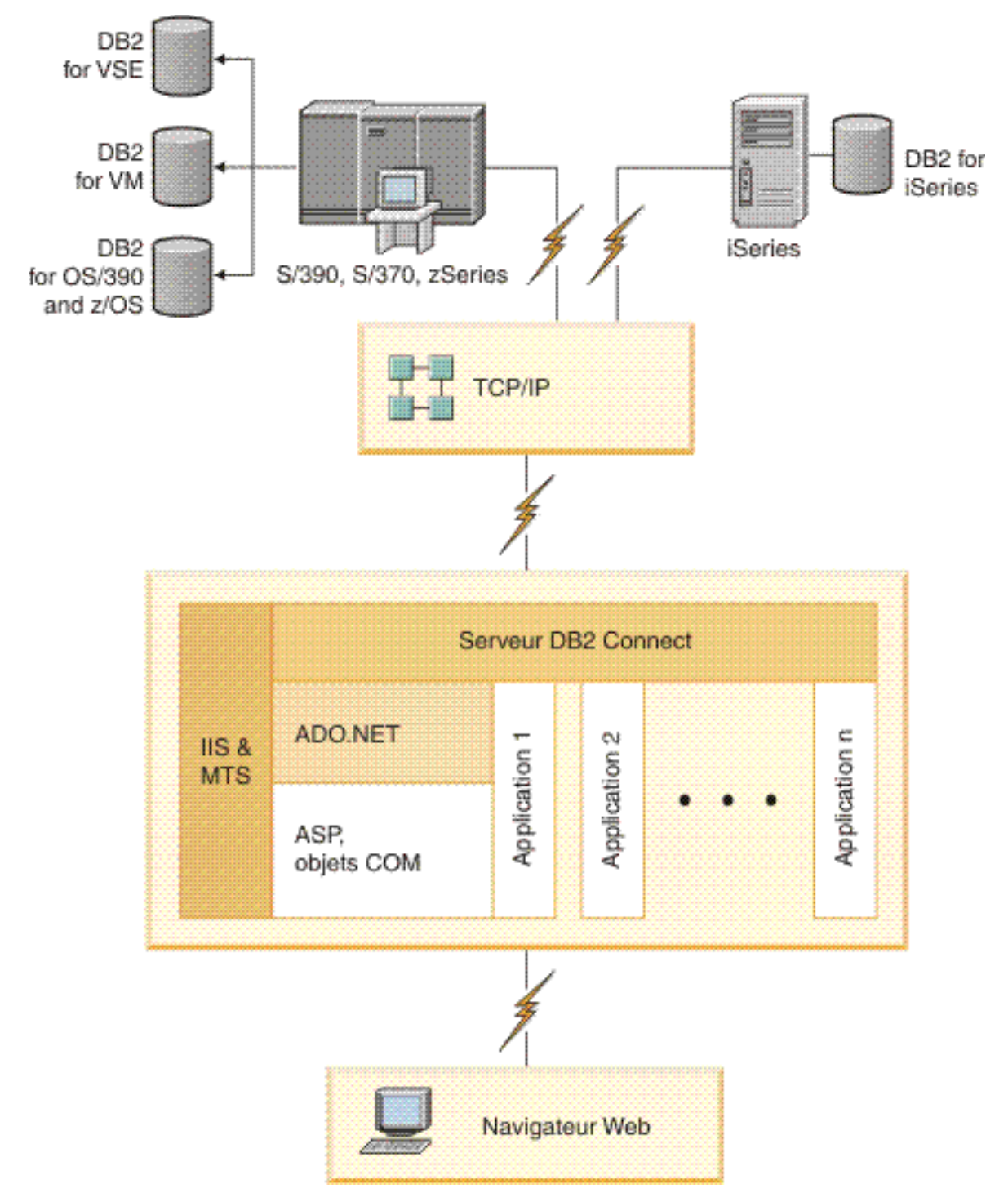

*Figure 5. Utilisation de DB2 Connect avec Microsoft Internet Information Server (IIS)*

# <span id="page-24-0"></span>**Gestion des connexions aux bases de données à l'aide de l'Assistant de configuration (Linux et Windows)**

L'Assistant de configuration aide à gérer les connexions de vos bases de données à des serveurs de base de données éloignés. Il doit être disponible avec le client DB2. L'utilisation de cet assistant est la meilleure façon de configurer un client pour les communications avec le serveur.

**Remarque :** Dans les versions précédentes, les outils d'administration DB2, tels que l'Assistant de configuration, étaient pris en charge sur toutes les plateformes. A compter de la version 9, les outils d'administration DB2 ne sont pris en charge que sur les systèmes d'exploitation Windows x86, Windows x64 (AMD64/EM64T), Linux sur x86, and Linux sur AMD64/EM64T. Pour toutes les plateformes, vous pouvez utiliser le processeur de ligne de commande (CLP) de DB2 pour gérer les connexions.

L'Assistant de configuration permet d'effectuer les opérations suivantes :

- v Cataloguer les bases de données pour qu'elles puissent être utilisées par des applications. Pour ce faire, il existe trois méthodes :
	- Utiliser un profil d'accès fourni par un administrateur de bases de données pour définir automatiquement les connexions. L'accès du poste client est automatiquement configuré pour cette base de données.
	- Rechercher les bases de données disponibles sur le réseau et en sélectionner une. L'accès du poste client est automatiquement configuré pour les bases de données du profil. DB2 Connect Personal Edition ne peut pas rechercher les bases de données hôte ou System i excepté via un serveur DB2 Connect pour lequel des bases de données hôte ou System i sont définies.
	- Configurer manuellement une connexion à une base de données en entrant les paramètres de connexion requis.
- v Supprimer les bases de données cataloguées ou modifier les propriétés d'une base de données cataloguée.
- v Exporter et importer des profils contenant les informations de configuration propres à un client.
- v Tester les connexions à des bases de données locales ou éloignées identifiées sur votre système.
- v Définir les accès d'applications à une base de données en sélectionnant des utilitaires ou des fichiers de liens dans une liste.
- v Ajouter, modifier, supprimer des sources de données CLI/ODBC et configurer les paramètres de configuration CLI/ODBC.
- v Ajuster les paramètres de configuration client sur votre système. Les paramètres sont regroupés de manière logique et des valeurs sont suggérées par l'interface à mesure de leur sélection.
- v Mettre à jour le mot de passe du serveur de base de données.

# **Description du Serveur d'administration**

DB2 Administration Server (DAS) répond aux requêtes provenant des Outils d'administration DB2 et de l'Assistant de configuration (CA). Les outils d'administration DB2, par exemple, permettent de démarrer, d'arrêter et de définir les paramètres de configuration de gestionnaire de bases de données pour les serveurs. Le serveur d'administration est en outre utilisé par l'Assistant de configuration pour aider les utilisateurs à cataloguer des bases de données d'un

<span id="page-25-0"></span>client. Le serveur DAS est disponible sur tous les systèmes d'exploitation Linux, Windows, et UNIX pris en charge, ainsi que sur les systèmes d'exploitation zSeries (OS/390 et z/OS uniquement).

Un serveur d'administration doit se trouver sur chaque serveur à administrer et à localiser. Le serveur d'administration est automatiquement créé et démarré. Le programme de configuration (SETUP) crée le Serveur d'administration sur le poste propriétaire de l'instance et le démarre automatiquement lors de l'initialisation. Par défaut, l'instance DAS porte le nom DB2AS, qui correspond à l'ID utilisateur par défaut créé lors de l'installation au moyen de l'Assistant de configuration DB2.

# **Administration d'instances et de bases de données avec les outils d'administration DB2 (Linux et Windows)**

Vous pouvez administrer les serveurs locaux ou éloignés à l'aide des outils d'administration DB2. Utilisez le Centre de contrôle pour exécuter des tâches d'administration de serveur telles que la configuration d'instances et de bases de données DB2, la sauvegarde et la récupération de données, la programmation de travaux et la gestion de supports, dans une interface graphique.

**Remarque :** Dans les versions précédentes, les outils d'administration DB2, tels que le centre de contrôle, étaient pris en charge sur toutes les plateformes. A compter de la version 9, les outils d'administration DB2 ne sont pris en charge que sur les systèmes d'exploitation Windows x86, Windows x64 (AMD64/EM64T), Linux sur x86, and Linux sur AMD64/EM64T. Pour toutes les plateformes, vous pouvez utiliser le processeur de ligne de commande (CLP) de DB2 pour administrer les instances et les bases de données.

Le Centre de contrôle prend en charge les produits suivants :

- DB2 Universal Database (UDB) pour OS/390 et z/OS Version 7
- DB2 UDB pour z/OS Version 8

Le reste de la présente rubrique fait référence à l'ensemble de ces produits sous le nom DB2 pour z/OS, sauf si le contenu est spécifique à la version.

Si vous souhaitez avoir accès aux fonctions DB2 pour z/OS à partir du Centre de contrôle :

- 1. Veillez à ce que les conditions suivantes soient remplies :
	- Vous possédez une licence DB2 pour z/OS
	- Un produit DB2 Connect est installé sur le poste de travail client
	- v DDF (Distributed Data Facility) est démarré sur l'hôte
	- v Le sous-système DB2 est catalogué sur le client
	- v Les utilitaires DB2 Connect et l'interface de ligne de commande de DB2 sont liés à l'hôte
- 2. Appliquez les FMID à DB2 Management Clients Package (fonction de DB2 pour z/OS) et DB2 Administration Server (DAS) for OS/390 et z/OS. DAS est une fonction facultative livrée avec le serveur DB2 for OS/390 and z/OS. Consultez les répertoires des programmes DB2 pour z/OS, DB2 Management Clients Package, et DB2 Administration Server pour OS/390 et z/OS. Ce répertoire identifie et décrit le contenu des FMID pour chaque bande ou cartouche. Il indique en outre les conditions requises pour l'installation et donne des instructions.
- <span id="page-26-0"></span>3. Appliquez tout service supplémentaire à DB2 pour z/OS comme décrit dans les répertoires de programmes.
- 4. Le Centre de contrôle DB2 aide à la gestion des bases de données DB2 sur plusieurs plateformes. La gestion des sous-systèmes DB2 pour z/OS nécessite l'installation d'un ensemble de procédures mémorisées, de fonctions définies par l'utilisateur et de programmes à traitement différé pour chaque sous-système DB2 :

#### **DB2 UDB pour z/OS Version 8**

Si DB2 UDB for z/OS version 8 est installé, vous devez installer la fonction d'activation de z/OS (JDB881D).

#### **DB2 UDB pour OS/390 et z/OS version 7**

Si DB2 UDB for OS/390 and z/OS version 7 est installé, vous devez installer la fonction d'activation 390 (JDB771D).

Pour exploiter pleinement toutes les fonctions du Centre de contrôle DB2 pour DB2 pour z/OS, dont le clonage et la création du JCL, vous devez installer DAS (DB2 Administration Server) pour OS/390 et z/OS version 8 (HDAS810) livré comme fonction de DB2 pourz/OS.

#### **Remarque :**

- a. Le FMID JDB881D ou JDB771D doit être installé sur tous les sous-systèmes DB2 que vous souhaitez utiliser à l'aide du Centre de contrôle.
- b. Le FMID HDAS810 ne doit être installé qu'une seule fois par image du système d'exploitation ou partition logique contenant des sous-systèmes DB2 que vous souhaitez utiliser à l'aide du Centre de contrôle.
- c. Des instructions sur ces diverses installations sont disponibles dans le répertoire des programmes de la fonction DB2 Management Clients Package du produit et de la version appropriés. Par exemple, les instructions d'installation de DAS (HDAS810) se trouvent dans le répertoire des programmes de la fonction DB2 Management Clients Package version 8 d'IBM DB2 UDB for z/OS.
- d. DB2 Administration Server ne doit être installé qu'une seule fois par système.
- 5. Assurez-vous que l'espace adresse des procédures mémorisées est activé.
- 6. Vérifiez que DB2 Administration Server est démarré.

Des instructions détaillées sur l'activation du Centre de contrôle pour le fonctionnement avec DB2 pour z/OS sont disponibles à l'adresse suivante :

[http://www.ibm.com/support/docview.wss?rs=64&context=SSEPEK&q1=jdb881d](http://www.ibm.com/support/docview.wss?rs=64&context=SSEPEK&q1=jdb881d&uid=swg27006262) [&uid=swg27006262](http://www.ibm.com/support/docview.wss?rs=64&context=SSEPEK&q1=jdb881d&uid=swg27006262)

# **Support d'IBM Data Server Client pour le développement des applications de base de données**

Data Server Client comprend ce qui suit :

- v **Des précompilateurs pour C/C++, COBOL et Fortran** (à condition que le langage soit pris en charge pour cette plateforme).
- v **La prise en charge des applications SQL imbriqué**, y compris les bibliothèques de programmation, les fichiers d'inclusion et les exemples de code.
- v **La prise en charge des applications ODBC et DB2 Call Level Interface (DB2 CLI)**, y compris les bibliothèques de programmation, les fichiers d'inclusion et les exemples de code permettant de développer des applications faciles à porter vers ODBC et pouvant être compilées avec un kit de développement de logiciels (SDK) ODBC. Un kit SDK ODBC est disponible avec les systèmes d'exploitation Microsoft for Windows et est proposé par plusieurs autres fabricants pour de nombreuses autres plateformes prises en charge. Sur les systèmes d'exploitation Windows, le pilote ODBC et CLI est installé par défaut avec le DB2 Client, et prend en charge les applications développées avec le SDK de Microsoft ODBC. Pour toutes les autres plateformes, le pilote ODBC et CLI peut être installé en option avec DB2 Client, et prend en charge les applications pouvant être développées avec un SDK ODBC pour cette plateforme, le cas échéant.
- v **IBM Data Server Driver for JDBC and SQLJ**, qui comprend :
	- la prise en charge des applications compatibles JDBC 3 et JDBC 4,
	- la prise en charge de SQLJ permettant de développer des applications Java avec SQL statique.
- v **L'environnement Java 5** est imbriqué dans les serveurs DB2 afin de prendre en charge les artefacts d'applications Java côté serveur, notamment les procédures mémorisées et les fonctions définies par l'utilisateur.
- v **Les routines d'automatisation (UDF et procédures mémorisées) ADO (ActiveX Data Objects) et OLE (Object Linking and Embedding)** sur les systèmes d'exploitation Windows, notamment les exemples de code implémentés dans Microsoft Visual Basic et Microsoft Visual C++.
- v **Fonctions de table de base de données OLE (Object Linking and Embedding)** sur les systèmes d'exploitation Windows.
- v **Applications C# et Visual Basic .NET et routines CLR .NET** sur les systèmes d'exploitation Windows.
- v **Prise en charge des applications Ruby et Ruby on Rails**, notamment le module GEM IBM\_DB pour une installation facile, et des exemples de code. Ruby est un langage de programmation orientée objet entièrement intégré qui est utilisé pour développer des applications Web. Ruby on Rails (RoR), aussi appelé simplement Rails, est une structure qui permet de développer des applications Web accédant à des bases de données, conformément à la structure architecturale Modèle-Vue-Contrôle.
- v **Prise en charge d'applications PHP Hypertext Preprocessor**, notamment les bibliothèques de programmation et les exemples de code. PHP est un langage de script utilisé pour développer des applications Web. Il prend aussi en charge la programmation orientée objet.
- v **IBM Data Server Developer Tool** est une suite complète d'outils Eclipse intégrés destinée aux développeurs de base de données et aux administrateurs de base de données responsables du développement. Cet outil réduit la durée des tâches administratives quotidiennes. Il permet aussi de créer, déployer et déboguer les procédures mémorisées SQL et Java, de déployer des services Web centrés sur les données, et de créer des requêtes pour les données relationnelles et XML à l'aide de SQL, de XQuery for DB2 et des serveurs de données Informix.
- **Interactive SQL**, accessible via l'éditeur de commande ou CLP (Command Line) Processor), permet prototyper des instruction SQL ou d'effectuer des requêtes ad hoc sur la base de données.
- v **Un ensemble d'API documentées** permet d'activer d'autres outils de développement d'applications afin d'implémenter la prise en charge du précompilateur pour DB2 directement dans leurs produits. Par exemple, IBM COBOL sous AIX utilise cette interface.

<span id="page-28-0"></span>**Partie 3. Migration de DB2 Connect**

# <span id="page-30-0"></span>**Chapitre 3. Migration vers DB2 Connect version 9.5**

La mise à niveau vers une nouvelle version de DB2 Connect peut nécessiter la migration de vos composants d'environnement si vous souhaitez les exécuter dans la nouvelle version. Ces composants sont les serveurs DB2 Connect, les serveurs DB2, les clients DB2 et les applications de base de données.

Par exemple, si votre environnement utilise DB2 Connect version 8 et que vous souhaitez installer DB2 Connect version 9.5, vous pouvez migrer votre serveur DB2 Connect et il peut être nécessaire de migrer d'autres composants dans votre environnement.

Les serveurs DB2 Connect Version 9.5 prennent en charge la migration des instances DB2 Connect instances, des gestionnaires de transactions et des bases de données DB2 Connect fédérées créées sur les serveurs DB2 Connect Version 9.1 ou Version 8. Pour les versions de DB2 Connect antérieures à DB2 Connect Version 8, vous devez tout d'abord effectuer la migration vers DB2 Connect Version 8, puis migrer vers DB2 Connect Version 9.5. Reportez-vous à [migration](http://publib.boulder.ibm.com/infocenter/db2luw/v8/topic/com.ibm.db2.udb.doc/conn/t0008566.htm) à partir de versions [antérieures](http://publib.boulder.ibm.com/infocenter/db2luw/v8/topic/com.ibm.db2.udb.doc/conn/t0008566.htm) de DB2 Connect pour savoir comment migrer vers DB2 Universal Database (UDB) Version 8.

Le processus de migration se compose de toutes les tâches requises pour que votre environnement s'exécute correctement sur une nouvelle version. La migration de chaque composant dans votre environnement vers DB2 Connect Version 9.5 requiert l'exécution de différentes tâches :

- [Migration](#page-34-0) des serveurs DB2 Connect implique la migration des instances existantes, des bases de données fédérées DB2 Connect et de toutes les bases de données de gestionnaires de transactions afin qu'elles puissent s'exécuter dans DB2 Connect Version 9.5.
- v Migration des instances et des bases de données existantes afin qu'elles puissent s'exécuter dans DB2 Version 9.5. Consultez la rubrique sur la Migration des serveurs DB2 dans *Guide de migration*.
- Migration de vos instances client afin de conserver la configuration de vos clients DB2 existants. Consultez la rubrique sur la Migration des clients dans *Guide de migration*.
- v La migration des applications de base de données implique leur test dans DB2 Connect Version 9.5 et leur modification uniquement lorsque vous avez besoin de prendre en charge les changements dans DB2 Connect Version 9.5. Consultez les modifications apportées aux fonctionnalités existantes et la liste des fonctionnalités abandonnées ou obsolètes de DB2 Connect dans Nouveautés afin de déterminer les modifications qui pourraient avoir un impact sur vos applications de base de données. Si vos applications de base de données se connectent à des serveurs DB2, voir également la rubrique Migration des applications de base de données et des routines dans *Guide de migration*.

<span id="page-31-0"></span>La meilleure approche de la migration consiste à rédiger un plan de migration. Une stratégie définit comment aborder la migration de votre environnement et vous donne la base de votre plan de migration. Les caractéristiques de votre environnement et les informations incluses dans les principes de base de migration, plus particulièrement les recommandations et les restrictions de migration, peuvent vous aider à déterminer votre stratégie. Un plan de migration doit inclure les détails de migration suivants pour chaque composant :

- La configuration requise pour la migration qui indique toutes les conditions devant être respectées avant la migration.
- v Les tâches de prémigration qui décrivent toutes les tâches de préparation à effectuer avant la migration.
- v Les tâches de migration qui décrivent de manière détaillée le processus de migration pour un composant ainsi que le mode de migration des environnements avec des caractéristiques spéciales.
- v Les tâches post-migration qui décrivent l'ensemble des tâches devant être effectuées après la migration pour que votre serveur DB2 s'exécute à son niveau optimal.

Vous allez remarquer que les tâches de prémigration, les tâches de migration et les tâches post-migration des serveurs DB2 Connect référencent les tâches de pré-migration, les tâches de migration et les tâches post-migration des serveurs DB2, en effet ces tâches sont identiques.

## **Données de migration essentielles pour DB2 Connect**

Si vous migrez vos clients vers DB2 Connect Version 9.5, vous devez prendre en compte les changements de prise en charge suivants et les résoudre avant d'effectuer la migration :

#### **Le type d'authentification indiqué dans l'entrée de répertoire de base de données sur la passerelle remplace le type d'authentification catalogué sur le client**

Si vous migrez une version antérieure à DB2 Connect version 8.2.2 (équivalent à version 8.1 FixPak 9) vers la version 9.5, assurez-vous que le type d'authentification sur la passerelle est compatible avec le client et le serveur. Si vous n'avez pas indiqué de type d'authentification dans l'entrée de répertoire de base de données sur la passerelle, le type d'authentification par défaut est SERVER.

#### **DB2 Connect Server et DB2 Connect Personal Edition ne prennent plus en charge le protocole SNA**

Si vous migrez depuis une version antérieure à DB2 Connect Version 9.1, vous devez recataloguer tous les noeuds qui utilisent le protocole SNA afin d'utiliser le protocole TCP/IP à la place.

#### **Les principes de base de migration pour les serveurs et les clients DB2 s'appliquent également aux serveurs DB2 Connect**

Les restrictions et le support de migration pour les serveurs et les clients DB2 s'appliquent également lorsque vous effectuez la migration vers le serveur DB2 Connect.

v Consultez la rubrique «Principes de base de migration pour les serveurs DB2» dans *Guide de migration* afin de déterminer les autres changements susceptibles d'avoir un impact sur votre migration et de savoir comment les gérer.

v Consultez la rubrique «Principes de base de migration pour les clients» dans *Guide de migration*, en particulier la prise en charge de la connectivité entre les clients et les serveurs DB2. Les connexions aux serveurs DB2 Connect Version 9.5 à partir d'un client antérieur à la Version 8 ne sont plus prises en charge.

#### <span id="page-32-0"></span>**Nouveau nom de produit client et nouveaux noms des clients existants**

Dans la Version 9.5, un nouveau produit client est disponible et de nouveaux noms différents de ceux utilisés dans les versions précédentes sont utilisés pour les clients existants. Pour plus d'informations sur le nouveau produit et les nouveaux noms de client génériques, consultez la rubrique «Le nouveau produit client DB2 simplifie le déploiement (Windows) » dans *Nouveautés*.

#### **Recommandations de migration pour DB2 Connect**

Généralement, il est recommandé de migrer tout d'abord les serveurs DB2 Connect puis les clients. Les clients DB2 version 9.1 et version 8 peuvent se connecter aux serveurs DB2 Connect. La seule restriction est que les nouvelles fonctions de DB2 Version 9.5 ne sont pas disponibles pour les clients DB2 antérieurs à cette version. Toutefois, il est peu probable que vous ayez besoin d'accéder à ces nouvelles fonctions car vos applications existantes ne les utilisent pas.

Si vous choisissez de migrer tout d'abord vos clients DB2, vous devez savoir qu'il existe des limitations connues pour le support de la connectivité à partir d'un client version 9.5 vers les serveurs DB2 Connect Version 8. Vérifiez les incompatibilités de la version 9.5 avec les versions précédentes et voyez si ces limitations s'appliquent à votre application afin de prendre les actions nécessaires.

Effectuez les tâches de pré et post-migration pour garantir une migration correcte.

# **Tâches de prémigration pour les serveurs DB2 Connect**

Avant de migrer vos serveurs DB2 Connect, vous devez les préparer pour la migration afin de gérer les incidents éventuels avant la migration pour que cette dernière aboutisse.

Effectuez les tâches de prémigration suivantes pour les serveurs DB2 qui s'appliquent également aux serveurs DB2 Connect :

- 1. Consultez la rubrique «Données de migration [essentielles](#page-31-0) pour DB2 Connect», à la [page](#page-31-0) 22 afin d'identifier les changements ou les restrictions qui peuvent avoir des conséquences sur la migration et savoir comment gérer les incidents éventuels avant la migration.
- 2. Consultez la rubrique «Sauvegarde des informations de configuration et de diagnostic du serveur DB2» dans *Guide de migration* afin de conserver un enregistrement de votre configuration actuelle que vous allez pouvoir comparer avec la configuration d'après migration. Ces informations permettent également de créer des instances ou des bases de données en utilisant la configuration que vous aviez avant la migration.
- 3. Facultatif : Si vous avez activé la fonctionnalité SPM (Syncpoint Manager) sur votre serveur DB2 Connect, vérifiez que les gestionnaires de points de synchronisation DRDA ne contiennent pas de transactions en attente de validation. Pour cela, utilisez la «commande LIST DRDA INDOUBT

TRANSACTIONS» dans *Command Reference* pour obtenir une liste des transactions en attente de validation et résoudre ces dernières de manière interactive.

- 4. Facultatif : Si vous avez des bases de données de gestionnaires de transactions, effectuez les tâches de prémigration suivantes pour préparer vos bases de données à la migration :
	- a. Vérifiez que la base de données à migrer ne contient pas de transactions en attente de validation. Pour cela, utilisez la c «commande LIST INDOUBT TRANSACTIONS» dans *Command Reference* pour obtenir une liste des transactions en cours de validation et résoudre ces dernières de manière interactive.
	- b. Consultez la rubrique «Vérification de l'état des bases de données en vue de la migration» dans *Guide de migration* afin d'identifier et de résoudre les incidents avant la migration.
	- c. Consultez la rubrique «Sauvegarde des bases de données avant la migration» dans *Guide de migration* afin de pouvoir les migrer vers un système nouvellement migré ou de les restaurer dans le système de prémigration d'origine.
	- d. Consultez la rubrique «Espace disque requis» dans *Guide de migration* pour vérifier que vous disposez de suffisamment d'espace disque disponible, d'espace table temporaire et d'espace de journalisation pour la migration et la rubrique «Augmentation de la taille de l'espace table et du fichier journal avant la migration» dans *Guide de migration* si nécessaire.
	- e. Linux seulement : rubrique «Modification des unités par caractères en unités par blocs (Linux)» dans *Guide de migration*
- 5. Facultatif : si vous avez des bases de données fédérées DB2 Connect consultez la section relative à la rubrique «Préparation de la migration vers des système fédérés» dans *IBM WebSphere Information Integration: Migrating to Federation Version 9* pour plus de détails sur les tâches de prémigration pour ces bases de données.
- 6. Windows uniquement : si vous avez obtenu les tables de conversion de pages de codes personnalisées auprès du service de support DB2, vous devez sauvegarder tous les fichiers dans le répertoire ANCIENDB2\conv où ANCIENDB2 correspond à l'emplacement de votre copie DB2 Connect Version 9.1 ou Version 8 existante. La migration de votre version DB2 Connect Version 9.1 ou Version 8 supprime ces tables car les tables de pages de codes se trouvent dans une bibliothèque DB2 Connect Version 9.5. Il n'est pas nécessaire de sauvegarder les tables de conversion de pages de codes standard.
- 7. Facultatif : Migrez votre serveur DB2 Connect dans un environnement de test afin d'identifier les incidents de migration et de vérifier que les routines et les applications de base de données fonctionnent comme prévu avant la migration de votre environnement de production.
- 8. Dans DB2 Connect Version 9.5, tous les événements de migration importants sont journalisés dans le fichier db2diag.log dans lequel le paramètre de configuration du gestionnaire de base de données, **diaglevel** est défini en tant que 3 (valeur par défaut) ou plus. Si la valeur 2 ou une valeur inférieure est attribuée à ce paramètre, consultez la rubrique «Définition du niveau de capture d'erreur du fichier journal de diagnostic» dans *Troubleshooting Guide* pour attribuer la valeur 3 ou plus à ce paramètre avant la migration.
- 9. Mettez hors ligne le serveur DB2 Connect avant la migration. Pour plus d'informations, consultez la rubrique «Mise hors ligne d'un serveur DB2 avant la migration» dans *Guide de migration*

## <span id="page-34-0"></span>**Migration des serveurs DB2 Connect**

Les serveurs DB2 Connect Version 9.5 prennent en charge la migration des instances DB2 Connect instances, des gestionnaires de transactions et des bases de données DB2 Connect fédérées créées sur les serveurs DB2 Connect Version 9.1 ou Version 8.

Les produits de serveur DB2 Connect étant des serveurs de connectivité de base de données hôte, les seules bases de données pouvant exister dans une instance de serveur DB2 Connect sont des bases de données du gestionnaire de transactions et des bases de données fédérées DB2 Connect. La base de données du gestionnaire de transactions DB2 Connect stocke les informations d'état pour les transactions coordonnées DB2. Le seul but des bases de données fédérées DB2 Connect est de conserver les informations sur les sources de données.

Sur les plateformes Linux et UNIX, vous devez migrer manuellement vos instances DB2 Connect après avoir installé DB2 Connect Version 9.5. Tous les noeuds et bases de données éloignés que vous avez catalogués sur les clients DB2 font référence à ces instances. Si vous créez une instance, vous devrez de nouveau cataloguer les noeuds, les bases de données DCS et les bases de données des clients DB2 qui se trouvaient dans l'instance Version version 8.

Sur les systèmes d'exploitation Windows vous pouvez migrer automatiquement une copie de DB2 Connect Version 9.1 ou Version 8 version existante lors de l'installation. Vos instances DB2 Connect sont automatiquement migrées. Vous pouvez également installer une nouvelle version de DB2 Connect Version 9.5 puis migrer manuellement vos instances DB2 Connect.

Cette procédure décrit comment effectuer la migration en installant une nouvelle version de DB2 Connect version 9.5 puis en migrant les instances et les bases de données existantes. Pour migrer automatiquement une copie de DB2 Connect Version 9.1 ou Version 8 sous Windows, suivez la procédure décrite dans la rubrique «Migration d'un serveur DB2 (Windows)» dans *Guide de migration*.

#### **Conditions préalables**

Avant de migrer vers la dernière version de DB2 Connect :

- v Assurez-vous que vous disposez des droits d'accès appropriés au système d'exploitation :
	- Droits d'accès root sous UNIX
	- Administrateur local sous Windows
- v Assurez-vous que vous disposez des droits d'accès SYSADM.
- v Vérifiez que vous respectez les exigences de la exigences indiquées dans la rubrique «Configuration requise pour l'installation des produits de base de données DB2» dans *Serveurs DB2 - Guide d'initiation*. Les conditions préalables liées aux systèmes d'exploitation Linux et UNIX ont changé.
- v Consultez la rubrique «Procédures de migration recommandées pour les serveurs DB2» dans *Guide de migration*.
- Consultez la rubrique «Espace disque requis pour la migration des serveurs DB2» dans *Guide de migration*.
- v Effectuez les tâches de pré-migration, et veillez surtout à sauvegarder vos bases de données.

#### <span id="page-35-0"></span>**Restrictions**

- v La taille de bit de l'instance client est déterminée par le système d'exploitation lorsque vous installez DB2 Connect. Consultez la rubrique «Modifications de la prise en charge des noyaux 32 et 64 bits dans les systèmes de bases de données DB2» dans *Guide de migration* pour plus de détails.
- v Les supplémentaires restrictions de migration décrites dans la rubrique «Restrictions liées à la migration des serveurs DB2» dans *Guide de migration* s'appliquent aussi aux serveurs DB2 Connect.

Pour DB2 Connect Version 7, vous devez d'abord migrer vers DB2 Connect Version 8. Pour plus de détails, consultez la rubrique suivante : [http://publib.boulder.ibm.com/infocenter/db2luw/v8/topic/](http://publib.boulder.ibm.com/infocenter/db2luw/v8/topic/com.ibm.db2.udb.doc/conn/t0008566.htm) [com.ibm.db2.udb.doc/conn/t0008566.htm](http://publib.boulder.ibm.com/infocenter/db2luw/v8/topic/com.ibm.db2.udb.doc/conn/t0008566.htm)

Pour migrer le serveur DB2 Connect, procédez comme suit :

1. Exportez vos informations de configuration de connectivité pour votre serveur DB2 Connect Version 9.1 ou Version 8 vers un profil d'exportation. Pour créer un profil de configuration, utilisez l'outil db2cfexp :

\$ db2cfexp profil cfg backup

Ce profil contient toutes les informations sur la configuration de l'instance, y compris la configuration du gestionnaire de la base de données et le profil de registre car l'option *backup* est spécifiée. Ce profil permet de recréer la configuration de votre connectivité si nécessaire.

- 2. Installez DB2 Connect Version 9.5 en exécutant l'assistant d'installation DB2 et en sélectionnant l'option Installer une nouvelle version dans le panneau Installation d'un produit.
- 3. Consultez la rubrique «Migration des instances» dans *Guide de migration* à l'aide de la commande db2imigr.
- 4. Migrez tout gestionnaire de transactions et toute base de données fédérée DB2 Connect en vous reportant à la rubrique «Migration de bases de données» dans *Guide de migration*. Vous pouvez également migrer vos bases de données en restaurant une sauvegarde de DB2 Connect Version 9.1 ou Version 8.

Après la migration du serveur DB2 Connect, effectuez les tâches de post-migration recommandées, telles la redéfinition du niveau d'erreur de diagnostic, le réglage de la taille de l'espace de journalisation, la redéfinition des liaisons d'un module et la vérification du bon déroulement de la migration.

# **Tâches de post-migration pour les serveurs DB2 Connect**

Après la migration de vos serveurs DB2 Connect, vous devez effectuer plusieurs tâches post-migration afin de vous assurer que vos serveurs DB2 Connect fonctionnent comme prévu et qu'ils s'exécutent à leur niveau optimal.

Effectuez les tâches de post-migration suivantes pour les serveurs DB2. Ces tâches s'appliquent également aux serveurs DB2 Connect :

1. Si vous avez attribué la valeur 4 au paramètre de configuration du gestionnaire de bases de données *diaglevel*, comme il est recommandé dans les tâches de prémigration pour les serveurs DB2 Connect, attribuez la valeur définie à ce paramètre avant la migration.
- 2. Consultez la rubrique «Prise en compte des modifications dans le comportement du serveur DB2» dans *Guide de migration*. L'introduction de nouvelles variables de registre, de nouveaux paramètres de configuration et de nouvelles valeurs par défaut pour ces variables et paramètres dans DB2 version 9.5 peut avoir une incidence sur le comportement du serveur DB2. Des modifications des caractéristiques de conception physique des bases de données et de la sécurité peuvent aussi avoir un impact.
- 3. Si vous avez obtenu des tables de conversion de pages de codes personnalisées auprès du service de support DB2 support Version 9.1 ou Version 8, copiez tous les fichiers de ces tables à partir de DB2OLD/conv vers DB2DIR/conv, où ANCIENDB2 correspond à l'emplacement de votre copie DB2 Connect Version 9.1 ou Version 8, et REPDB2 à l'emplacement de votre copie DB2 Connect Version 9.5. Il n'est pas nécessaire de copier les tables de conversion de pages de codes standard.

Si vous avez migré votre copie DB2 Connect Version 9.1 ou Version 8 sur vos systèmes d'exploitation Windows, vous pouvez restaurer les tables de conversion de pages de codes personnalisées sauvegardées lors des tâches de prémigration pour les serveurs DB2 Connect vers le répertoire DB2PATH\conv, où CHEMINDB2 correspond à l'emplacement de votre copie DB2 Connect Version 9.5.

- 4. Facultatif : Si vous avez migré des bases de données dans votre serveur DB2 Connect et que vous avez modifié le paramètre d'espace de journalisation, comme il est recommandé dans les tâches de prémigration pour les serveurs DB2 Connect, consultez la rubrique «Réglage de la taille de l'espace de journalisation dans les bases de données migrées» dans *Guide de migration*. Assurez-vous que l'espace de journalisation alloué est adéquat pour votre serveur DB2 Connect.
- 5. Facultatif : Consultez la rubrique «Sauvegardes des bases de données avant la migration» dans *Guide de migration* une fois la migration terminée.
- 6. Facultatif : Si vous avez des bases de données fédérées DB2 Connect, consultez la rubrique relative à la la rubrique «Configuration de systèmes fédérés après la migration» dans *IBM WebSphere Information Integration: Migrating to Federation Version 9* pour déterminer si vous devez exécuter des tâches après la migration des bases de données fédérées.
- 7. Vérifiez que la migration du serveur DB2 Connect a abouti. Testez les connexions à toutes vos bases de données cataloguées. L'exemple suivant indique comment tester une connexion à l'aide de l'interpréteur de commandes  $(CLP)$ :

db2 CONNECT TO DATABASE sample user mickey using mouse

Lorsque vous vous connectez à une base de données éloignée, vous devez spécifier un utilisateur et un mot de passe. Vérifiez que toutes les connexions fonctionnent.

Testez également vos applications et vos outils afin de vérifier que le serveur DB2 Connect fonctionne comme prévu.

A ce stade, vous pouvez reprendre toutes vos activités de maintenance. Vous devez également supprimer les copies DB2 Connect version 9.1 ou 8 dont vous n'avez plus besoin.

**Partie 4. Tâches de préinstallation**

# **Chapitre 4. Prise en charge des logiciels Java pour les produits DB2**

Pour utiliser des outils basés sur Java ou créer et exécuter des applications Java, notamment des procédures mémorisées et des fonctions UDF, vous devez disposer du niveau d'IBM Software Development Kit (SDK) approprié indiqué ci-après.

Si IBM SDK for Java est requis par un composant en cours d'installation et qu'il n'est pas installé sur ce chemin, son installation sera effectuée si vous utilisez l'Assistant d'installation DB2 ou un fichier de réponses.

Le kit SDK for Java n'est pas installé avec le client IBM Data Server Runtime Client ou le pilote IBM Data Server Driver for ODBC, CLI, and .NET.

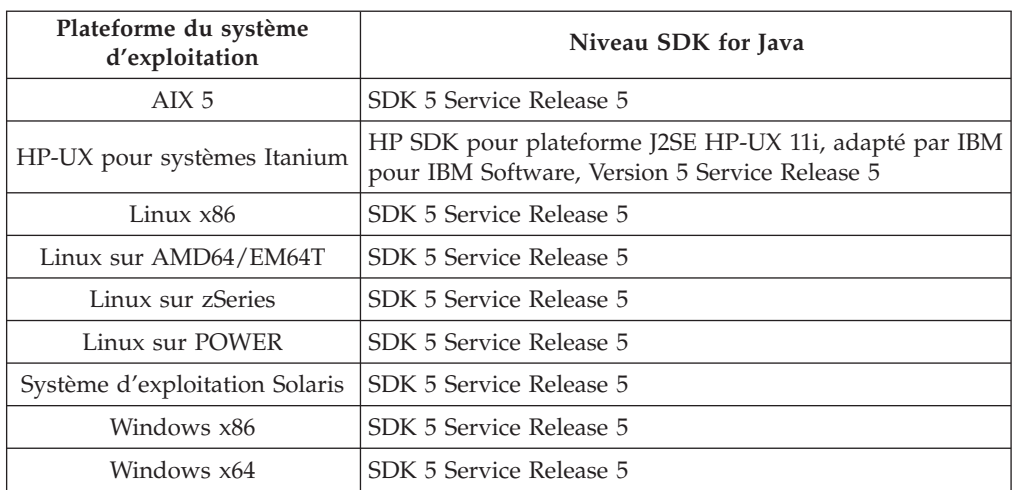

Le tableau suivant répertorie les niveaux SDK for Java installés pour les produits DB2 en fonction de la plateforme du système d'exploitation :

#### **Remarque :**

1. Bien que le tableau ci-dessus répertorie les niveaux de SDK installés pour Java, SDK 1.4.2 jusqu'à SDK 5 est également pris en charge. Vous pouvez télécharger les niveaux SDK for Java à partir de la page Web developerWorks à l'adresse : [http://www.ibm.com/developerworks/java/jdk/index.html.](http://www.ibm.com/developerworks/views/java/downloads.jsp) Pour obtenir la liste des niveaux de SDK pris en charge pour Java, voir le tableau ci-dessous intitulé Support DB2 Database for Linux, UNIX, and Windows pour les SDK for Java.

**Remarque :** Pour les plateformes Windows, téléchargez les modules IBM Development Package for Eclipse.

- 2. Les outils d'interface graphique DB2 s'exécutent uniquement sous Linux sur x86, Linux AMD64/EM64T, Windows x86, et Windows x64.
- 3. Sous Windows x86 et Linux x86 :
	- Le SDK 32 bits est installé.
	- v Les applications 32 bits et les routines externes Java sont prises en charge.
- 4. Sur toutes les plateformes prises en charge (à l'exception de Windows x86 et Linux  $x86$ ):
	- Les applications 32 bits sont prises en charge.
	- v Les routines externes 32 bits Java ne sont pas prises en charge.
	- v Les applications 64 bits et les routines externes Java sont prises en charge.

#### **Logiciels de développement d'applications Java pris en charge**

Le tableau ci-dessous répertorie les niveaux de SDK for Java pris en charge. Les niveaux répertoriés et les versions ultérieures de ces mêmes niveaux compatibles en aval sont pris en charge.

En raison de la fréquence des correctifs et des mises à jour de SDK for Java, tous les niveaux et versions n'ont pas été testés. Si votre application de base de données connaît des incidents liés à SDK for Java, essayez la première version ultérieure disponible pour le niveau considéré.

Les versions non IBM de SDK for Java sont prises en charge uniquement pour la création et l'exécution d'applications Java autonomes. Pour la création et l'exécution des procédures mémorisées Java et des fonctions définies par l'utilisateur, seul le composant IBM SDK for Java inclus dans le produit DB2 Database for Linux, UNIX, and Windows est pris en charge.

| Système d'exploitation                                                               | Niveaux de SDK for Java pris en charge |
|--------------------------------------------------------------------------------------|----------------------------------------|
| AIX                                                                                  | 1.4.2 $\grave{a}$ 5                    |
| HP-UX pour systèmes Itanium                                                          | 1.4.2 à $5^1$                          |
| Linux sur POWER                                                                      | 1.4.2 $\grave{a}$ 5                    |
| Linux $x86$                                                                          | 1.4.2 à $5^2$                          |
| Linux avec processeurs AMD64 et EM64T Intel                                          | 1.4.2 à $5^2$                          |
| Linux sur zSeries                                                                    | 1.4.2 $\grave{a}$ 5                    |
| Système d'exploitation Solaris                                                       | 1.4.2 à 5 <sup>2</sup>                 |
| Windows sur x86                                                                      | 1.4.2 à 5 $^{2}$                       |
| Windows sur x64, pour les processeurs AMD64 et EM64T 1.4.2 à 5 <sup>2</sup><br>Intel |                                        |

*Tableau 2. Support DB2 Database for Linux, UNIX, and Windows pour les SDK for Java*

#### **Remarque :**

1. Les mêmes niveaux de SDK for Java fournis par Hewlett-Packard sont pris en charge pour la création et l'exécution d'applications client autonomes exécutées sous IBM Data Server Driver for JDBC and SQLJ.

2. Les mêmes niveaux de SDK Java fournis par Sun Microsystems sont pris en charge pour la création et l'exécution d'applications client autonomes exécutées sous IBM Data Server Driver for JDBC and SQLJ.

Le tableau ci-dessous répertorie les versions d'IBM Data Server Driver for JDBC and SQLJ disponibles pour les produits de base de données DB2.

*Tableau 3. Versions d'IBM Data Server Driver for JDBC and SQLJ et niveaux de groupe de correctifs pour DB2 Database for Linux, UNIX, and Windows*

| pour DB2                                | Niveau de version et de groupe de correctifs Version d'IBM Data Server Driver for JDBC<br>and SOLI |
|-----------------------------------------|----------------------------------------------------------------------------------------------------|
| DB2 Version 9.1                         | 3.1                                                                                                |
| DB2 Version 9.1, groupe de correctifs 1 | 3.2                                                                                                |
| DB2 Version 9.1, groupe de correctifs 2 | 3.3                                                                                                |
| DB2 Version 9.1, groupe de correctifs 3 | 3.4                                                                                                |
| DB2 Version 9.5                         | 3.50, 4.0                                                                                          |

# **Chapitre 5. Paramètres du noyau (Linux et UNIX)**

Il peut être nécessaire de mettre à jour les paramètres de configuration du noyau pour que DB2 Connect (et d'autres produits DB2) puissent fonctionner correctement. Ce chapitre présente chacun des systèmes d'exploitation pris en charge et indique comment modifier leurs paramètres de configuration de noyau respectifs.

### **Modification des paramètres du noyau (HP-UX)**

Pour que votre produit DB2 fonctionne correctement sous HP-UX, vous devez mettre à jour les paramètres de configuration du noyau du système. Vous devez redémarrer votre ordinateur après toute mise à jour des valeurs des paramètres de configuration du noyau.

Pour modifier les paramètres du noyau, vous devez disposer des droits d'utilisateur root.

Pour modifier les paramètres du noyau, procédez comme suit :

- 1. Entrez la commande **sam** pour démarrer le programme SAM (System Administration Manager).
- 2. Cliquez deux fois sur l'icône **Kernel Configuration**.
- 3. Cliquez deux fois sur l'icône **Configurable Parameters**.
- 4. Cliquez deux fois sur le paramètre que vous souhaitez modifier et entrez la nouvelle valeur dans la zone **Formula/Value**.
- 5. Cliquez sur **OK**.
- 6. Répétez cette procédure pour tous les paramètres de configuration du noyau à modifier.
- 7. Une fois tous les paramètres de configuration du noyau définis, sélectionnez **Action** --> **Process New Kernel** dans la barre de menus.

Le système d'exploitation HP-UX est automatiquement réinitialisé lorsque les paramètres de configuration du noyau sont modifiés.

### **Paramètres de configuration du noyau recommandés (HP-UX)**

Pour les systèmes HP-UX exécutant un système de base de données DB2 64 bits, exécutez la commande db2osconf pour suggérer les valeurs de paramètre de configuration de noyau appropriées à votre système. Vous pouvez exécuter la fonctionnalité db2osconf uniquement à partir de \$DB2DIR/bin, où \$DB2DIR est le répertoire d'installation de votre produit DB2.

### **Modification des paramètres du noyau (Linux)**

Avant d'installer un système de base de données DB2, vous devez mettre à jour vos paramètres du noyau Linux. Les valeurs par défaut des paramètres de noyaux particuliers sous Linux ne sont pas suffisants pour exécuter un système de base de données DB2.

Pour modifier les paramètres du noyau, vous devez disposer des droits d'utilisateur root.

Pour mettre à jour les paramètres du noyau sur Red Hat et SUSE Linux :

- 1. Exécutez la commande ipcs -l
- 2. Analysez le résultat pour déterminer si des modifications sont à apporter à votre système. Des commentaires ont été ajoutés à la suite des deux barres obliques // pour afficher les noms des paramètres.

```
# ipcs -l
```
------ Shared Memory Limits ------- max number of segments = 4096 // SHMMNI max seg size (kbytes) = 32768 // SHMMAX max total shared memory (kbytes) = 8388608 // SHMALL min seg size (bytes) = 1 ------ Semaphore Limits ------- max number of arrays = 1024 // SEMMNI<br>max semaphores per array = 250 // SEMMSL<br>max semaphores system wide = 256000 // SEMMNS  $max$  semaphores per array = 250 max semaphores system wide = 256000 // SEMMNS<br>max ops per semop call = 32 // SEMOPM  $max$  ops per semop call = 32 semaphore max value = 32767 ------ Messages: Limits ------- max queues system wide =  $1024$  // MSGMNI<br>max size of message (bytes) =  $65536$  // MSGMAX  $max$  size of message (bytes) = 65536 default max size of queue (bytes) = 65536 // MSGMNB

- v Pour commencer avec la première section Shared Memory Limits, SHMMAX et SHMALL représentent les paramètres qui requièrent une attention particulière. SHMMAX correspond à la taille maximale d'un segment de mémoire partagée sous un système Linux tandis que SHMALL correspond à l'attribution maximale de pages de mémoire partagée sur un système.
	- Il est recommandé de définir une valeur égale à la mémoire physique du système pour la valeur SHMMAX. Toutefois, la valeur minimale requise pour les systèmes x86 est 268435456 (256 Mo) et 1073741824 (1 Go) pour les systèmes 64 bits.
	- Par défaut, SHMALL est défini sur 8 Go (8388608 Ko = 8 Go). Si vous disposez de plus de mémoire, et si elle doit être utilisée pour DB2, montez la valeur de ce paramètre jusqu'à 90% de la mémoire physique de votre ordinateur. Par exemple, si vous disposez d'un ordinateur doté de 16 Go de mémoire utilisés principalement par DB2, SHMALL doit être défini sur 3774873 (90% de 16 Go correspond à 14,4 Go ; 14,4 Go est divisé par 4 Ko, taille de page de base). La sortie ipcs a converti SHMALL en kilo-octets. Le noyau a besoin de cette valeur comme nombre de pages.
- v La section suivante couvre la quantité de sémaphores disponibles sur le système d'exploitation. Le paramètre de noyau sem se compose de 4 jetons, SEMMSL, SEMMNS, SEMOPM et SEMMNI. SEMMNS est le résultat de SEMMSL multiplié par SEMMNI. Le gestionnaire de base de données nécessite que le nombre de grappes (SEMMNI) soit augmenté en conséquence. En général, SEMMNI doit avoir avoir deux fois le nombre maximum d'agents prévus sur le système, multiplié par le nombre de partitions locales sur l'ordinateur du serveur de bases de données, plus le nombre de connexions d'applications locales sur cet ordinateur.
- La troisième section traite des messages du système.
	- MSGMNI concerne le nombre d'agents que vous pouvez démarrer ; MSGMAX, la taille du message qui peut être envoyé dans une file d'attente ; MSGMNB, la taille de la file d'attente.
	- Vous devez attribuer la valeur 64 Ko (soit, 65535 octets) au paramètre MSGMAX et la valeur 65535 au paramètre MSGMNB.

3. Pour modifier ces paramètres noyau, modifiez le fichier /etc/sysctl.conf. Si ce fichier n'existe pas, créez-le. Les lignes suivantes sont des exemples de ce que doit contenir le fichier :

```
kernel.sem = 250 256000 32 1024
#Example shmmax for a 64-bit system
kernel.shmmax=1073741824
#Example shmall for 90 percent of 16 GB memory
kernel.shmall=3774873
kernel.msgmax=65535
kernel.msgmnb=65535
```
4. Exécutez la commande sysctl avec le paramètre *-p* pour charger dans sysctl des paramètres du fichier par défaut /etc/sysctl.conf :

```
sysctl -p
```
- 5. Pour que ces modifications soient prises en compte après chaque redémarrage :
	- (SUSE Linux) Activez boot.sysctl
	- v (Red Hat) Le script d'initialisation rc.sysinit lira le fichier /etc/sysctl.conf automatiquement

### **Modification des paramètres du noyau (Solaris)**

Pour le bon fonctionnement de votre système de base de données DB2, il est recommandé de mettre à jour vos paramètres de configuration du noyau du système. La fonctionnalité db2osconf permet de suggérer les paramètres de noyau recommandés. Si vous souhaitez tirer profit des contrôles de ressource de projet (/etc/project), consultez la documentation Solaris.

Pour modifier les paramètres du noyau, vous devez disposer des droits d'utilisateur root.

Pour utiliser la commande db2osconf, vous devez commencer par installer le système de bases de données DB2. L'utilitaire db2osconf ne peut être exécuté qu'à partir de \$REPDB2/bin, \$REPDB2 étant le répertoire dans lequel vous avez installé votre produit DB2.

Après avoir modifié les paramètres du noyau, vous devez redémarrer le système.

Pour définir un paramètre de noyau, ajoutez une ligne à la fin du fichier /etc/system comme suit :

set nom\_paramètre = valeur

Par exemple, pour définir la valeur du paramètre msgsys:msginfo\_msgmax, ajoutez la ligne suivante à la fin du fichier /etc/system :

set msgsys:msginfo\_msgmax = 65535

Une fois le fichier /etc/system mis à jour, redémarrez le système.

**Partie 5. Tâches d'installation et de configuration**

# **Chapitre 6. Serveurs DB2 Connect : Présentation de l'installation et de la configuration**

La configuration d'un serveur DB2 Connect, tel que DB2 Connect Enterprise Edition, est une procédure en plusieurs étapes. Les serveurs DB2 Connect sont souvent installés avec des centaines ou des milliers de clients se connectant à des serveurs de base de données hôte ou System i. De ce fait, il est recommandé d'effectuer l'installation test décrite ci-dessous. Dès que la configuration de test s'avère correcte, vous pouvez l'utiliser comme modèle pour une installation automatique de DB2 Connect et des clients dans votre entreprise.

Les étapes classiques de l'installation et de la configuration d'un serveur DB2 Connect sont les suivantes :

- 1. Déterminez le mode d'utilisation de DB2 Connect dans votre réseau.
- 2. Vérifiez que vous disposez du matériel et des logiciels prérequis nécessaires sur le poste de travail et sur le serveur de bases de données hôte.
- 3. Vérifiez que le serveur de bases de données hôte ou System i est configuré pour accepter des connexions en provenance de serveurs DB2 Connect.
- 4. L'étape suivante consiste à installer le logiciel DB2 Connect. Utilisez ce poste de travail pour configurer et vérifier les connexions avec le système hôte ou System i. Consultez es liens connexes pour connaître les détails spécifiques à l'installation d'un serveur DB2 Connect sur système d'exploitation.
- 5. Après l'installation, vous établirez la connexion entre DB2 Connect et votre système de base de données hôte ou System i. DB2 Connect peut localiser et configurer pour vous toutes les connexions TCP/IP. Vous pouvez utiliser l'assistant de configuration ou l'interpréteur de commandes DB2 pour configurer les bases de données hôte ou System i.
- 6. Définissez les accès des programmes et des utilitaires fournis DB2 Connect à la base de données hôte ou System i.
- 7. Vérifiez la connexion.
- 8. (Facultatif) Activez la fonction de mise à jour multisite.
- 9. Si vous avez l'intention d'utiliser WebSphere, des moniteurs de traitement de transactions ou votre propre logiciel de serveur d'applications, installez dès maintenant ces produits ou ces applications. Pour plus d'informations sur l'installation de WebSphere, consultez la documentation correspondante fournie avec le serveur DB2 Connect. Pour les autres produits, consultez la documentation d'installation fournie avec le produit.
- 10. Installez et configurez IBM Data Server Client. Utilisez ce poste de travail pour tester la connectivité entre IBM Data Server Client et les serveurs hôte et System i iSeries, ainsi que les applications qui utilisent cette connectivité.
- 11. Utilisez l'Assistant de configuration, pour connecter le client à un système hôte ou System i via DB2 Connect.
- 12. Installez les clients IBM Data Server Client sur tous les postes de travail des utilisateurs finals qui emploient des applications se connectant aux serveurs de base de données hôte et System i.
- 13. Maintenant, vous êtes prêt à utiliser DB2 Connect avec toutes vos applications. Le client IBM Data Server Client doit être installé sur les postes de travail utilisés pour le développement d'applications.

14. Si vous souhaitez utiliser votre poste de travail pour administrer les serveurs DB2 Universal Database (UDB) pour OS/390 et z/OS, ou DB2 Database for Linux, UNIX, and Windows, installez le client IBM Data Server Client.

# **Chapitre 7. Espace disque et mémoire requis**

### **Espace disque requis**

L'espace disque requis pour le produit varie selon le type d'installation choisi et le type de système de fichiers dont vous disposez. L'Assistant d'installation DB2 fournit des estimations de taille dynamiques en fonction des composants sélectionnés pendant une installation standard, minimale ou personnalisée.

Prenez soin également de prévoir suffisamment d'espace disque pour les produits de base de données, de communication et logiciels requis.

Sur les systèmes d'exploitation Linux et UNIX, il est recommandé de disposer de 2 Go d'espace disponible dans le répertoire /tmp.

#### **Mémoire requise**

DB2 requiert au minimum 256 Mo de RAM. Pour un système exécutant uniquement un produit DB2 et les outils d'interface graphique DB2, un minimum de 512 Mo de RAM est requis. Toutefois, 1 Go de RAM est recommandé pour des performances optimisées. Ces conditions n'incluent pas les conditions relatives à la mémoire complémentaire nécessaire pour d'autres logiciels s'exécutant sur votre système.

Pour déterminer la quantité de mémoire requise, prenez en compte les éléments suivants :

- v Les produits DB2 qui s'exécutent sous HP-UX Version 11i pour les systèmes basés sur le processeur Itanium nécessitent un minimum de 512 Mo de RAM.
- v Pour la prise en charge du IBM Data Server Client, la mémoire requise est indiquée sur la base de cinq connexions client simultanées. Vous aurez besoin de 16 Mo de RAM supplémentaires par connexion de cinq clients.
- v La mémoire requise dépend de la taille et de la complexité de votre système de base de données ainsi que du volume d'activité de la base de données et du nombre de clients accédant à votre système.

Pour les produits serveur DB2, la fonction de réglage automatique de la mémoire simplifie la configuration de la mémoire grâce à une définition automatique des valeurs de plusieurs paramètres de configuration de mémoire. Quand elle est activé, le syntoniseur de mémoire distribue de façon dynamique les ressources de mémoire disponibles sur plusieurs consommateurs de mémoire, notamment le tri, la mémoire cache du module, la liste des verrous et les pools de mémoire tampon.

Sur le système d'exploitation Linux il est recommandé de disposer d'un espace de permutation au moins égal au double de la taille de la RAM.

# **Chapitre 8. Installation d'un serveur DB2 Connect (AIX)**

Pour définir vos préférences d'installation et installer un produit DB2 Connect sous AIX, utilisez l'assistant de configuration DB2.

Le programme d'installation de DB2 est un outil basé sur Java qui automatise l'installation et la configuration du produit DB2. Si vous ne souhaitez pas utiliser cet outil, vous avez deux possibilités. Vous pouvez installer un produit DB2 Connect :

- avec la méthode de fichier réponses
- v en utilisant manuellement la commande db2\_install. Il est *impossible* d'installer manuellement un produit DB2 via l'utilitaire d'installation SMIT natif du système d'exploitation. Les scripts existants contenant cet utilitaire d'installation natif que vous utilisez pour interagir avec les installations DB2 et les interroger doivent être modifiés.

#### **Conditions préalables**

Avant de lancer l'installation :

- v Vous pouvez installer DB2 Connect avec les droits root ou non-root. Pour plus d'informations sur une installation non-root, voir les liens associés.
- v Vérifiez que le système remplit les conditions suivantes :
	- Espace disque et mémoire requis
	- Matériel, logiciel et [distribution](#page-56-0) requis
- v Le DVD du produit DB2 product à installer doit être monté sur votre système.
- v L'image du produit DB2 Connect doit être disponible. Si vous utilisez une version d'un produit DB2 Connect qui n'est pas en anglais, vous devez également disposer des modules en langue nationale appropriés.
- v Vérifiez que les E-S asynchrones ont été activées ; elles doivent l'être pour que votre serveur DB2 Connect puisse être installé.
- v Pour rechercher les produits DB2 déjà installés sur le système, voir la rubrique «Produits DB2 installés sur le système (Linux et UNIX)» dans *Serveurs DB2 - Guide d'initiation*.
- v L'Assistant d'installation DB2 est un programme d'installation graphique. Pour qu'il fonctionne sur votre machine, vous devez disposer d'un logiciel X capable d'afficher une interface graphique utilisateur. Vérifiez que le serveur X Window est en cours d'exécution. Vérifiez que vous avez correctement exporté votre affichage. Par exemple, export DISPLAY=9.26.163.144:0.
- v Si vous utilisez NIS, NIS+ ou un logiciel de sécurité similaire, vous devez créer manuellement les utilisateurs DB2 pour démarrer l'Assistant d'installation DB2. Reportez-vous à la rubrique Remarques relatives à la gestion utilisateur centralisée en référence avant de commencer.

Pour installer un produit de serveur DB2 Connect, tel DB2 Connect Enterprise Edition, sous AIX à l'aide de l'assistant d'installation DB2, procédez comme suit :

1. Accédez au répertoire de montage du DVD :

cd /*db2dvd*

où */db2dvd* représente le point de montage du DVD.

- 2. Si vous avez téléchargé l'image du produit DB2 Connect, vous devez décompresser le fichier produit.
	- a. Décompressez le fichier produit :

gzip -d *produit*.tar.gz

où *produit* est le nom du produit de base de données que vous avez téléchargé.

b. Décompressez le fichier produit :

tar xvf *produit*.tar

c. Changez de répertoire :

cd ./*produit*/disk1

**Remarque :** Si vous avez téléchargé un module en langue nationale, décompressez-le dans le même répertoire. Cela permet de créer les sous-répertoires (./nlpack/disk2, par exemple) dans le même répertoire et à l'utilitaire d'installation de rechercher automatiquement les images d'installation sans invite

- 3. Entrez la commande ./db2setup à partir du répertoire qui contient l'image du produit pour lancer l'Assistant d'installation DB2. Le Tableau de bord d'installation d'IBM DB2 s'ouvre après quelques instants. Pour plusieurs installations CD, exécutez la commande db2setup à l'extérieur de l'emplacement du CD monté avec un chemin d'accès relatif ou absolu pour s'assurer que le CD du produit DB2 Connect peut être démonté normalement. Depuis cette fenêtre, vous pouvez consulter les prérequis d'installation et les notes sur l'édition, ou procéder directement à l'installation.
- 4. Une fois l'installation lancée, suivez les instructions dans les panneaux de l'Assistant d'installation DB2 et sélectionnez les options adaptées à votre cas. Vous pouvez utiliser l'aide en ligne pour vous assister lors de l'exécution de l'assistant d'installation de DB2. Cliquez sur **Aide** pour appeler l'aide en ligne. Vous pouvez cliquer à tout moment sur le bouton **Annulation** pour interrompre l'installation. Les fichiers DB2 sont copiés sur le système lorsque vous cliquez sur **Terminer** dans le dernier panneau de l'Assistant de configuration de DB2. Une fois la procédure d'installation terminée, le serveur DB2 Connect est installé à l'aide du chemin d'installation /opt/IBM/db2/V9.5.

Si vous procédez à l'installation sur un système sur lequel ce répertoire est déjà utilisé, le chemin d'installation du produit DB2 Connect est suivi des éléments \_*xx*, où *xx* sont des chiffres, commençant à 01 et augmentant selon le nombre de copies DB2 que vous avez installées.

Vous pouvez également indiquer votre propre chemin d'installation du produit DB2.

Les modules en langue nationale peuvent également être installés en exécutant la commande ./db2setup depuis le répertoire dans lequel réside ils réside, après avoir installé un produit DB2 Connect.

Par défaut, les journaux d'installation db2setup.log et db2setup.err se trouvent dans le répertoire /tmp. Vous pouvez spécifier l'emplacement des fichiers journaux.

Si vous souhaitez que le produit DB2 accède à la documentation DB2 sur votre poste local ou sur un autre poste du réseau, vous devez installer le Centre de documentation DB2. Ce dernier contient la documentation sur les bases de données DB2 et les produits associés à DB2. Voir la rubrique «Installation du Centre d'aide et d'information DB2 à l'aide de l'assistant d'installation DB2 (UNIX» dans *Serveurs DB2 - Guide d'initiation*.

# <span id="page-56-0"></span>**Configuration requise pour l'installation des serveurs DB2 Connect (AIX)**

Pour obtenir les dernières informations sur la configuration requise, consultez le site [http://www.ibm.com/software/data/db2/db2connect/sysreqs.html.](http://www.ibm.com/software/data/db2/db2connect/sysreqs.html)

Pour installer un serveur DB2 Connect, tel que DB2 Connect Enterprise Edition, DB2 Connect, les conditions suivantes doivent être satisfaites :

#### **Configuration matérielle requise**

- IBM RISC/6000
- eServer pSeries

#### **Système d'exploitation requis**

Les serveurs DB2 Connect sont disponibles dans les versions suivantes :

#### **Version 5.2.0**

Noyau 64 bits requis.

#### **Version 5.3.0**

Noyau 64 bits requis.

#### **Configuration logicielle requise**

- v Passez au noyau 64 bits à l'aide de la commande bosboot.
- v Un navigateur est requis pour afficher l'aide en ligne.

#### **Exigences liées à la communication**

Vous pouvez utiliser le protocole TCP/IP.

- v Aucun logiciel supplémentaire n'est nécessaire pour la connectivité TCP/IP.
- Pour utiliser le protocole LDAP (Lightweight Directory Access Protocol), vous devez disposer du client IBM SecureWay Directory Client V3.2.1 ou supérieur.

### **Montage du CD ou du DVD (AIX)**

Selon la configuration de votre système, il vous faudra vous connecter avec les droits root pour monter des disques.

Pour monter le CD ou le DVD sous AIX à l'aide de System Management Interface Tool (SMIT), procédez comme suit :

- 1. Insérez le disque dans l'unité.
- 2. Créez un point de montage en entrant la commande mkdir -p /disc, où disc représente le répertoire du point de montage du CD ou du DVD.
- 3. Allouez un système de fichiers au disque à l'aide de SMIT en entrant la commande smit storage.
- 4. Après le lancement de SMIT, sélectionnez **Systèmes de fichiers —> Ajout / Modification / Affichage / Suppression des systèmes de fichiers —> Systèmes de fichiers du CDROM —> Ajout du système de fichiers du CDROM**.
- 5. Dans la fenêtre Ajout d'un système de fichiers :
	- v Entrez un nom d'unité pour système de fichiers CD ou DVD dans la zone **NOM UNITE**. Les noms d'unité des systèmes de fichiers du CD ou DVD doivent être uniques. En cas de nom d'unité en double, vous serez sans doute amené à supprimer le système de fichiers déjà défini et utiliser un autre nom pour votre répertoire. Dans cet exemple, vous affectez le nom /dev/cd0 à l'unité.
	- v Entrez le répertoire du point de montage du disque dans la fenêtre **POINT DE MONTAGE**. Dans notre exemple, le répertoire du point de montage est /disc.
	- v Dans la zone **Monter automatiquement au redémarrage du système ?**, sélectionnez oui pour permettre le montage automatique du système de fichiers.
	- v Cliquez sur **OK** pour fermer la fenêtre, puis cliquez sur **Annulation** trois fois pour quitter SMIT.
- 6. Ensuite, montez le système de fichiers du CD ou DVD en entrant la commande smit mountfs.
- 7. Dans la fenêtre Montage d'un système de fichiers :
	- v Entrez le nom d'unité du système de fichiers de ce CD ou DVD dans la zone **Nom du système de fichiers**. Dans cet exemple, le nom d'unité est /dev/cd0.
	- v Entrez le point de montage du disque dans la zone **Répertoire sur lequel monter**. Dans cet exemple, le point de montage est /disc.
	- v Entrez cdrfs dans la zone **Type de système de fichiers**. Pour afficher les autres types de systèmes de fichiers que vous pouvez monter, cliquez sur **Liste**.
	- v Dans la zone **Monter en tant que système de fichiers en lecture seule**, sélectionnez oui.
	- v Acceptez les valeurs par défaut restantes et cliquez sur OK pour fermer la fenêtre.

Votre CD ou DVD est maintenant monté. Pour visualiser le contenu du CD ou du DVD, placez le disque dans l'unité et entrez la commande cd /disc où disc représente le répertoire du point de montage du disque.

# **Chapitre 9. Installation d'un serveur DB2 Connect (HP-UX)**

Pour définir vos préférences d'installation et installer un produit DB2 Connect sous HP-UX, utilisez l'assistant d'installation DB2.

Le programme d'installation de DB2 est un outil basé sur Java qui automatise l'installation et la configuration du produit DB2. Si vous ne souhaitez pas utiliser cet outil, vous avez deux possibilités. Vous pouvez installer un produit DB2 Connect :

- avec la méthode de fichier réponses
- v en utilisant manuellement la commande db2\_install. Il est *impossible* d'installer manuellement un produit DB2 via l'utilitaire d'installation swinstall natif du système d'exploitation. Les scripts existants contenant cet utilitaire d'installation natif que vous utilisez pour interagir avec les installations DB2 et les interroger doivent être modifiés.

#### **Conditions préalables**

Avant de lancer l'installation :

- v Vous pouvez installer DB2 Connect avec les droits root ou non-root. Pour plus d'informations sur une installation non-root, voir les liens associés.
- v Vérifiez que le système remplit les conditions suivantes :
	- Espace disque et mémoire requis
	- Matériel, logiciel et [distribution](#page-56-0) requis
- v Le DVD du produit DB2 product à installer doit être monté sur votre système.
- v L'image du produit DB2 Connect doit être disponible. Si vous utilisez une version d'un produit DB2 Connect qui n'est pas en anglais, vous devez également disposer des modules en langue nationale appropriés.
- v Pour rechercher les produits DB2 déjà installés sur le système, voir la rubrique «Produits DB2 installés sur le système (Linux et UNIX)» dans *Serveurs DB2 - Guide d'initiation*.
- v L'Assistant d'installation DB2 est un programme d'installation graphique. Pour qu'il fonctionne sur votre machine, vous devez disposer d'un logiciel X capable d'afficher une interface graphique utilisateur. Vérifiez que le serveur X Window est en cours d'exécution. Vérifiez que vous avez correctement exporté votre affichage. Par exemple, export DISPLAY=9.26.163.144:0.
- v Si vous utilisez NIS, NIS+ ou un logiciel de sécurité similaire, vous devez créer manuellement les utilisateurs DB2 pour démarrer l'Assistant d'installation DB2. Reportez-vous à la rubrique Remarques relatives à la gestion utilisateur centralisée en référence avant de commencer.

Pour installer un produit de serveur DB2 Connect, tel DB2 Connect Enterprise Edition, sous HP-UX à l'aide de l'assistant d'installation DB2, procédez comme suit :

1. Accédez au répertoire de montage du DVD :

cd /*db2dvd*

où */db2dvd* représente le point de montage du DVD.

2. Si vous avez téléchargé l'image du produit DB2 Connect, vous devez décompresser le fichier produit.

a. Décompressez le fichier produit :

gzip -d *produit*.tar.gz

où *produit* est le nom du produit de base de données que vous avez téléchargé.

- b. Décompressez le fichier produit : tar xvf *produit*.tar
- c. Changez de répertoire : cd ./*produit*/disk1

**Remarque :** Si vous avez téléchargé un module en langue nationale, décompressez-le dans le même répertoire. Cela permet de créer les sous-répertoires (./nlpack/disk2, par exemple) dans le même répertoire et à l'utilitaire d'installation de rechercher automatiquement les images d'installation sans invite

- 3. Entrez la commande ./db2setup à partir du répertoire qui contient l'image du produit pour lancer l'Assistant d'installation DB2. Le Tableau de bord d'installation d'IBM DB2 s'ouvre après quelques instants. Pour plusieurs installations CD, exécutez la commande db2setup à l'extérieur de l'emplacement du CD monté avec un chemin d'accès relatif ou absolu pour s'assurer que le CD du produit DB2 Connect peut être démonté normalement. Depuis cette fenêtre, vous pouvez consulter les prérequis d'installation et les notes sur l'édition, ou procéder directement à l'installation.
- 4. Une fois l'installation lancée, suivez les instructions dans les panneaux de l'Assistant d'installation DB2 et sélectionnez les options adaptées à votre cas. Vous pouvez utiliser l'aide en ligne pour vous assister lors de l'exécution de l'assistant d'installation de DB2. Cliquez sur **Aide** pour appeler l'aide en ligne. Vous pouvez cliquer à tout moment sur le bouton **Annulation** pour interrompre l'installation. Les fichiers DB2 sont copiés sur le système lorsque vous cliquez sur **Terminer** dans le dernier panneau de l'Assistant de configuration de DB2. Une fois la procédure d'installation terminée, le serveur DB2 Connect est installé à l'aide du chemin d'installation /opt/IBM/db2/V9.5.

Si vous procédez à l'installation sur un système sur lequel ce répertoire est déjà utilisé, le chemin d'installation du produit DB2 Connect est suivi des éléments \_*xx*, où *xx* sont des chiffres, commençant à 01 et augmentant selon le nombre de copies DB2 que vous avez installées.

Vous pouvez également indiquer votre propre chemin d'installation du produit DB2.

Les modules en langue nationale peuvent également être installés en exécutant la commande ./db2setup depuis le répertoire dans lequel réside ils réside, après avoir installé un produit DB2 Connect.

Par défaut, les journaux d'installation db2setup.log et db2setup.err se trouvent dans le répertoire /tmp. Vous pouvez spécifier l'emplacement des fichiers journaux.

Si vous souhaitez que le produit DB2 accède à la documentation DB2 sur votre poste local ou sur un autre poste du réseau, vous devez installer le Centre de documentation DB2. Ce dernier contient la documentation sur les bases de données DB2 et les produits associés à DB2. Voir la rubrique «Installation du Centre d'aide et d'information DB2 à l'aide de l'assistant d'installation DB2 (UNIX» dans *Serveurs DB2 - Guide d'initiation*.

# **Configuration requise pour l'installation des serveurs DB2 Connect (HP-UX)**

Pour obtenir les dernières informations sur la configuration requise, consultez le site [http://www.ibm.com/software/data/db2/db2connect/sysreqs.html.](http://www.ibm.com/software/data/db2/db2connect/sysreqs.html)

Pour installer un serveur DB2 Connect, tel que DB2 Connect Enterprise Edition sur HP-UX, les conditions suivantes liées au système d'exploitation, aux logiciels et à la communication doivent être satisfaites :

#### **Configuration matérielle requise**

- Système HP 9000 Series 700 ou 800
- Serveur HP Integrity Series

#### **Système d'exploitation requis**

Les produits serveur DB2 Connect peuvent s'exécuter sur HP-UX 11i v2 (11.23.0505) pour les systèmes Itanium avec :

- v Solution logicielle QPKBASE (Base Quality) Mai 2005
- Solution logicielle QPAPPS (Applications Quality) Mai 2005

#### **Configuration logicielle requise**

Un navigateur est requis pour afficher l'aide en ligne.

#### **Exigences liées à la communication**

Vous pouvez utiliser le protocole TCP/IP.

v Aucun logiciel supplémentaire n'est nécessaire pour la connectivité TCP/IP.

### **Montage du CD ou du DVD (HP-UX)**

Cette rubrique explique comment monter votre CD ou DVD du produit DB2 pour HP-UX.

Selon la configuration de votre système, il vous faudra vous connecter avec les droits root pour monter des disques.

Pour monter votre CD ou DVD DB2 pour HP-UX, procédez comme suit :

- 1. Insérez le CD ou le DVD dans l'unité.
- 2. Si nécessaire, définissez un nouveau répertoire comme point de montage pour l'unité de CD ou DVD. Définissez /cdrom comme point de montage à l'aide de la commande **mkdir /cdrom**.
- 3. Le cas échéant, identifiez le fichier d'unité à l'aide de la commande ioscan -fnC disk. Cette commande répertorie toutes les unités de CD ou de DVD reconnues et les fichiers d'unité associés. Le nom de fichier est similaire à /dev/dsk/c1t2d0.
- 4. Montez l'unité de CD ou de DVD sur le répertoire du point de montage :

mount -F cdfs -o rr /dev/dsk/c1t2d0 /cdrom

- 5. Affichez le contenu du fichier pour vérifier le montage à l'aide de la commande ls /cdrom.
- 6. Déconnectez-vous.

Votre CD ou DVD est maintenant monté. Pour visualiser le contenu du CD ou du DVD, placez le disque dans l'unité et entrez la commande cd /cdrom où cdrom représente le répertoire du point de montage.

# **Chapitre 10. Installation d'un serveur DB2 Connect (Linux)**

Pour définir vos préférences d'installation et installer un produit DB2 Connect sous Linux, utilisez l'assistant de configuration DB2.

L'Assistant de configuration de DB2 est un outil basé sur Java qui automatise l'installation et la configuration des produits DB2. Si vous ne souhaitez pas utiliser cet outil, vous avez deux possibilités. Vous pouvez installer un produit DB2 Connect :

- avec la méthode de fichier réponses
- v en utilisant manuellement la commande db2\_install. Il est *impossible* d'installer manuellement un produit DB2 via l'utilitaire d'installation rpm natif du système d'exploitation. Les scripts existants contenant cet utilitaire d'installation natif que vous utilisez pour interagir avec les installations DB2 et les interroger doivent être modifiés.

#### **Conditions préalables**

Avant de lancer l'installation :

- v Vous pouvez installer DB2 Connect avec les droits root ou non-root. Pour plus d'informations sur une installation non-root, voir les liens associés.
- v Vérifiez que le système remplit les conditions suivantes :
	- Espace disque et mémoire requis
	- Matériel, logiciel et [distribution](#page-56-0) requis
- v Le DVD du produit DB2 product à installer doit être monté sur votre système.
- v L'image du produit DB2 Connect doit être disponible. Si vous utilisez une version d'un produit DB2 Connect qui n'est pas en anglais, vous devez également disposer des modules en langue nationale appropriés.
- v Pour rechercher les produits DB2 déjà installés sur le système, voir la rubrique «Produits DB2 installés sur le système (Linux et UNIX)» dans *Serveurs DB2 - Guide d'initiation*.
- v L'Assistant d'installation DB2 est un programme d'installation graphique. Pour qu'il fonctionne sur votre machine, vous devez disposer d'un logiciel X capable d'afficher une interface graphique utilisateur. Vérifiez que le serveur X Window est en cours d'exécution. Vérifiez que vous avez correctement exporté votre affichage. Par exemple, export DISPLAY=9.26.163.144:0.
- v Si vous utilisez NIS, NIS+ ou un logiciel de sécurité similaire, vous devez créer manuellement les utilisateurs DB2 pour démarrer l'Assistant d'installation DB2. Reportez-vous à la rubrique Remarques relatives à la gestion utilisateur centralisée en référence avant de commencer.

Pour installer un produit de serveur DB2 Connect, tel DB2 Connect Enterprise Edition, sous Linux à l'aide de l'assistant d'installation DB2, procédez comme suit :

1. Accédez au répertoire de montage du DVD :

cd /*db2dvd*

où */db2dvd* représente le point de montage du DVD.

2. Si vous avez téléchargé l'image du produit DB2 Connect, vous devez décompresser le fichier produit.

a. Décompressez le fichier produit :

gzip -d *produit*.tar.gz

où *produit* est le nom du produit de base de données que vous avez téléchargé.

- b. Décompressez le fichier produit : tar xvf *produit*.tar
- c. Changez de répertoire : cd ./*produit*/disk1

**Remarque :** Si vous avez téléchargé un module en langue nationale, décompressez-le dans le même répertoire. Cela permet de créer les sous-répertoires (./nlpack/disk2, par exemple) dans le même répertoire et à l'utilitaire d'installation de rechercher automatiquement les images d'installation sans invite

- 3. Entrez la commande ./db2setup à partir du répertoire qui contient l'image du produit pour lancer l'Assistant d'installation DB2. Le Tableau de bord d'installation d'IBM DB2 s'ouvre après quelques instants. Pour plusieurs installations CD, exécutez la commande db2setup à l'extérieur de l'emplacement du CD monté avec un chemin d'accès relatif ou absolu pour s'assurer que le CD du produit DB2 Connect peut être démonté normalement. Depuis cette fenêtre, vous pouvez consulter les prérequis d'installation et les notes sur l'édition, ou procéder directement à l'installation.
- 4. Une fois l'installation lancée, suivez les instructions dans les panneaux de l'Assistant d'installation DB2 et sélectionnez les options adaptées à votre cas. Vous pouvez utiliser l'aide en ligne pour vous assister lors de l'exécution de l'assistant d'installation de DB2. Cliquez sur **Aide** pour appeler l'aide en ligne. Vous pouvez cliquer à tout moment sur le bouton **Annulation** pour interrompre l'installation. Les fichiers DB2 sont copiés sur le système lorsque vous cliquez sur **Terminer** dans le dernier panneau de l'Assistant de configuration de DB2. Une fois la procédure d'installation terminée, le serveur DB2 Connect est installé à l'aide du chemin d'installation /opt/IBM/db2/V9.5.

Si vous procédez à l'installation sur un système sur lequel ce répertoire est déjà utilisé, le chemin d'installation du produit DB2 Connect est suivi des éléments \_*xx*, où *xx* sont des chiffres, commençant à 01 et augmentant selon le nombre de copies DB2 que vous avez installées.

Vous pouvez également indiquer votre propre chemin d'installation du produit DB2.

Les modules en langue nationale peuvent également être installés en exécutant la commande ./db2setup depuis le répertoire dans lequel réside ils réside, après avoir installé un produit DB2 Connect.

Par défaut, les journaux d'installation db2setup.log et db2setup.err se trouvent dans le répertoire /tmp. Vous pouvez spécifier l'emplacement des fichiers journaux.

Si vous souhaitez que le produit DB2 accède à la documentation DB2 sur votre poste local ou sur un autre poste du réseau, vous devez installer le Centre de documentation DB2. Ce dernier contient la documentation sur les bases de données DB2 et les produits associés à DB2. Voir la rubrique «Installation du Centre d'aide et d'information DB2 à l'aide de l'assistant d'installation DB2 (UNIX» dans *Serveurs DB2 - Guide d'initiation*.

# **Configuration requise pour l'installation des serveurs DB2 Connect (Linux)**

Pour obtenir les dernières informations sur la configuration requise, consultez le site [http://www.ibm.com/software/data/db2/db2connect/sysreqs.html.](http://www.ibm.com/software/data/db2/db2connect/sysreqs.html)

Pour installer un serveur DB2 Connect, tel que DB2 Connect Enterprise Edition, les conditions suivantes liées au matériel, à la distribution, aux logiciels et à la communication doivent être satisfaites :

#### **Configuration matérielle requise**

Vous pouvez disposer de l'un des processeurs suivants :

- x86 (Intel Pentium, Intel Xeon et AMD Athlon)
- $x86-64$  (Intel EM64T et AMD64)
- POWER (tut System i ou pSeries prenant en charge Linux)
- eServer zSeries

#### **Exigences liées à la distribution**

Pour obtenir les dernières informations sur les distributions Linux prises en charge, consultez le site [http://www.ibm.com/db2/linux/validate.](http://www.ibm.com/software/data/db2/linux/validate/)

Vous pouvez être amené à mettre à jour les paramètres de configuration du noyau. Ces paramètres sont définis dans /etc/sysctl.conf. Consultez la section Modification des paramètres du noyau (Linux) du Centre de documentation DB2. Consultez le manuel relatif au système d'exploitation pour plus d'informations sur la définition et l'activation de ces paramètres à l'aide de la commande sysctl.

#### **Configuration logicielle requise**

- Un logiciel X Window System capable d'afficher une interface graphique pour que l'Assistant d'installation DB2 puisse installer DB2 Connect ou pour que vous puissiez utiliser les outils graphiques de DB2.
- v Un navigateur est requis pour afficher l'aide en ligne.

#### **Exigences liées à la communication**

Aucun logiciel supplémentaire n'est nécessaire pour la connectivité TCP/IP.

### **Préparation de l'installation de DB2 pour Linux zSeries**

Pour installer un produit DB2 sur un poste de travail IBM zSeries fonctionnant sous Linux, vous devez permettre au système d'exploitation Linux d'accéder à l'image d'installation. Utilisez le protocole FTP pour envoyer l'image d'installation au système d'exploitation ou montez le DVD en NFS pour le rendre accessible au système d'exploitation.

#### **Configuration requise**

Vous disposez déjà de l'image d'installation de votre produit DB2.

#### **Utilisation de FTP pour accéder à l'image d'installation**

Sur le poste de travail IBM zSeries exécutant Linux :

1. Entrez la commande suivante :

ftp *votre\_serveur.com*

où *votre\_serveur.com* représente le serveur FTP où réside l'image d'installation du produit DB2.

- 2. Entrez l'ID utilisateur et le mot de passe.
- 3. Entrez les commandes suivantes :

bin

get *fichier\_produit*

où *fichier\_produit* représente le nom du module du produit approprié.

#### **Utilisation du DVD du produit DB2 sur NFS pour accéder à l'image d'installation**

Pour utiliser le DVD du produit sur un système d'exploitation Linux :

- 1. Montez le DVD du produit approprié.
- 2. Exportez le répertoire dans lequel vous avez monté le DVD. Par exemple, si vous avez monté le DVD sous /db2dvd, exportez le répertoire /db2dvd.
- 3. Sur le poste de travail IBM zSeries exécutant Linux, montez ce répertoire en NFS à l'aide de la commande suivante :

mount -t nfs -o ro *nom\_serveur\_nfs*:/*db2dvd* /*nom\_répertoire\_local* où *nom\_serveur\_nfs* représente le nom d'hôte du serveur NFS, *db2dvd* représente le nom du répertoire exporté sur le serveur NFS et *nom\_répertoire\_local* représente le nom du répertoire local.

4. Sur l'ordinateur IBM zSeries exécutant Linux, placez-vous dans le répertoire où le DVD est monté. Pour ce faire, entrez la commande cd /nom\_répertoire\_local, *nom\_répertoire\_local* représentant le point de montage de votre DVD.

### **Montage du CD ou du DVD (Linux)**

Selon la configuration de votre système, il vous faudra vous connecter avec les droits root pour monter des disques.

Pour monter le CD ou le DVD sous les systèmes d'exploitation Linux :

1. Insérez le CD ou le DVD dans l'unité et entrez la commande suivante :

mount -t iso9660 -o ro /dev/cdrom */cdrom*

où */cdrom* représente le point de montage du CD ou du DVD.

2. Déconnectez-vous.

Le système de fichiers de votre CD ou DVD est maintenant monté. Pour visualiser le contenu du CD ou du DVD, placez le disque dans l'unité et entrez la commande cd /cdrom où cdrom représente le répertoire du point de montage.

# **Chapitre 11. Installation d'un produit de serveur DB2 Connect (système d'exploitation Solaris)**

Pour définir vos préférences d'installation et installer un produit DB2 Connect sur le système d'exploitation Solaris, utilisez l'assistant de configuration DB2.

L'Assistant de configuration de DB2 est un outil basé sur Java qui automatise l'installation et la configuration des produits DB2. Si vous ne souhaitez pas utiliser cet outil, vous avez deux possibilités. Vous pouvez installer un produit DB2 Connect :

- avec la méthode de fichier réponses
- v en utilisant manuellement la commande db2\_install. Il est *impossible* d'installer manuellement un produit DB2 à l'aide de l'utilitaire d'installation pkgadd natif du système d'exploitation. Les scripts existants contenant cet utilitaire d'installation natif que vous utilisez pour interagir avec les installations DB2 et les interroger doivent être modifiés.

#### **Conditions préalables**

Avant de lancer l'installation :

- v Vous pouvez installer DB2 Connect avec les droits root ou non-root. Pour plus d'informations sur une installation non-root, voir les liens associés.
- v Vérifiez que le système remplit les conditions suivantes :
	- Espace disque et mémoire requis
	- Matériel, logiciel et [distribution](#page-56-0) requis
- v Le DVD du produit DB2 product à installer doit être monté sur votre système.
- v L'image du produit DB2 Connect doit être disponible. Si vous utilisez une version d'un produit DB2 Connect qui n'est pas en anglais, vous devez également disposer des modules en langue nationale appropriés.
- v Pour rechercher les produits DB2 déjà installés sur le système, voir la rubrique «Produits DB2 installés sur le système (Linux et UNIX)» dans *Serveurs DB2 - Guide d'initiation*.
- v L'Assistant d'installation DB2 est un programme d'installation graphique. Pour qu'il fonctionne sur votre machine, vous devez disposer d'un logiciel X capable d'afficher une interface graphique utilisateur. Vérifiez que le serveur X Window est en cours d'exécution. Vérifiez que vous avez correctement exporté votre affichage. Par exemple, export DISPLAY=9.26.163.144:0.
- Si vous utilisez NIS, NIS+ ou un logiciel de sécurité similaire, vous devez créer manuellement les utilisateurs DB2 pour démarrer l'Assistant d'installation DB2. Reportez-vous à la rubrique Remarques relatives à la gestion utilisateur centralisée en référence avant de commencer.

Pour installer un produit de serveur DB2 Connect, tel DB2 Connect Enterprise Edition, sur le système d'exploitation Solaris à l'aide de l'assistant d'installation DB2, procédez comme suit :

1. Accédez au répertoire de montage du DVD :

cd /*db2dvd*

où */db2dvd* représente le point de montage du DVD.

- 2. Si vous avez téléchargé l'image du produit DB2 Connect, vous devez décompresser le fichier produit.
	- a. Décompressez le fichier produit :

gzip -d *produit*.tar.gz

où *produit* est le nom du produit de base de données que vous avez téléchargé.

b. Décompressez le fichier produit :

tar xvf *produit*.tar

c. Changez de répertoire :

cd ./*produit*/disk1

**Remarque :** Si vous avez téléchargé un module en langue nationale, décompressez-le dans le même répertoire. Cela permet de créer les sous-répertoires (./nlpack/disk2, par exemple) dans le même répertoire et à l'utilitaire d'installation de rechercher automatiquement les images d'installation sans invite

- 3. Entrez la commande ./db2setup à partir du répertoire qui contient l'image du produit pour lancer l'Assistant d'installation DB2. Le Tableau de bord d'installation d'IBM DB2 s'ouvre après quelques instants. Pour plusieurs installations CD, exécutez la commande db2setup à l'extérieur de l'emplacement du CD monté avec un chemin d'accès relatif ou absolu pour s'assurer que le CD du produit DB2 Connect peut être démonté normalement. Depuis cette fenêtre, vous pouvez consulter les prérequis d'installation et les notes sur l'édition, ou procéder directement à l'installation.
- 4. Une fois l'installation lancée, suivez les instructions dans les panneaux de l'Assistant d'installation DB2 et sélectionnez les options adaptées à votre cas. Vous pouvez utiliser l'aide en ligne pour vous assister lors de l'exécution de l'assistant d'installation de DB2. Cliquez sur **Aide** pour appeler l'aide en ligne. Vous pouvez cliquer à tout moment sur le bouton **Annulation** pour interrompre l'installation. Les fichiers DB2 sont copiés sur le système lorsque vous cliquez sur **Terminer** dans le dernier panneau de l'Assistant de configuration de DB2. Une fois la procédure d'installation terminée, le serveur DB2 Connect est installé à l'aide du chemin d'installation /opt/IBM/db2/V9.5.

Si vous procédez à l'installation sur un système sur lequel ce répertoire est déjà utilisé, le chemin d'installation du produit DB2 Connect est suivi des éléments \_*xx*, où *xx* sont des chiffres, commençant à 01 et augmentant selon le nombre de copies DB2 que vous avez installées.

Vous pouvez également indiquer votre propre chemin d'installation du produit DB2.

Les modules en langue nationale peuvent également être installés en exécutant la commande ./db2setup depuis le répertoire dans lequel réside ils réside, après avoir installé un produit DB2 Connect.

Par défaut, les journaux d'installation db2setup.log et db2setup.err se trouvent dans le répertoire /tmp. Vous pouvez spécifier l'emplacement des fichiers journaux.

Si vous souhaitez que le produit DB2 accède à la documentation DB2 sur votre poste local ou sur un autre poste du réseau, vous devez installer le Centre de documentation DB2. Ce dernier contient la documentation sur les bases de données DB2 et les produits associés à DB2. Voir la rubrique «Installation du

Centre d'aide et d'information DB2 à l'aide de l'assistant d'installation DB2 (UNIX» dans *Serveurs DB2 - Guide d'initiation*.

### **Conditions requises pour l'installation de serveurs DB2 Connect (Solaris)**

Pour obtenir les dernières informations sur la configuration requise, consultez le site [http://www.ibm.com/software/data/db2/db2connect/sysreqs.html.](http://www.ibm.com/software/data/db2/db2connect/sysreqs.html)

Pour installer un serveur DB2 Connect, tel que DB2 Connect Enterprise Edition, les conditions suivantes liées au système d'exploitation, aux logiciels et à la communication doivent être satisfaites :

#### **Configuration matérielle requise**

Ordinateur Solaris UltraSPARC

#### **Système d'exploitation requis**

Les serveurs DB2 Connect sont pris en charge sur les versions suivantes de Solaris :

- Solaris 9 (64 bits)
- Solaris 10 (64 bits)

Les ″Correctifs recommandés & correctifs de sécurité″ se trouvent sur le site Web suivant : http://sunsolve.sun.com. A partir du site Web SunSolve Online, cliquez sur l'option de menu ″Patches″ dans le panneau de gauche.

Les Patch Clusters du système d'exploitation J2SE Solaris sont également requis.

Si DB2 est installé sur les systèmes Fujitsu PRIMEPOWER à 64 bits, vous devez disposer de :

• Solaris 9 Kernel Update Patch 112233-01 ou suivant pour obtenir le correctif pour le patch 912041-01.

Les correctifs Fujitsu PRIMEPOWER pour le système d'exploitation Solaris peuvent être téléchargés à partir de FTSI à l'adresse : http://download.ftsi.fujitsu.com/.

Le programme suivant est requis pour installer DB2 sous les systèmes d'exploitation Solaris :

• SUNWlibC

#### **Configuration logicielle requise**

Un navigateur est requis pour afficher l'aide en ligne.

#### **Exigences liées à la communication**

Vous pouvez utiliser le protocole TCP/IP.

- Aucun logiciel supplémentaire n'est nécessaire pour la connectivité TCP/IP.
- v DB2 Connect est pris en charge avec Sun Cluster 2.2 dans les conditions suivantes :
	- Le protocole TCP/IP est utilisé pour se connecter à l'hôte.
	- La validation en deux phases n'est pas utilisée. Cette restriction est levée lorsque l'utilisateur configure le journal SPM sur un disque partagé (via le paramètre de configuration du gestionnaire de base de données *spm\_log\_path*) et que le système de secours a une configuration TCP/IP identique (même nom d'hôte, adresse IP, etc.).

### **Montage du CD ou du DVD (Solaris)**

Si vous montez l'unité de CD ou de DVD à partir d'un système éloigné à l'aide de NFS, le système de fichiers du CD ou du DVD situé sur le poste éloigné doit être exporté avec les droits d'accès root.

Selon la configuration de votre système local, vous aurez peut-être besoin d'un accès root sur l'ordinateur local.

Pour monter le CD ou le DVD sous le système d'exploitation Solaris :

- 1. Insérez le CD ou le DVD dans l'unité.
- 2. Si le Gestionnaire de volumes (vold) est actif sur votre système, le disque est automatiquement monté en tant que /cdrom/*cd\_label* si le CD ou DVD a un libellé, ou /cdrom/unnamed\_cdrom s'il n'a pas de libellé.

Si le Gestionnaire de volumes n'est pas actif sur votre système, entrez les commandes suivantes pour monter le CD ou le DVD :

a. Déterminez le nom de l'unité en entrant la commande suivante :

ls -al /dev/sr\* |awk '{print "/" \$11}'

Cette commande renvoie le nom de l'unité de CD ou de DVD. Dans cet exemple, la commande renvoie la chaîne /dev/dsk/c0t6d0s2.

b. Entrez les commandes suivantes pour monter le CD ou le DVD :

mkdir -p /cdrom/cdrom\_sans\_nom mount -F hsfs -o ro  $\overline{7}$ dev/dsk/c0t6d0s2 /cdrom/cdrom\_sans\_nom

où /dev/dsk/c0t6d0s2 correspond au nom de l'unité renvoyé à l'étape précédente et /cdrom/unnamed\_cdrom correspond au répertoire de montage du CD ou du DVD.

**Remarque :** Si vous montez l'unité de CD ou de DVD à partir d'un système éloigné à l'aide de NFS, le système de fichiers du CD ou du DVD situé sur le poste éloigné doit être exporté avec les droits d'accès root. Vous devez également monter ce système de fichiers avec les droits d'accès root sur le poste local.

3. Déconnectez-vous.

Le système de fichiers de votre CD ou DVD est maintenant monté. Pour visualiser le contenu du CD ou du DVD, placez le disque dans l'unité et entrez la commande cd /cdrom, où cdrom représente le répertoire du point de montage.

# **Chapitre 12. Installation d'un serveur DB2 Connect (Windows)**

Cette tâche décrit comment installer un produit serveur DB2 Connect, tel DB2 Connect Enterprise Edition sur des systèmes d'exploitation Windows à l'aide de l'assistant d'installation DB2. Vous pouvez également installer des produits serveur DB2 Connect à l'aide du fichier réponses.

#### **Conditions préalables**

Avant de lancer l'Assistant de configuration de DB2 :

- v Vérifiez que le système remplit les conditions suivantes :
	- Espace disque et mémoire requis
	- Matériel, logiciel et [distribution](#page-71-0) requis
- v Pour utiliser le protocole LDAP, consultez la rubrique «Extension du schéma Active Directory pour les services d'annuaire LDAP (Windows)» dans *Serveurs DB2 - Guide d'initiation*.
- v Il est recommandé d'utiliser un compte Administrateur pour effectuer l'installation. Ce compte doit appartenir au groupe d'administrateurs local de l'ordinateur fonctionnant sous Windows sur lequel vous installez DB2 et doit disposer des droits utilisateur avancés suivants :
	- Agir en tant que partie du système d'exploitation
	- Créer un objet-jeton
	- Augmenter les quotas
	- Remplacer un jeton niveau de processus

Vous pouvez effectuer l'installation sans disposer de ces droits avancés, mais le programme d'installation risque de ne pas pouvoir valider les comptes.

- v Pour installer un produit serveur DB2 Connect, tel que DB2 Connect Enterprise Edition, sous Windows à l'aide de l'assistant de configuration DB2, procédez comme suit :
	- 1. Connectez-vous au système en tant qu'utilisateur disposant des droits d'administrateur.
	- 2. Fermez tous les programmes pour permettre au programme d'installation de mettre à jour les fichiers si nécessaire.
	- 3. Insérez le DVD dans le lecteur. La fonction d'exécution automatique des CD démarre l'Assistant de configuration de DB2. L'Assistant d'installation DB2 détermine la langue utilisée par votre système et lance le programme d'installation approprié. Si vous souhaitez exécuter le programme d'installation dans une langue différente, ou si le démarrage automatique de l'installation a échoué, vous pouvez exécuter l'Assistant d'installation DB2 manuellement.
	- 4. Le Tableau de bord DB2 s'affiche. Dans cette fenêtre, vous pouvez consulter les conditions préalables à l'installation et les notes d'informations ou procéder directement à l'installation.
	- 5. Une fois celle-ci lancée, procédez en suivant les messages du programme d'installation. Vous pouvez utiliser l'aide en ligne pour vous assister dans la suite des opérations. Cliquez sur **Aide** pour appeler l'aide en ligne. Vous pouvez cliquer à tout moment sur le bouton **Annulation** pour interrompre l'installation.

<span id="page-71-0"></span>Un fichier journal stocke les informations générales et les messages d'erreur liés aux opérations d'installation et de désinstallation. Le nom de ce fichier journal respecte le format suivant : DB2-<*Abréviation du produit*>-<*Horodatage*>.log (par exemple, DB2-CEE-10-06-2006\_17\_23\_42.log). Par défaut, le fichier journal se trouve dans le répertoire My Documents\DB2LOG.

- v Pour lancer manuellement l'Assistant de configuration de DB2 :
	- 1. Cliquez sur **Démarrer**, puis sélectionnez l'option **Exécuter**.
	- 2. Dans la zone **Ouvrir**, entrez la commande suivante : x:\setup /i *langue*

où :

- *x:* représente votre lecteur de DVD,
- *langue* représente le code pays correspondant à votre langue (par exemple, FR pour le français).
- 3. Cliquez sur **OK**.

Si vous souhaitez que le produit DB2 accède à la documentation DB2 sur votre poste local ou sur un autre poste du réseau, vous devez installer le Centre de documentation DB2. Ce dernier contient la documentation sur les bases de données DB2 et les produits associés à DB2.

### **Configuration requise pour l'installation des serveurs DB2 Connect (Windows)**

Pour obtenir les dernières informations sur la configuration requise, consultez le site [http://www.ibm.com/software/data/db2/db2connect/sysreqs.html.](http://www.ibm.com/software/data/db2/db2connect/sysreqs.html)

Pour installer un serveur DB2 Connect, tel que DB2 Connect Enterprise Edition, DB2 Connect, les conditions suivantes doivent être satisfaites :

#### **Configuration matérielle requise**

Tous les processeurs Intel AMD pouvant exécuter les systèmes d'exploitation Windows pris en charge (32 et 64 bits)

#### **Système d'exploitation requis**

- Le système d'exploitation doit être l'un des suivants :
- v Windows XP (32 et 64 bits) avec Service Pack 2 ou ultérieur
- v Windows 2003 avec Service Pack 1 ou ultérieur :
	- Standard Edition (32 et 64 bits)
	- Advanced Edition (32 et 64 bits)
	- Datacenter Edition (32 et 64 bits)

#### **Configuration logicielle requise**

- v MDAC 2.8 est requis. L'Assistant d'installation de DB2 DB2 installera MDAC 2.8 s'il n'est pas déjà installé.
- v Un navigateur est requis pour afficher l'aide en ligne.

#### **Exigences liées à la communication**

v TCP/IP est pris en charge et fourni par le système d'exploitation.

#### **Eléments à prendre en compte sous Windows (64 bits)**

v Les fonctions UDF et procédures mémorisées 32 bits sont prises en charge.
v Les requêtes SQL envoyées par des clients 32 bits distants issus de versions précédentes sont prises en charge.

## **Comptes utilisateur requis pour l'installation de produits serveur DB2 (Windows)**

Si vous installez un serveur DB2 sous Windows, vous avez besoin des comptes d'utilisateur suivants :

- v Un compte d'utilisateur d'installation et
- v Facultatif : un ou plusieurs comptes d'utilisateur de configuration. Vous pouvez créer ces comptes au moment de l'installation.
	- un compte d'utilisateur de serveur d'administration DB2 (DAS)
	- un compte d'utilisateur d'instance DB2. Vous pouvez également utiliser le compte LocalSystem pour des produits autres que DB2 Enterprise Server Edition.

Le compte d'utilisateur d'installation est le compte de l'utilisateur qui procède à l'installation. Le compte d'utilisateur d'installation doit être défini avant d'exécuter l'Assistant d'installation DB2. Vous pouvez définir les comptes d'utilisateur de configuration avant l'installation ou laisser l'Assistant d'installation DB2 les créer pour vous.

Tous les noms de comptes d'utilisateur doivent respecter les conventions de dénomination de votre système et celles de DB2.

### **Sécurité étendue sous Windows**

Les produits DB2 incluent les fonctions de sécurité Windows étendues. Si la fonction de sécurité étendue est sélectionnée, vous devez ajouter les utilisateurs qui administreront ou utiliseront le produit DB2 au groupe DB2ADMNS ou DB2USERS selon le cas.

Le programme d'installation de DB2 crée ces deux nouveaux groupes. Vous pouvez indiquer un nouveau nom ou accepter les noms définis par défaut pendant l'installation.

Pour activer cette fonction de sécurité, cochez la case **Activation de la sécurité du système d'exploitation** sur le panneau **Activation de la sécurité du système d'exploitation pour les objets DB2** pendant l'installation de DB2. Acceptez les valeurs par défaut pour la zone Groupe d'administrateurs DB2 et la zone Groupe d'utilisateurs DB2. Les noms de groupe par défaut sont DB2ADMNS et DB2USERS. S'il existe un conflit entre des noms de groupe existants, vous serez invité à modifier les noms de groupe. Si nécessaire, vous pouvez spécifier les valeurs de votre choix.

### **Comptes utilisateur de serveur DB2**

### **Compte d'utilisateur d'installation**

Un compte d'utilisateur local ou de domaine est obligatoire pour effectuer l'installation. En règle générale, ce compte doit appartenir au groupe *Administrateurs* du poste sur lequel vous effectuez l'installation.

Il est également possible d'utiliser un compte utilisateur n'appartenant pas au groupe Administrateurs. Pour cette alternative, il est nécessaire qu'un membre du groupe Administrateurs Windows configure les paramètres de

privilège élevés Windows afin de permettre à un compte utilisateur non administrateur d'effectuer une installation.

Sous Windows Vista, un utilisateur non administrateur peut effectuer une installation, mais il sera invité par l'assistant d'installation DB2 à fournir les justificatifs d'administration.

Le droit utilisateur ″Accès à cet ordinateur à partir du réseau″ est requis pour le compte d'utilisateur d'installation.

L'ID utilisateur d'installation doit appartenir au groupe des administrateurs de domaine sur le domaine si l'installation nécessite la création ou la vérification d'un compte de domaine.

Vous pouvez également utiliser le compte LocalSystem intégré comme compte Service Logon pour tous les produits, à l'exception de DB2 Enterprise Server Edition.

### **Droits utilisateur octroyés par le programme d'installation DB2**

Le programme d'installation DB2 n'octroie pas de droits utilisateur pour le programme de débogage. DB2 Installer octroie les droits utilisateur suivants :

- v Agir en tant que partie du système d'exploitation
- v Créer un objet marque
- Verrouiller les pages en mémoire
- v Ouvrir la session en tant que service
- Augmenter les quotas
- Remplacer un jeton niveau de processus

### **Compte utilisateur DB2 Administration Server (DAS)**

Le serveur d'administration DB2 (DAS) requiert un compte d'utilisateur local ou de domaine.

Si vous exécutez une installation à l'aide d'un fichier de réponses, vous pouvez également y indiquer le compte du système local. Pour plus de détails, reportez-vous aux exemples de fichiers de réponses dans le répertoire db2\windows\samples.

Le compte LocalSystem est disponible pour tous les produits, à l'exception de DB2 Enterprise Server Edition, et est accessible à partir de l'assistant d'installation DB2.

Le serveur DAS est un service d'administration DB2 particulier qui gère les outils de l'interface graphique et prend en charge des tâches d'administration sur les serveurs DB2 locaux et distants. Le serveur DAS dispose d'un compte utilisateur propre qui permet à son service de se connecter à l'ordinateur au démarrage du service DAS.

Vous pouvez créer ce compte avant d'installer DB2 ou laisser l'Assistant d'installation DB2 effectuer l'opération pour vous. Si vous voulez que l'assistant d'installation DB2 crée un nouveau compte utilisateur de domaine, le compte d'utilisateur avec lequel vous effectuez l'installation doit disposer de droits permettant de créer des comptes d'utilisateur de domaine. Ce compte doit appartenir au groupe *Administrateurs* du poste sur lequel vous effectuez l'installation. Les droits utilisateur suivants seront octroyés à ce compte :

- v Agir en tant que partie du système d'exploitation
- Déboguer les programmes
- Créer un objet-jeton
- Verrouiller les pages en mémoire
- Ouvrir la session en tant que service
- v Augmenter les quotas (ajuster le quota de mémoire pour un processus sous Windows XP et Windows Server 2003)
- Remplacer un jeton niveau de processus

Si la sécurité étendue est activée, alors le groupe DB2ADMNS bénéficiera de tous ces privilèges. Vous pouvez simplement ajouter des utilisateurs à ce groupe sans avoir à ajouter ces privilèges explicitement. Toutefois, l'utilisateur doit toujours être un membre du groupe d'administrateur Local.

Le privilège ″Déboguer les programmes″ est uniquement nécessaire lorsque la recherche de groupe DB2 est explicitement indiquée pour utiliser le jeton d'accès.

Si le compte d'utilisateur est créé par le programme d'installation, ces privilèges lui seront accordés ; si le compte d'utilisateur existe déjà, ces privilèges lui seront également octroyés. Si le programme d'installation accorde les privilèges, certains d'entre eux ne seront effectifs qu'à la première ouverture de session par le compte auquel ont été accordés les privilèges ou lors du réamorçage du système.

Il est recommandé d'octroyer à l'utilisateur DAS les droits SYSADM sur chacun des systèmes DB2 appartenant à votre environnement afin qu'il puisse démarrer et arrêter d'autres instances en cas de besoin. Par défaut, tout utilisateur appartenant au groupe *Administrateur* dispose des droits SYSADM.

### **Compte utilisateur de l'instance DB2**

Ce compte doit appartenir au groupe *Administrateurs* du poste sur lequel vous effectuez l'installation.

L'instance DB2 requiert un compte utilisateur local ou de domaine. Un utilisateur est associé à chaque instance DB2 lors de sa création. DB2 se connecte avec ce nom d'utilisateur lorsque l'instance est démarrée. Une erreur se produira si vous utilisez un compte utilisateur de domaine pour effectuer une opération de base de données (par exemple la création d'une base de données) pour une instance DB2 créée à l'aide d'un compte utilisateur Local ou du compte LocalSystem. Si vous savez que vous serez un compte utilisateur de domaine pour votre produit DB2, il est conseillé de créer l'instance à l'aide d'un compte utilisateur de domaine.

Vous pouvez également utiliser le compte LocalSystem intégré pour exécuter l'installation de tous les produits, à l'exception de DB2 Enterprise Server Edition.

Vous pouvez créer le compte utilisateur d'instance DB2 avant d'installer DB2, ou laisser l'assistant d'installation DB2 effectuer l'installation pour vous. Si vous voulez que l'assistant d'installation DB2 crée un nouveau compte utilisateur de domaine, le compte d'utilisateur avec lequel vous effectuez l'installation doit disposer de droits permettant de créer des comptes d'utilisateur de domaine. Les droits utilisateur suivants seront octroyés à ce compte :

- Agir en tant que partie du système d'exploitation
- Déboguer les programmes
- Créer un objet-jeton
- Augmenter les quotas
- Verrouiller les pages en mémoire
- Ouvrir la session en tant que service
- Remplacer un jeton niveau de processus

Si la sécurité étendue est activée, alors le groupe DB2ADMNS bénéficiera de tous ces privilèges. Vous pouvez simplement ajouter des utilisateurs à ce groupe sans avoir à ajouter ces privilèges explicitement. Toutefois, l'utilisateur doit toujours être un membre du groupe d'administrateur Local.

Le privilège ″Déboguer les programmes″ est uniquement nécessaire lorsque la recherche de groupe DB2 est explicitement indiquée pour utiliser le jeton d'accès.

Si le compte d'utilisateur est créé par le programme d'installation, ces privilèges lui seront accordés ; si le compte d'utilisateur existe déjà, ces privilèges lui seront également octroyés. Si le programme d'installation accorde les privilèges, certains d'entre eux ne seront effectifs qu'à la première ouverture de session par le compte auquel ont été accordés les privilèges ou lors du réamorçage du système.

## **Extension du schéma Active Directory pour les services d'annuaire LDAP (Windows)**

Si vous envisagez d'utiliser la fonction de serveur d'annuaire LDAP (Lightweight Directory Access Protocol) avec Windows Server 2003, vous devez étendre le schéma Active Directory afin qu'il contienne les classes d'objets et les définitions d'attributs DB2. Cette opération est à effectuer avant d'installer un produit DB2.

L'extension du schéma d'annuaire garantit que :

- v L'instance DB2 par défaut, créée pendant l'installation, est cataloguée comme un noeud DB2 dans Active Directory sous réserve que l'ID utilisateur de l'installation dispose de suffisamment de privilèges pour écrire dans Active Directory.
- v Toute base de données créée par l'utilisateur après l'installation est automatiquement cataloguée dans Active Directory.

Si vous décidez d'installer votre produit DB2 et de créer des bases de données avant d'étendre le schéma d'annuaire, vous devrez enregistrer manuellement le noeud et cataloguer les bases de données.

Votre compte utilisateur Windows doit disposer des droits Administration de schéma.

Pour étendre le schéma d'annuaire, procédez comme suit :

- 1. Connectez-vous au contrôleur de domaine.
- 2. Exécutez le programme **db2schex.exe** depuis le DVD d'installation à partir d'un compte utilisateur possédant le droit d'Administration de schéma. Vous pouvez exécuter ce programme sans qu'il soit nécessaire de vous déconnecter puis de vous reconnecter, en procédant comme suit :

runas /utilisateur:MonDomaine\Administrateur x:\db2\Windows\utilities\db2schex.exe

où x: représente la lettre de l'unité de DVD.

Une fois le programme **db2schex.exe** terminé, vous pouvez poursuivre l'installation de DB2.

# **Installation de DB2 Connect sans les droits d'administrateur (Windows)**

Pour une installation sans droits d'administration, le compte sous lequel vous êtes connecté doit appartenir au groupe Utilisateurs expérimentés.

Vous devez entrer un certain nombre d'informations concernant DB2 Connect dans le dossier HKEY\_CURRENT\_USER du registre. Bien que, dans le cas d'une installation de DB2 Connect sans droits d'administration, de nombreux éléments soient stockés dans le dossier HKEY\_LOCAL\_MACHINE du registre, les paramètres d'environnement doivent être modifiés dans HKEY\_CURRENT\_USER.

Les raccourcis système doivent être remplacés par des raccourcis utilisateur dans le cas d'une installation sans droits d'administration. En outre, dans la mesure où l'installation de produits DB2 Connect requiert des services qui ne peuvent pas être créés sans droits d'administration, les services qui sont normalement démarrés automatiquement s'exécutent alors en tant que processus.

Voici quelques situations particulières que vous êtes susceptible de rencontrer dans un environnement où des installations avec et sans droits d'administration cohabitent :

- v Un utilisateur sans droits d'administration a installé DB2 Connect, puis un administrateur tente d'installer DB2 Connect sur le même système. L'administrateur voit apparaître un message expliquant que le produit est déjà installé. Comme il dispose des droits suffisants pour désinstaller et réinstaller le produit, le problème est résolu.
- v Un utilisateur sans droits d'administration a installé DB2 Connect, puis un second utilisateur, également utilisateur sans droits d'administration, tente d'installer DB2 Connect sur le même système. Dans ce cas, l'installation échouera et l'utilisateur sera avisé qu'il doit disposer de droits d'administration pour installer le produit.
- v Un administrateur a installé DB2 Connect, puis un utilisateur sans droits d'administration tente d'installer DB2 Connect sur le même système. Dans ce cas, l'installation échouera et l'utilisateur sera avisé qu'il doit disposer de droits d'administration pour installer le produit. Un administrateur possède toujours les droits permettant de désinstaller ou de réinstaller un produit.
- v Les utilisateurs sans droits d'administration ne peuvent pas désinstaller de produit DB2. Les utilisateurs sans droits d'administration sur un système d'exploitation Windows Vista (et ultérieur) **peuvent** désinstaller un produit DB2.

# **Ajout de votre ID utilisateur aux groupes d'utilisateurs DB2ADMNS et DB2USERS (Windows)**

Après avoir correctement installé DB2, vous devez ajouter des utilisateurs aux groupes DB2ADMNS ou DB2USERS afin de leur permettre d'accéder aux applications et outils DB2 sur la machine. Le programme d'installation de DB2 crée deux groupes. Vous pouvez soit utiliser un nouveau nom, soit accepter les noms par défaut. Les noms des groupes par défaut sont DB2ADMNS et DB2USERS.

### **Configuration requise**

- Un produit DB2 doit être installé.
- v Vous devez avoir coché la case Activation de la sécurité du système d'exploitation sur le panneau correspondant pour les objets DB2 pendant l'installation de votre produit DB2.

Pour ajouter des utilisateurs au groupe approprié :

- 1. Cliquez sur **Démarrer** et sélectionnez **Exécuter**.
- 2. Tapez lusrmgr.msc et cliquez sur **OK**.
- 3. Sélectionnez **Utilisateurs et groupes locaux**.
- 4. Sélectionnez **Utilisateurs**.
- 5. Sélectionnez l'utilisateur à ajouter.
- 6. Cliquez sur **Propriétés**.
- 7. Clique sur l'onglet **Appartient à**.
- 8. Cliquez sur **Ajouter**.
- 9. Sélectionnez le groupe approprié.
- 10. Cliquez sur **OK**.

Si vous avez effectué l'installation et choisi de ne pas activer la nouvelle fonction de sécurité, vous pouvez exécuter une postinstallation à l'aide de la commande db2extsec.exe. L'ajout d'un utilisateur à un groupe est effectif à la première connexion de l'utilisateur ajouté. Par exemple, si vous avez ajouté un ID utilisateur au groupe DB2ADMNS, vous devez vous déconnecter, puis vous reconnecter pour que l'ajout soit effectif.

# **Chapitre 13. Présentation des installations effectuées sans droits root (Linux et UNIX)**

Avant la version 9.5, vous pouviez installer des produits, appliquer et annuler des correctifs, configurer des instances, ajouter des fonctions ou désintaller des produits uniquement si vous disposiez des droits root. Vous pouvez désormais effectuer ces tâches sur les plateformes Linux et UNIX sans être un utilisateur root.

Lorsqu'une installation est effectuée sans droits root, le programme d'installation DB2 crée et configure automatiquement une instance pour un utilisateur qui ne possède pas de droits root. En tant qu'utilisateur qui ne possède pas de droits root, vous pouvez personnaliser l'instance créée sans droits root pendant l'installation. Vous pouvez également utiliser et gérer le produit DB2 sans disposer de droits utilisateur root.

L'installation sans droits utilisateur root d'un produit DB2 comporte une instance DB2 avec la plupart des fonctions activées par défaut.

Une installation effectuée sans droits root peut présenter un intérêt pour un certain nombre de groupes, notamment :

- v Les entreprises qui possèdent des milliers de postes de travail et les utilisateurs désireux d'installer un produit DB2 sans solliciter un administrateur système
- Les développeurs d'applications qui ne sont généralement pas des administrateurs système mais qui utilisent des produits DB2 pour développer des applications
- v Les éditeurs de logiciels indépendants (ISV) qui développent des logiciels fonctionnant sans droits utilisateur root mais qui y intègrent un produit DB2

Bien que les installations sans droits utilisateur root fournissent la plupart des fonctionnalités offertes par les installations effectuées avec des droits utilisateur root, il existe quelques différences et limitations. Vous pouvez éviter certaines de ces limitations en demandant à un utilisateur root d'exécuter la commande db2rfe.

## **Différences entre les installations effectuées avec des droits root et les installations effectuées sans droits root**

Outre certaines limitations, la structure des répertoires d'une installation effectuée sans droits root est légèrement différente de celle d'une installation effectuée avec des droits root.

Pendant une installation effectuée avec des droits root, les sous-répertoires et les fichiers du produit DB2 sont créés dans un répertoire choisi par l'utilisateur root.

En revanche, les utilisateurs qui ne possèdent pas de droits root ne peuvent pas sélectionner le répertoire où les produits DB2 sont installés. Sans droits root, les produits sont toujours installés dans le répertoire \$REP\_PRINC/sqllib, où \$REP\_PRINC représente le répertoire principal de l'utilisateur non root. Pour une installation sans droits root, la structure des sous-répertoires au sein du répertoire sqllib est identique à celle d'une installation effectuée avec des droits root.

Les utilisateurs root peuvent créer plusieurs instances lors d'une installation. La propriété de l'instance est associée à l'ID utilisateur avec lequel l'instance a été créée.

Les installations effectuées sans droits root ne peuvent comporter qu'une seule instance DB2. Sans droits root, le répertoire d'installation contient tous les fichiers du produit et les fichiers d'instance DB2 sans liens lointains.

Le tableau ci-après récapitule les différences entre les installations effectuées avec des droits root et celles effectuées sans droits root.

*Tableau 4. Différences entre les installations effectuées avec des droits root et les installations effectuées sans droits root*

| <b>Critères</b>                                                    |                                                                                                 | Installations avec droits root   Installations sans droits root                                                                     |
|--------------------------------------------------------------------|-------------------------------------------------------------------------------------------------|----------------------------------------------------------------------------------------------------|
| L'utilisateur peut<br>sélectionner le répertoire<br>d'installation | Oui                                                                                             | Non. Les produits DB2 sont<br>installés dans le répertoire<br>principal de l'utilisateur.                                           |
| Nombre d'instances DB2<br>autorisées                               | Plusieurs                                                                                       | Une seule                                                                                                    |
| Fichiers déployés pendant<br>l'installation                        | Fichiers programme<br>uniquement. Les instances<br>doivent être créées après<br>l'installation. | Fichiers programme et<br>instances de fichier. A l'issue<br>de l'installation, le produit<br>DB2 est immédiatement<br>opérationnel. |

## **Limitations des installations effectuées sans droits root**

Outre les différences entre les installation root et les installations non root, il existe plusieurs limitations pour les installations non root. Cette rubrique présente les limitations. Ainsi, il vous sera plus facile de déterminer si vous souhaitez effectuer une installation non root.

### **Limitations du produit**

Certains produits DB2 ne sont pas pris en charge lorsque l'installation est effectuée sans droits root :

- v outil de développeur de serveur de données
- DB2 Embedded Application Server (DB2 EAS)
- DB2 Query Patroller
- DB2 Net Search Extender
- v Centre de documentation DB2 installé en local

**Remarque :** Le centre de documentation DB2 installé en local n'est pas pris en charge lorsque l'installation est effectuée sans droits root car le lancement du démon requiert des droits root. Toutefois, une installation sans droits root permet de configurer une instance DB2 pour utiliser un centre de documentation DB2 installé en local si celui-ci est installé sur le même système.

### **Limitations des fonctions et des outils**

Les fonctions et les outils suivants ne sont pas disponibles lorsque l'installation est effectuée sans droits root :

- v Le serveur d'administration (DAS) DB2 et les commandes associées : dascrt, dasdrop, daslist, dasmigr et dasupdt
- v L'assistant de configuration
- Le Centre de contrôle
- La fonction d'augmentation des priorités exécutée par db2governor n'est pas prise en charge
- Dans WLM (Work Load Manager), les tentatives de définition de la priorité d'un agent dans la classe de service DB2 d'une instance DB2 créée sans droits root sont autorisées. Toutefois, la priorité de l'agent n'est pas prise en compte et aucune erreur SQLCODE n'est renvoyée.
- v Le démarrage automatique d'instances DB2 créées sans droits root n'est pas pris en charge lors de la réinitialisation du système

### **Limitations du moniteur de santé**

Les fonctions du moniteur de santé suivantes ne sont pas prises en charge dans les installation non root :

- v Exécution d'actions de tâche ou de script sur des occurrences d'alerte
- v Envoi de notifications d'alerte

### **Limitations des bases de données partitionnées**

Seules les bases de données ayant une seule partition sont prises en charge dans des installation non root. Vous ne pouvez pas ajouter de partitions de base de données supplémentaires.

### **Liste des produits DB2**

Si la commande db2ls est exécutée sans droits root, sa sortie est différente de celle générée par un utilisateur root. Pour plus d'informations, voir la rubrique relative à la commande db2ls.

### **Copies de DB2**

Un utilisateur sans droits root ne peut avoir qu'une seule copie d'un produit DB2 installé.

### **Limitations d'une instance DB2**

Lorsque l'installation est effectuée sans droits root, une seule instance DB2 est créée pendant l'installation. Vous ne pouvez pas créer d'autres instances.

### **Seul le propriétaire de l'instance peut exécuter des actions sur l'instance DB2**

Les installations effectuées avec des droits root peuvent coexister sur le même système avec les installations effectuées sans droits root en utilisant des chemins d'installation différents. En revanche, une instance créée sans droit root peut être mise à jour ou supprimée (à l'aide de la commande (commande db2\_deinstall) uniquement par l'utilisateur sans droits root qui est le propriétaire de l'instance créée sans droits root.

Une instance DB2 créée par un utilisateur root ne peut être mise à jour ou supprimée que par un utilisateur doté des droits root.

### **Commandes d'instance DB2**

Les commandes d'instance DB2 suivantes ne sont pas disponibles lorsque les installations n'ont pas été effectuées avec des droits root :

#### **db2icrt**

Lorsque vous installez un produit DB2 sans droits root, une seule instance est automatiquement créée et configurée. Vous ne pouvez pas créer d'autres instances lorsque l'installation est effectuée sans droits root. Toutefois, si l'instance automatiquement créée doit être configurée, vous pouvez utiliser la commande de configuration de l'installation sans droits root, db2nrcfg.

### **db2iupdt**

La commande db2iupdt ne peut pas être utilisée pour des

instances créées sans droits root. Utilisez la commande de configuration de l'installation sans droits root (db2nrcfg) pour mettre à jour l'instance DB2 créée sans droits root. Toutefois, la mise à jour d'une instance créée sans droits root n'est généralement pas nécessaire car l'instance est automatiquement mise à jour lorsque vous mettez à jour le produit DB2.

### **db2idrop**

L'instance créée automatiquement pendant une installation effectuée sans droits root ne peut pas être supprimée. Vous devez désinstaller le produit DB2 pour supprimer l'instance DB2.

### **db2imigr**

La migration n'est pas prise en charge si l'installation a été effectuée sans droits root.

### **Limitation de la migration**

Les instances créées avec des droits root ne peuvent pas être migrées vers une instances créée sans droits root.

### **Les actions postérieures à l'installation peuvent être effectuées uniquement par le propriétaire de l'instance DB2**

Les installations effectuées avec des droits root peuvent coexister sur le même système avec les installations effectuées sans droits root. Toutefois, seul l'utilisateur non root d'origine qui a installé le produit DB2 peut effectuer les actions suivantes :

- Application de groupes de correctifs
- Ajout de fonctions
- v Installations d'extensions

### **Adaptation des valeurs ulimit**

La commande ulimit sous UNIX et Linux définit ou indique la quantité maximale de ressources utilisateur, comme les données ou les piles. Pour les instances d'un utilisateur root, le serveur de base de données met à jour les paramètres ulimit requis de manière dynamique sans modifier les paramètres permanents. Toutefois, pour les instances sans droits root, les paramètres ulimit peuvent uniquement être vérifiés pendant l'installation. Un message d'avertissement est affiché si les paramètres ne sont pas appropriés. Les droits root sont nécessaires pour modifier les paramètres ulimit.

### **Limitations que la commande db2rfe peut éviter**

La commande db2rfe permet d'éviter les limitations liées aux installations effectuées sans droits root. Les fonctions et les options suivantes ne sont pas disponibles dans les installations effectuées sans droits root :

- v Authentification par le système d'exploitation
- Fonction HA (High Availability)
- v Possibilité de réserver des noms de service dans le fichier /etc/services
- v Possibilité d'augmenter les limites des données utilisateur (ulimits). Cette option s'applique uniquement à AIX. Sur d'autres plateformes, vous devez augmenter les limites de données utilisateur manuellement.

Exécutez la commande d'activation des fonctions root pour des installations non root (db2rfe) pour activer ces fonctions. L'exécution de la commande db2rfe est facultative et doit être effectuée par un utilisateur root.

### **Type d'authentification pour des installations effectuées sans droits root**

L'authentification par le système d'exploitation représente le type d'authentification par défaut pour les produits DB2. Comme les installations effectuées sans droits root ne prennent pas en charge l'authentification du système d'exploitation, vous devez définir manuellement le type d'authentification si vous décidez de ne pas exécuter la commande db2rfe après l'installation du produit DB2 sans droit root. Vous pouvez effectuer cette opération en mettant à jour les paramètres suivants dans le fichier de configuration du gestionnaire de base de données (dbm cfg) :

- v clnt\_pw\_plugin (paramètre de configuration du module d'extension ID utilisateur-mot de passe du client)
- v group\_plugin (paramètre de configuration du module d'extension du groupe)
- v srvcon\_pw\_plugin (paramètre de configuration du module d'extension ID utilisateur-mot de passe pour les connexions entrantes au niveau du serveur)

### **Installation d'un produit DB2 en tant qu'utilisateur non root**

La plupart des produits DB2 peuvent être installés par un utilisateur non root.

Avant d'installer un produit DB2 en tant qu'utilisateur non root, soyez conscient des différences entre les installations root et celles non root, ainsi que des limitations posées par ces dernières. Reportez-vous aux Liens connexes à la fin de ce chapitre.

Conditions préalables à l'installation d'un produit DB2 en tant qu'utilisateur non root :

- v Vous pouvez monter le DVD d'installation, ou le faire monter par quelqu'un.
- v Vous devez disposer d'un ID utilisateur valide, pouvant servir de propriétaire d'une instance DB2 instance.

Les restrictions et les exigences suivantes s'appliquent aux ID utilisateur :

- doivent avoir un groupe primaire autre que guests, admins, users ou local ;
- peuvent inclure des lettres minuscules (a–z), des chiffres (0–9) et le caractère de soulignement  $($   $)$  ;
- ne peuvent dépasser huit caractères ;
- ne peuvent pas commencer par IBM, SYS, SQL ou un chiffre ;
- ne peuvent pas être un mot DB2 réservé (USERS, ADMINS, GUESTS, PUBLIC, LOCAL) ou un mot SQL réservé ;
- ne peuvent inclure de caractères accentués.
- Les ID ne peuvent pas être gérés par NIS ou NIS+
- Si vous ne créez pas d'ID utilisateur mais que des ID utilisateur existants sont indiqués, assurez-vous que les ID utilisateur :
	- ne sont pas verrouillés ;
	- possèdent des mots de passe non expirés.
- v Les conditions relatives au matériel et aux logiciels existant pour le produit que vous installez s'appliquent indifféremment aux utilisateurs root et non root.
- Sous AIX version 5.3, les E-S asynchrones (AIO) doivent être activées.

v Votre répertoire personnel doit avoir un chemin d'accès DB2 valide.

Les règles suivantes s'appliquent aux chemins d'installation DB2 :

- peuvent inclure des lettres minuscules (a–z), majuscules (A–Z) et le caractère de soulignement  $($   $)$  ;
- ne peuvent dépasser 128 caractères ;
- ne peuvent contenir des espaces ;
- ne peuvent pas contenir des caractères non anglais

L'installation de produits DB2 en tant qu'utilisateur non root doit être transparente pour un utilisateur non root. En d'autres termes, un utilisateur non root n'a rien de spécial à faire pour installer un produit DB2, excepté le fait de se connecter en tant qu'utilisateur non root. Pour effectuer une installation non root :

- 1. Connectez-vous en tant qu'utilisateur non root.
- 2. Installez votre produit DB2 à l'aide d'une des méthodes à votre disposition. Options possibles :
	- v L'Assistant d'installation DB2 (installation en mode graphique).
	- La commande db2 install.
	- La commande db2setup avec fichier réponses (installation automatique)

**Remarque :** Etant donné que les utilisateurs non root ne peuvent pas choisir le répertoire d'installation des produits DB2, les mots clés de type FILE de votre fichier réponses sont ignorés.

Consultez les Liens connexes en bas de cette rubrique pour plus de détails.

3. Une fois le produit DB2 installé, vous devez ouvrir une nouvelle session pour utiliser l'instance DB2 non root. Vous pouvez cependant utiliser la même session si vous associez l'environnement de l'instance DB2 avec \$HOME/sqllib/db2profile (pour les shells Bourne et Korn) ou \$HOME/sqllib/db2chsrc (pour les shells C), où \$HOME correspond au répertoire personnel de l'utilisateur non root.

Une fois le produit DB2 installé, vous avez intérêt à vérifier les capacités des ressources des processus des utilisateurs système (ulimits). Si les valeurs ulimit minimales ne sont pas atteintes, le moteur DB2 risque de manquer de ressources. Ce problème peut entraîner l'indisponibilité de DB2.

## **Activation de fonctions non root sur les installations non root à l'aide de la commande db2rfe**

Il existe plusieurs fonctions initialement non disponibles dans les installations non root mais qui peuvent être activées à l'aide de la commande db2rfe.

Cette tâche ne nécessite pas de droits root.

Pour activer des fonctions initialement indisponibles dans les installations non root :

- 1. Localisez les fichiers de configuration modèles. Deux fichiers de configuration modèles sont fournis :
	- \$HOME/sqllib/instance/db2rfe.cfg est préconfiguré avec les valeurs par défaut de l'instance DB2 non root.
	- \$HOME/sqllib/cfg/db2rfe.cfg.sample n'est pas configuré.

où \$HOME est le répertoire personnel de l'utilisateur non root.

- 2. Copiez un des fichiers de configuration modèles vers un autre emplacement de façon à ne pas modifier le fichier initial.
- 3. Modifiez le fichier copié. Le fichier de configuration est intégré à la commande db2rfe. Exemple de fichier de configuration :

```
INSTANCENAME=db2inst2
SET_ULIMIT=NO
ENABLE_HA=NO
ENABLE_OS_AUTHENTICATION=NO
RESERVE_REMOTE_CONNECTION=NO
  **SVCENAME=db2c_db2inst2
  **SVCEPORT=48000
RESERVE_TEXT_SEARCH_CONNECTION=NO
  **SVCENAME_TEXT_SEARCH=db2j_db2inst2
  **SVCEPORT_TEXT_SEARCH=55000
```
### **Remarque :**

- v La valeur du paramètre **INSTANCENAME** est renseignée automatiquement par le programme d'installation DB2.
- v Le paramètre **SET\_ULIMIT** est disponible uniquement sous AIX. Sur les autres systèmes d'exploitation, un utilisateur avec des droits root doit définir des valeurs ulimit manuellement.
- La valeur par défaut des autres mots clés est NO.
- v Les paramètres dérivés (comme **SVCENAME**) sont par défaut mis en commentaires. Les commentaires sont identifiés par \*\*
- v Si vous donnez la valeur YES à un paramètre, et si celui-ci possède des paramètres dérivés (″enfants″), nous vous conseillons d'activer les paramètres dérivés et de leur donner des valeurs adéquates. Les valeurs de ports indiquées ne le sont qu'à titre d'exemple. Assurez-vous que les numéros de ports que vous attribuez sont libres.

Un exemple est fourni ci-dessous ; il montre un fichier de configuration qui active les fonctions suivantes :

- Haute disponibilité
- v Authentification à base de système d'exploitation
- v Recherche de texte DB2, avec un nom de service **db2j\_db2inst2** et un numéro de port **55000**

Pour activer ces fonctions, modifiez le fichier de configuration de la façon suivante :

```
INSTANCENAME=db2inst2
SET_ULIMIT=NO
ENABLE HA=YES
ENABLE_OS_AUTHENTICATION=YES
RESERVE_REMOTE_CONNECTION=NO
   **SVCENAME=db2c_db2inst2
  **SVCEPORT=48000
RESERVE_TEXT_SEARCH_CONNECTION=YES
    SVCENAME_TEXT_SEARCH=db2j_db2inst2
    SVCEPORT_TEXT_SEARCH=55000
```
- 4. Connectez-vous en tant qu'utilisateur disposant des droits root
- 5. Placez-vous dans le répertoire \$HOME/sqllib/instance, où \$HOME correspond au répertoire personnel de l'utilisateur non root.
- 6. Exécutez la commande db2rfe avec la syntaxe suivante :

db2rfe -f *fichier\_config*

où *fichier\_config* est le fichier de configuration créé à l'étape 3.

Vous devez réexécuter la commande db2rfe après installation de groupes de correctifs afin de conserver les fonctions root actives sur les installations non root.

# **Application de groupes de correctifs sur une installation non root**

L'application de groupes de correctifs sur une installation non root est sensiblement identique à celle portant sur une installation root, à quelques exceptions près.

Avant d'appliquer des groupes de correctifs sur une installation non root, vous devez vous connecter avec l'ID utilisateur utilisé pour l'installation non root.

Si vous avez activé des fonctions root sur votre installation non root à l'aide de la commande db2rfe, vous devez localiser le fichier de configuration utilisé avec la commande db2rfe. Ce fichier de configuration sera nécessaire pour réactiver les fonctions root une fois le groupe de correctifs appliqué.

Pour appliquer une groupe de correctifs sur une installation non root :

1. Appliquez votre groupe de correctifs en suivant la procédure décrite à la rubrique Application de groupes de correctifs.

**Remarque :** L'option -b de la commande installFixPack n'est pas valide pour les installations non root.

2. Facultatif : Exécutez la commande db2rfe. Si des fonctions root sont activées dans votre installation non root, et si vous souhaitez les réactiver, vous devez réexécuter la commande db2rfe. L'exécution de cette commande nécessite les droits root.

**Remarque :** Si vous avez modifié \$HOME/sqllib/instance/db2rfe.cfg à la première activation des fonctions root, ce fichier de configuration n'aura pas été remplacé lors de l'application du groupe de correctifs, vous pouvez donc le réutiliser avec la commande db2rfe. Toutefois, vous devez également vérifier le fichier \$HOME/sqllib/cfg/db2rfe.cfg.sample. Si le groupe de correctifs a introduit des nouvelles fonctions root accessibles aux installations non root, \$HOME/sqllib/cfg/db2rfe.cfg.sample contient ces nouvelles fonctions.

## **Suppression de produits DB2 non root à l'aide de la commande db2\_deinstall (Linux et UNIX)**

Cette section indique les étapes permettant de supprimer les produits et composants DB2 non root à l'aide de la commande db2\_deinstall.

Vous devez arrêter l'instance non root avant d'exécuter la commande db2\_deinstall.

### **Remarque :**

- v Cette tâche concerne les produits DB2 installés sans droits root. Une tâche spécifique traite de la désinstallation de produits DB2 installés avec les droits root.
- v Tout comme les utilisateurs root, les utilisateurs non root peuvent exécuter la commande db2\_deinstall pour désinstaller des produits DB2. La commande db2\_deinstall appliquée aux installations non root dispose des mêmes options que pour les installations root, plus une : **–f sqllib**.
- Sachez que l'exécution de la commande db2 deinstall en tant qu'utilisateur non root a pour effet de désinstaller le produit DB2 *et* de supprimer l'instance non root. Pour les installations root, l'exécution de la commande db2\_deinstall ne fait que désinstaller les fichiers du programme DB2.
- v Vous ne pouvez pas supprimer les produits DB2 à l'aide d'un utilitaire de système d'exploitation natif, tel que rpm ou SMIT.

Pour désinstaller un produit DB2 installé par un utilisateur non root :

- 1. Connectez-vous avec l'ID utilisateur qui a servi à installer le produit DB2.
- 2. Placez-vous dans le répertoire \$HOME/sqllib/install, où \$HOME correspond à votre répertoire personnel.
- 3. Exécutez la commande db2\_deinstall.

### **Remarque :**

- v Si vous exécutez la commande db2\_deinstall avec l'option **–a**, les fichiers programme DB2 sont supprimés, mais les fichiers de configuration sont placés dans un répertoire de sauvegarde appelé sqllib\_bk.
- v Si vous exécutez la commande db2\_deinstall avec l'option **–a –f sqllib**, tout le sous-répertoire sqllib de votre répertoire personnel sera supprimé. Si vous souhaitez conserver certains fichiers du répertoire sqllib, copiez-les dans un autre répertoire avant d'exécuter la commande db2\_deinstall –a –f sqllib.
- Tout comme pour les installations root, l'exécution de la commande db2\_deinstall avec l'option **–F** sur une installation non root permet à un utilisateur non root de supprimer des fonctions DB2 spécifiques. Avec les installations non root, vous pouvez en outre supprimer des fonctions DB2 spécifiques en exécutant la commande db2nrupdt.

**Partie 6. Tâches de post-installation**

# **Chapitre 14. Activation de la clé de licence**

Pendant l'installation des produits de serveur DB2 Connect sous licence, le programme d'installation enregistre les licences de DB2 Connect. Cependant, si vous avez besoin d'activer manuellement la licence de votre produit DB2 Connect, vous pouvez utiliser soit le Centre de licences de DB2, soit la commande db2licm.

### **Utilisation du Centre de gestion des licences**

## **Enregistrement d'une clé de licence d'une fonction ou d'un produit DB2 à l'aide du Centre de gestion des licences**

La clé de licence peut être obtenue soit du produit DB2 ou de l'image que vous avez téléchargée depuis Passport [Advantage,](http://www.ibm.com/software/howtobuy/passportadvantage/) soit du CD d'activation que vous avez reçu dans le colis du support physique expédié par IBM.

Sous Linux ou Windows, vous pouvez enregistrer la clé de licence à l'aide du centre de licences. Sous UNIX, utilisez la commande **db2licm** pour enregistrer une clé de licence.

Sous Linux, le propriétaire de l'instance doit avoir des droits en lecture et en écriture pour le répertoire dans lequel se trouvent les fichiers de licence.

Pour enregistrer une clé de licence DB2 :

- 1. Démarrez le Centre de contrôle DB2 puis sélectionnez **Centre de gestion des licences** dans le menu **Outils**.
- 2. Sélectionnez le système pour lequel vous installez une licence. Choisissez une instance sur le système sélectionné. Sélectionnez le produit dans la liste des produits installés. La zone **Produits installés** contient le nom du produit que vous avez installé.
- 3. Choisissez l'option **Ajouter** dans le menu **Licence**.
- 4. Dans la fenêtre Ajout d'une licence, sélectionnez le fichier de licence :
	- v Sur les serveurs Windows : x:\db2\license\*nom\_fichier\_licence*.lic
	- v Sur les serveurs Linux : /cd/db2/license/*nomfichier\_licence*.lic

où x: ou /cd correspond à l'unité ou au point de montage contenant le CD d'activation du produit ou de la fonction DB2.

5. Cliquez sur Appliquer pour ajouter la clé de licence.

## **Définition de la procédure de gestion des licences DB2 à l'aide du Centre de gestion des licences**

Pour DB2 Connect Enterprise Server Edition les contrats de licence contrôlent et gèrent le nombre d'utilisateurs qui peuvent se connecter simultanément à un serveur DB2 Connect. Pour WebSphere Replication Server ou WebSphere Federation Server, les contrats de licence contrôlent et gèrent le nombre de connecteurs à une source de données non DB2.

Pour définir vos règles de licence à l'aide du Centre de gestion des licences, choisissez une des méthodes suivantes selon le type de licences achetées :

- 1. Dans le Centre de gestion des licences, sélectionnez **Modification** dans le menu **Licence**.
- 2. Dans la fenêtre Modification de la licence, sélectionnez le type de la licence que vous avez achetée. Par exemple :
	- v Si vous avez acheté un ensemble de licences WebSphere Replication Server or WebSphere Federation Server Concurrent Connector, sélectionnez **Connecteur** et entrez le nombre de licences de connecteur acquises.
	- Si vous avez acheté une licence Server Concurrent User DB2 Connect, sélectionnez **Utilisateurs simultanés** ou **Utilisateurs connectés simultanément** et entrez le nombre de licences utilisateur que vous avez achetées.

## **Utilisation de la commande db2licm**

## **Enregistrement d'une clé de licence d'un produit DB2 à l'aide de la commande db2licm**

La clé de licence peut être obtenue soit du produit DB2 ou de l'image que vous avez téléchargée depuis Passport [Advantage,](http://www.ibm.com/software/howtobuy/passportadvantage/) soit du CD d'activation que vous avez reçu dans le colis du support physique expédié par IBM.

Sous les systèmes d'exploitation Windows, si vous êtes administrateur local, enregistrez une clé de licence DB2 en entrant la commande suivante : db2chemin\_instance\bin\db2licm -a *nom\_fichier*

où *db2chemin\_instance\_* représente l'emplacement de l'instance DB2 et *nom\_fichier* représente le chemin complet du fichier de licence correspondant au produit que vous avez acheté.

Sous les systèmes d'exploitation Linux ou UNIX, si vous êtes propriétaire de l'installation, enregistrez une clé de licence DB2 en entrant la commande suivante :

REPDB2/adm/db2licm -a *nomfichier*

où

- *REPDB2* indique l'emplacement d'installation du produit DB2. Le répertoire d'installation par défaut est :
	- Pour AIX, HP-UX ou Solaris : /opt/IBM/db2/V9.5
	- Pour Linux : /opt/ibm/db2/V9.5
- *nomfichier* correspond au chemin et au nom du fichier de licence du produit ou de la fonction.
- v Sous les systèmes d'exploitation Linux ou UNIX, si vous propriétaire de l'instance ou membre du groupe sysadm, enregistrez une clé de licence DB2 en entrant la commande suivante :

RACINEINST/sqllib/adm/db2licm -a *nomfichier*

où *RACINEINST* correspond au répertoire principal du propriétaire de l'instance et *nomfichier* au chemin et au nom du fichier de licence du produit acheté.

## **Définition de la procédure de gestion des licences DB2 à l'aide de la commande db2licm**

Pour DB2 Connect Enterprise Server Edition , les contrats de licence contrôlent et gèrent le nombre d'utilisateurs qui peuvent se connecter simultanément à un serveur DB2 Connect.

Pour WebSphere Replication Server ou WebSphere Federation Server, les contrats de licence contrôlent et gèrent le nombre de connecteurs à une source de données non DB2.

1. Avant de définir vos règles de licence à l'aide de la commande db2licm, vous avez besoin d'obtenir l'identificateur produit. Pour ce faire, entrez la commande suivante :

```
db2licm -l
```
L'identificateur produit est listé dans la zone Identificateur produit.

- 2. Pour définir vos règles de licence, choisissez *une* des méthodes suivantes, selon le type des licences achetées. Par exemple :
	- v Si vous avez acheté un ensemble de licences WebSphere Replication Server or WebSphere Federation Server Concurrent Connector, entrez la commande suivante :

db2licm -c wsfs concurrent

 $O<sub>11</sub>$ 

```
db2licm -c wsrs concurrent
```
v Si vous avez acheté DB2 Connect Server Concurrent User, entrez la commande suivante :

db2licm -p db2consv concurrent

## **Chapitre 15. Application de groupes de correctifs**

Il est recommandé d'installer le tout dernier groupe de correctifs dans votre environnement DB2 pour garantir un fonctionnement sans incident. Pour mener à bien l'installation d'un groupe de correctifs, vous devez exécuter l'ensemble des tâches requises avant et après l'installation.

Un groupe de correctifs DB2 contient des mises à jour et des corrections d'erreurs (rapport officiel d'analyse de programme ou ″APAR″) détectées pendant des tests menés chez IBM, ainsi que des correctifs d'erreurs signalées par des clients. Chaque groupe de correctifs comporte un fichier APARLIST.TXT qui décrit les correctifs contenus.

Les groupes de correctifs sont cumulatifs. Cela signifie que le dernier groupe de correctifs d'une version donnée de DB2 contient toutes les mises à jour des groupes de correctifs précédents correspondant à cette même version de DB2.

Les images du groupe de correctifs disponibles sont les suivantes :

• Image de serveur unique.

L'image serveur contient le code (nouveau et mis à jour) requis pour tous les produits DB2 de type serveur et le client IBM Data Server Client. Si plusieurs produits serveur DB2 sont installés à un seul emplacement, le groupe de correctifs serveur DB2 applique des mises à jour de code de maintenance à tous les produits serveur DB2 installés. Le groupe de correctifs Data Server Client se trouve dans un groupe de correctifs de serveur DB2 (généralement le groupe de correctifs s'adressant à un des produits de serveur suivants : Enterprise Server Edition, Workgroup Server Edition, Express Edition, Personal Edition, Connect Enterprise Edition, Connect Application Server Edition, Connect Unlimited Edition for zSeries, et Connect Unlimited Edition for i5/OS). Vous pouvez utiliser le groupe de correctifs du serveur DB2 pour mettre à niveau un client Data Server Client.

Une image de serveur unique peut également être utilisée pour installer un des produits de serveur de base de données DB2 à un niveau de groupe de correctifs spécifique et avec une licence d'essai DB2 par défaut.

v Un groupe de correctifs pour chaque produit de base de données DB2.

Utilisez ce groupe de correctifs que si vous avez uniquement des produits de base de données non serveur ou des produits supplémentaires installés. Par exemple, IBM Data Server Runtime Client ou Query Patroller.

N'utilisez pas ce type de groupe de correctifs si les produits DB2 installés sont uniquement des produits de serveur DB2 ou un client Data Server Client. A la place, utilisez le groupe de correctifs de l'image de serveur.

Pour les plateformes Windows, si vous avez plusieurs produits de base de données DB2 (incluant au moins un produit qui n'est pas un client Data Server Client ou un serveur DB2) installés dans une version DB2, vous devez télécharger et décompresser tous les groupes de correctifs propres au produit avant de commencer le processus d'installation du groupe de correctifs.

v Un groupe de correctifs universel (plateformes Linux ou UNIX seulement). Ce type de groupe de correctifs concerne les installations pour lesquelles plusieurs produits de base de données DB2 ont été installés.

Le groupe de correctifs universel n'est pas nécessaire si les produits DB2 sont uniquement des produits de serveur DB2 ou un client Data Server Client. Dans ce cas, le groupe de correctifs de l'image de serveur doit être utilisé.

### **Restrictions**

- Un groupe de correctifs DB2 version 9.5 ne peut être appliqué qu'à des versions DB2 version 9.5 de disponibilité générale (GA) ou du niveau groupe de correctifs.
- v Toutes les instances DB2, les serveurs DAS et les applications liés à la version DB2 en cours de mise à jour doivent être arrêtés avant d'installer un groupe de correctifs.
- v Si vous utilisez la fonction de partitionnement de bases de données (DPF) avant installation d'un groupe de correctifs, vous devez arrêter le gestionnaire de bases de données sur tous les noeuds. Vous devez installer le groupe de correctifs sur le noeud possédant l'instance et sur tous les autres noeuds partitionnés. Tous les ordinateurs participant à l'instance doivent être mis à niveau avec le même groupe de correctifs.
- v Sous les systèmes d'exploitation Linux ou UNIX :
	- Si des produits DB2 sont installés sur un système NFS, vous devez vous assurer que les éléments suivants sont arrêtés avant d'installer le groupe de correctifs : toutes les instances, le serveur d'administration DB2 (DAS), les communications interprocessus (IPC) et les applications sur toutes les machines utilisant la même installation montée NFS.
	- Si les commandes système fuser ou lsof sont indisponibles, la commande installFixPack ne peut pas détecter les fichiers DB2 chargés. Vous devez vérifier qu'aucun fichier DB2 n'est chargé et disposer d'une option de substitution (pour ignorer cet état) et installer le groupe de correctifs. Sous UNIX, la commande fuser est requise pour vérifier les fichiers chargés. Sous Linux, l'une des deux commandes fuser ou lsof est requise.

Pour plus de détails sur l'option de substitution, voir la commande installFixPack.

- v Sur les applications clientes, après installation d'un groupe de correctifs, les utilisateurs doivent disposer du droit de liaison pour effectuer la liaison automatique des applications.
- v L'installation d'un groupe de correctifs DB2 ne concerne ni Data Server Administrator Tool, ni Data Server Developer Tool.

Pour les installations non root sur Linuxou UNIX, les fonctions root (comme High Availability et l'authentification au niveau du système d'exploitation) peuvent être activées à l'aide de la commande db2rfe. Si les fonctions root ont été activées après installation de votre produit DB2, vous devez réexécuter la commande db2rfe à chaque installation d'un groupe de correctifs afin de réactiver ces fonctions. Pour plus de détails, voir les liens traitant des installations non root ci-après.

Sous les systèmes d'exploitation Linux ou UNIX, si les langues nationales ont été installées, vous avez également besoin d'un groupe de correctifs de langue nationale séparé. Le groupe de correctifs de langue nationale ne peut pas être installé seul. Vous devez installer en même temps un groupe de correctifs universel ou spécifique du produit et les deux groupes installés doivent être de même niveau. Par exemple, si vous installez un groupe de correctifs universel sur des produits de base de données DB2 qui ne sont pas en anglais sous Linux ou UNIX, vous devez installer à la fois le groupe de correctifs universel ET le groupe de correctifs de la langue concernée pour mettre à jour les produits de base de données DB2.

Si vous possédez plusieurs copies de DB2 sur un même système, il est possible que les niveaux de version et de groupe de correctifs de ces copies soient différents. Si vous souhaitez appliquer un groupe de correctifs à une ou plusieurs copies DB2, vous devez installer le groupe de correctifs sur ces copies DB2 une par une.

Pour installer un groupe de correctifs :

- 1. Téléchargez le groupe de correctifs DB2 le plus récent en sélectionnant le lien adéquat sur le site Web de support DB2 [http://www.ibm.com/software/data/](http://www.ibm.com/software/data/db2/udb/support.html) [db2/udb/support.html.](http://www.ibm.com/software/data/db2/udb/support.html)
- 2. Vérifiez les conditions préalables et effectuez toutes les tâches requises avant d'installer un groupe de correctifs. Si vous avez déjà des produits de base de données DB2 installés, vous devez alors arrêter certains processus DB2. Pour plus de détails, lisez le fichier Lisez-moi du groupe de correctifs.
- 3. Choisissez une méthode d'installation pour le groupe de correctifs et installez-le.

Consultez le fichier journal pour connaître les étapes post-installation, les messages d'erreur et les actions recommandées.

# **Chapitre 16. Configuration requise pour l'installation de DB2 sur des systèmes hôte et de taille moyenne**

Les produits DB2 Connect permettent aux stations de travail de se connecter aux bases de données sur des plates-formes hôte et moyenne (par exemple, DB2 sous z/OS). Dans certains cas, les clients DB2 Connect risquent de devoir appliquer des correctifs au produit de base de données hôte ou moyen afin d'activer cette fonctionnalité. Voir les liens associés pour plus d'informations sur les versions et correctifs pris en charge.

**Partie 7. Préparation des communications et de l'accès aux bases de données hôte et iSeries**

# **Chapitre 17. Préparation de DB2 for i5/OS et DB2 UDB for iSeries pour les connexions à partir de DB2 Connect**

DB2 Connect permet aux applications des systèmes distants d'accéder aux données résidant sur le système DB2 for i5/OS et DB2 Universal Database (UDB) for iSeries.

Pour configurer la connexion, vous devez disposer des informations suivantes :

- 1. ID du réseau local. Vous pouvez obtenir cette information en exécutant la commande DSPNETA.
- 2. Adresse de la carte locale. Vous pouvez obtenir cette information en exécutant la commande WRKLIND de l'une des manières suivantes :

**WRKLIND (\*elan)**

Répertorie les cartes Ethernet

### **WRKLIND (\*trlan)**

Répertorie les cartes de réseau en anneau à jeton

### **WRKLIND (\*all)**

Répertorie toutes les cartes

- 3. Nom d'hôte. Vous pouvez obtenir cette information en exécutant la commande DSPNETA.
- 4. Port TCP/IP ou nom du service. La valeur par défaut est X'07'6DB (X'07F6C4C2'). DB2 for i5/OS et DB2 Universal Database (UDB) for iSeries utilisent toujours cette valeur. Si l'indication d'une valeur hexadécimale présente des difficultés, vous pouvez utiliser l'alias QCNTEDDM.
- 5. Nom de la base de données relationnelle. Vous pouvez obtenir cette information en exécutant la commande DSPRDBDIRE. Une liste s'affiche. La ligne contenant \*LOCAL dans la colonne Emplacement éloigné identifie le nom de RDBNAME qui doit être défini pour le client. Si l'entrée \*LOCAL n'existe pas, vous pouvez en ajouter une ou utiliser le nom système obtenu via la commande DSPNETA sur le serveur.

Voici un exemple :

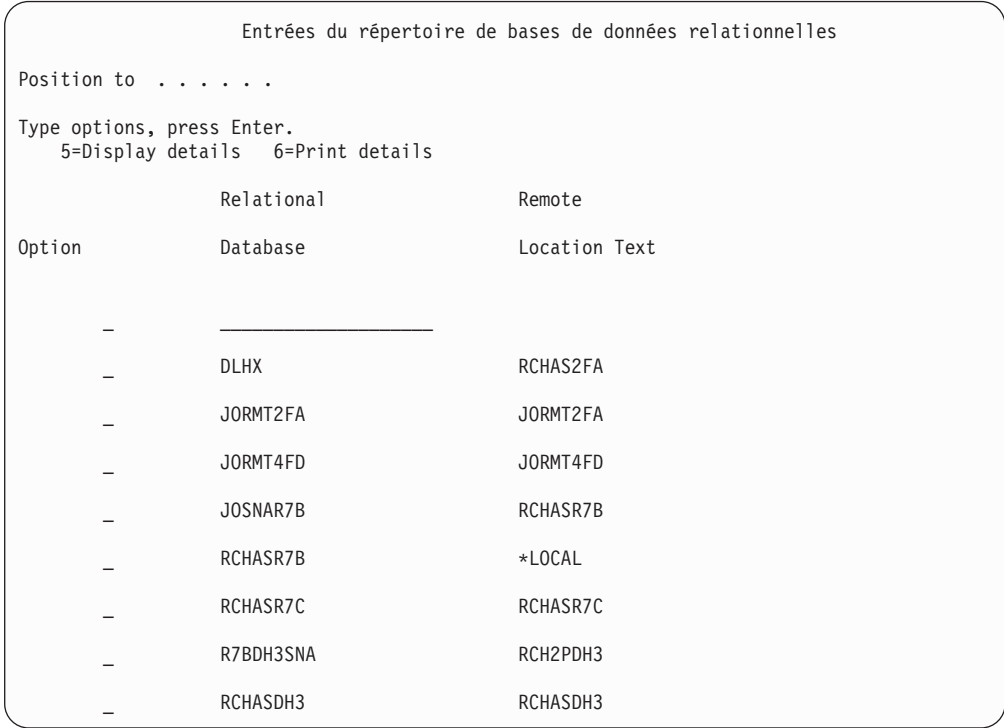

Après avoir obtenu ces paramètres du serveur System i, indiquez vos valeurs dans la feuille de travail suivante :

*Tableau 5. Paramètres de configuration tirés de System i*

| Elément   Paramètre                                          | Exemple                            | Votre valeur |
|--------------------------------------------------------------|------------------------------------|--------------|
| A-1 ID de réseau local                                       | <b>SPIFNET</b>                     |              |
| A-2   Adresse de la carte locale                             | 400009451902                       |              |
| A-4   Nom de l'hôte                                          | SYD2101A                           |              |
| A-5   Port TCP/IP ou nom du<br>service                       | X'07F6C4C2' (valeur<br>par défaut) |              |
| A-6   Nom de la base de données   NEW YORK3<br>relationnelle |                                    |              |

Pour plus d'informations, voir la section «DRDA Considerations» du document *DB2 Server for VSE & VM SQL Reference* (SC09-2989).

# **Chapitre 18. Préparation de DB2 Universal Database pour OS/390 et z/OS pour les connexions à partir de DB2 Connect**

Cette rubrique contient des instructions sur l'établissement de connexions réseau TCP/IP entre DB2 Connect et DB2 Universal Database for z/OS and OS/390.

Si vous pensez que DB2 pour OS/390 ou z/OS interviendra dans une opération de mise à jour multisite (validation en deux phases), reportez-vous à la rubrique sur l'activation de mises à jour multisites en consultant le Centre de contrôle dans les liens connexes.

Pour préparer DB2 Universal Database for z/OS and OS/390 à recevoir des demandes de connexion provenant de DB2 Connect, vous devez configurer le protocole :

- [Configuration](#page-105-0) de TCP/IP pour DB2 Universal Database for OS/390 and z/OS
- [Configuration](#page-108-0) de DB2 Universal Database for OS/390 and z/OS

### **Bases de données hôte**

Le terme *base de données* est utilisé tout au long du document pour décrire un système de gestion de base de données relationnelle (RDBMS). D'autres systèmes aves lesquels DB2 Connect communique peuvent utiliser le terme ″base de données″ pour décrire un concept quelque peu différent. Le terme DB2 Connect ″base de données″ peut également désigner :

### **OS/390 ou z/OS**

DB2 Universal Database (UDB) pour OS/390 et z/OS Version 7 ou DB2 UDB pour z/OS Version 8. Un sous-systèmeDB2 Universal Database for z/OS and OS/390 identifié par son LOCATION NAME (nom d'emplacement). Le LOCATION NAME peut être déterminé lorsque vous vous connectez au TSO et que vous exécutez la requête SQL à l'aide de l'un des outils de requête disponibles :

select current server from sysibm.sysdummy1

Le LOCATION NAME est également défini dans l'ensemble de données d'amorce (BSDS) ainsi que dans le message DSNL004I (LOCATION=location), qui est écrit lorsque l'utilitaire DDF (Distributed Data Facility) démarre. Le LOCATION NAME prend en charge jusqu'à 8 alias de noms d'emplacement, ce qui permet aux applications d'utiliser des noms dbalias différents pour accéder à un serveur z/OS version 8. Utilisez la commande z/OS -display ddf pour obtenir le nom de l'emplacement du serveur DB2, le nom de domaine, l'adresse IP et le port.

- **VSE** DB2 for VSE fonctionnant sur une partition de base de données identifiée par son DBNAME
- **VM** DB2 for VM fonctionnant sur une machine virtuelle CMS identifiée par son DBNAME

#### **OS/400**

DB2 pour i5/OS, un composant intégral du système d'exploitation OS/400.

Une seule base de données peut exister sur un serveur System i, à moins que le serveur ne soit configuré pour utiliser des pools de stockage auxiliaires indépendants.

# <span id="page-105-0"></span>**Configuration de TCP/IP pour DB2 Universal Database pour OS/390 et z/OS**

La présente rubrique explique comment configurer les communications TCP/IP entre votre poste de travail DB2 Connect et DB2 Universal Database (UDB) pour OS/390 et z/OS Version 7 ou version ultérieure. Il est présupposé que :

- Vous vous connectez à une seule base de données hôte via TCP/IP. Plusieurs connexions hôte peuvent être gérées de la même manière bien que le *numéro de port* et le *numéro de service* requis peuvent être différents.
- La base de données cible se trouve sur DB2 UDB pour OS/390 et z/OS version 7 ou version ultérieure.
- v Tous les logiciels voulus sont installés.
- v Les clients DB2 ont été configurés en fonction des besoins.
- 1. Avant d'utiliser DB2 Connect sur une connexion TCP/IP, vous devez réunir certaines informations sur le serveur de bases de données hôte et le serveur DB2 Connect. Pour chaque serveur hôte auquel vous vous connectez via TCP/IP, vous devez disposer des informations suivantes :
	- v L'emplacement des fichiers TCP/IP services et hosts sur le poste de travail DB2 Connect :

**Sous UNIX et Linux** /etc/

### **Sous Windows XP et Windows Server 2003**

Généralement *%SystemRoot%*\system32\drivers\etc\, où *%SystemRoot%* correspond au répertoire d'installation Windows.

Vous pouvez ajouter des informations relatives à l'hôte à un *serveur de noms de domaines* pour éviter d'avoir à gérer ce fichier sur plusieurs systèmes.

- v Les emplacements des fichiers équivalents sur l'hôte DB2 Universal Database for z/OS and OS/390 cible.
- v Le *numéro de port* TCP/IP défini sur DB2 Universal Database for z/OS and OS/390.

**Remarque :** Les informations relatives au *nom de service* ne sont pas échangées entre le poste de travail DB2 Connect et DB2 Universal Database for z/OS and OS/390.

Le numéro de port 446 est le port par défaut pour les communications établies à partir d'un poste de travail DB2 Connect.

- v Les adresses et noms d'hôte TCP/IP de l'hôte et du poste de travail DB2 Connect.
- v LOCATION NAME (NOM EMPLACEMENT) de DB2 pour le serveur de bases de données OS/390.
- v L'ID utilisateur et le mot de passe à utiliser lors du lancement de requêtes CONNECT vers la base de données du serveur hôte ou System i.
- 2. Adressez-vous à l'administrateur de réseau local et à l'administrateur DB2 pour OS/390 et z/OS si vous avez besoin d'aide pour obtenir ces informations. Utilisez les tableaux ci-après comme feuille de travail pour planifier *chaque* connexion TCP/IP entre DB2 Connect un serveur de bases de données hôte.

*Tableau 6. Informations utilisateur*

| Réf.  | Description                                              | Valeur type        | Votre valeur |
|-------|----------------------------------------------------------|--------------------|--------------|
| TCP-1 | Nom d'utilisateur                                        | Util.A.D.B.        |              |
| TCP-2 | Téléphone                                                | $(01)$ 45 67 89 40 |              |
| TCP-5 | ID utilisateur                                           | <b>UtilADB</b>     |              |
| TCP-6 | Type de base de<br>données                               | db2390             |              |
| TCP-7 | Type de connexion<br><b>(TCPIP)</b><br>obligatoirement). | <b>TCPIP</b>       | <b>TCPIP</b> |

*Tableau 7. Informations réseau sur l'hôte*

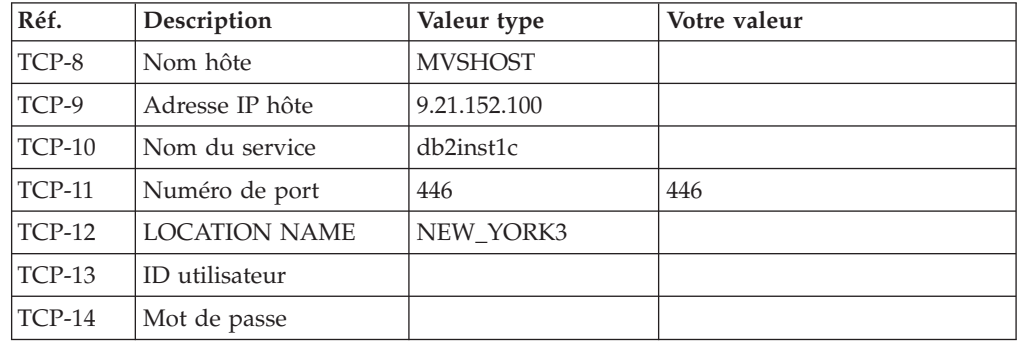

### **Remarque :**

- a. Pour obtenir l'adresse IP de l'hôte TCP-9, spécifiez : TSO NETSTAT HOME
- b. Pour obtenir le numéro de port TCP-11, recherchez DSNL004I dans l'espace adresse principal ou le journal système de DB2.

*Tableau 8. Eléments réseau sur le poste de travail DB2 Connect*

| Réf.     | Description    | Valeur type | Votre valeur |
|----------|----------------|-------------|--------------|
| $TCP-18$ | Nom hôte       | mcook02     |              |
| $TCP-19$ | Adresse IP     | 9.21.27.179 |              |
| $TCP-20$ | Nom du service | db2inst1c   |              |
| $TCP-21$ | Numéro de port | 446         | 446          |

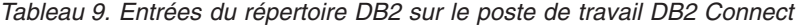

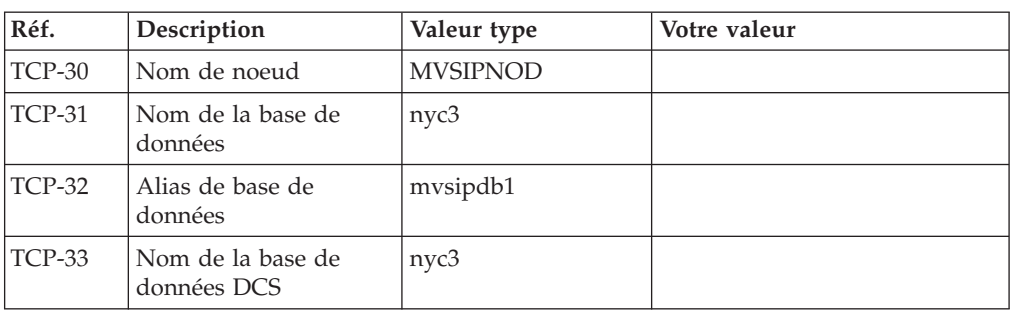

- 3. Complétez une copie de l'exemple de feuille de travail pour chaque hôte TCP/IP :
	- a. Indiquez les valeurs à utiliser pour l'adresse et le nom d'hôte et l'adresse IP de l'hôte DB2 Universal Database for z/OS and OS/390 (TCP-8 et TCP-9).
	- b. Indiquez les valeurs à utiliser pour l'adresse et le nom d'hôte et l'adresse IP du poste de travail DB2 Connect (TCP-18 et TCP-19).
	- c. Déterminez le nom de service et le numéro de port à utiliser pour la connexion (TCP-10 ou TCP-20, ou TCP-11 ou TCP-21).
	- d. Déterminez le LOCATION NAME du serveur de base de données DB2 pour OS/390 et z/OS auquel vous souhaitez vous connecter.
	- e. Déterminez les valeurs à utiliser pour l'ID utilisateur et le mot de passe lors de la connexion à la base de données hôte.
- 4. Sur votre serveur zSeries :
	- a. Vérifiez l'adresse hôte ou le nom hôte.
	- b. Vérifiez le numéro de port ou le nom de service.
	- c. Mettez à jour le fichier SERVICES en indiquant, si nécessaire, le numéro de port et le nom de service corrects.
	- d. Mettez à jour le fichier HOSTS (ou le serveur de noms de domaine utilisé par le système DB2 Universal Database for z/OS and OS/390) en indiquant, si nécessaire, le nom hôte et l'adresse IP du poste de travail DB2 Connect.
	- e. Vérifiez que les nouvelles définitions s'appliquent avant de tenter de tester la connexion. Adressez-vous, si nécessaire, à l'administrateur du système hôte ou au technicien chargé du contrôle des modifications.
	- f. Assurez-vous auprès de l'administrateur DB2 Universal Database for z/OS and OS/390 que votre ID utilisateur, votre mot de passe et votre nom d'emplacement (*LOCATION NAME*) sont corrects.
	- g. Lancez une commande PING sur le serveur DB2 Connect, en utilisant le numéro de port correct si cette option est prise en charge par TCP/IP sur le système hôte. Par exemple :

ping *nom\_hôte\_distant* -p *numéro\_port*

**Remarque :** DB2 Connect ne prend pas en charge la commande PING lorsqu'elle est exécutée d'un client version 7 vers l'hôte par l'intermédiaire d'une passerelle version 9.

Le support de votre serveur zSeries ou OS/390 est disponible à l'adresse suivante : <http://www.ibm.com/servers/eserver/support/zseries/>
### **Configuration de DB2 Universal Database pour OS/390 et z/OS**

Pour que vous puissiez utiliser DB2 Connect, l'administrateur DB2 doit configurer DB2 Universal Database for z/OS and OS/390 de sorte que les connexions puissent être établies à partir de postes de travail DB2 Connect. Cette section indique les mises à jour *minimales* requises pour permettre à un client DB2 Connect d'établir une connexion au serveur de bases de données DB2 Universal Database for z/OS and OS/390. Pour obtenir des exemples plus détaillés, consultez la documentation d'installation DB2 pour z/OS :

- v La documentation de la version 7 est disponible sur le site <http://www.ibm.com/software/data/db2/zos/v7books.html>
- v La documentation de la version 8 est disponible sur le site <http://www.ibm.com/software/data/db2/zos/v8books.html>

#### **Niveau de maintenance recommandé**

Pour DB2 UDB pour OS/390 et z/OS version 7, appliquez les correctifs des APAR PQ50016, PQ50017 et PK05198.

Consultez également le site [http://www.ibm.com/servers/eserver/zseries/zos/](http://www.ibm.com/servers/eserver/zseries/zos/servicetst/) [servicetst/](http://www.ibm.com/servers/eserver/zseries/zos/servicetst/) pour obtenir le dernier test de service consolidé.

# **Chapitre 19. Préparation de DB2 pour VSE & VM pour les connexions à partir de DB2 Connect**

Pour plus d'informations sur la configuration de DB2 Server for VSE & VM comme serveur d'applications, reportez-vous à la section «DRDA Considerations» du document *DB2 Server for VSE & VM SQL Reference* (SC09-2989).

# **Chapitre 20. Configuration des connexions aux grands systèmes et aux serveurs de milieu de gamme**

Après avoir installé DB2 Connect et configuré le serveur de la base de données pour qu'il accepte les communications, vous devez établir et régler la connexion entre les deux systèmes. Vous pouvez utiliser l'assistant de configuration ou l'interpréteur de commandes de DB2 pour configurer les connexions aux systèmes éloignés.

# **Configuration d'une connexion à des serveurs de base de données hôte ou System i à l'aide de l'Assistant de configuration (Linux et Windows)**

Cette tâche explique comment se connecter à une base de données hôte éloignée ou à un serveur de bases de données System i à partir d'un poste de travail DB2 Connect à l'aide de l'Assistant de configuration. Ce dernier est un outil graphique DB2 qui permet de configurer des connexions à des bases de données et d'autres paramètres de base de données.

**Remarque :** Dans les versions précédentes, les outils d'administration DB2, tels que l'Assistant de configuration, étaient pris en charge sur toutes les plateformes. A compter de la version 9, les outils d'administration DB2 ne sont pris en charge que sur les systèmes d'exploitation Windows x86, Windows x64 (AMD64/EM64T), Linux sur x86, and Linux sur AMD64/EM64T. Pour toutes les plateformes, vous pouvez utiliser le processeur de ligne de commande DB2 de DB2 pour configurer une connexion à un serveur de base de données hôte ou System i.

Votre poste de travail DB2 Connect peut être :

#### **Un IBM Data Server Client**

Le IBM Data Server Client peut se connecter indirectement à des bases de données hôte ou System i par l'intermédiaire d'un serveur DB2 Connect.

#### **DB2 Connect Personal Edition**

Vous pouvez vous connecter directement à des bases de données hôte ou System i à l'aide de DB2 Connect Personal Edition. Vous pouvez aussi vous connecter via un serveur DB2 Connect.

#### **Conditions préalables**

- v L'Assistant de configuration doit être installé sur votre poste de travail DB2 Connect. Il doit être disponible avec le client IBM Data Server Client.
- Le serveur éloigné doit accepter les requêtes client entrantes. Par défaut, le programme d'installation du serveur détecte et configure la majorité des protocoles de communication sur le serveur pour les connexions client entrantes.

Les méthodes suivantes permettent de configurer une connexion à une base de données à l'aide de l'Assistant de configuration (reportez-vous aux tâches connexes à la fin de la présente rubrique) :

- v Connexion à une base de données à l'aide d'un profil client
- v Connexion manuelle à une base de données à l'aide de l'Assistant de configuration

# **Configuration d'une connexion à des serveurs de base de données hôte et System i à l'aide du processeur de ligne de commande (CLP)**

Vous pouvez configurer manuellement votre connexion TCP/IP entre un serveur DB2 Connect et une base de données hôte ou System i à l'aide du processeur de ligne de commande (CLP) de DB2.

#### **Conditions préalables**

Avant de configurer manuellement une connexion TCP/IP entre DB2 Connect et un serveur de bases de données hôte ou System i vérifiez les points suivants :

- v TCP/IP est opérationnel sur le serveur DB2 Connect et sur le système hôte ou System i.
- v Vous avez identifié les valeurs des paramètres suivants :
	- Nom d'hôte (*nomhôte*) ou Adresse IP (*adresse\_ip*)
	- Nom du service de connexion (*nom-service*) ou Numéro de port/Protocole (*numéro\_port/tcp*)
	- Nom de la base de données cible (*nombd\_cible*)
	- Nom de la base de données locale (*nomdcs\_local*)
	- Nom de noeud (*nom-noeud*)

Pour configurer manuellement les communications TCP/IP entre votre serveur DB2 Connect et une base de données hôte ou System i :

- 1. [Configurez](#page-105-0) TCP/IP sur le serveur DB2 Connect.
- 2. Consultez la rubrique «Commande CATALOG TCPIP/TCPIP4/TCPIP6 NODE» dans *Command Reference*.
- 3. Consultez la rubrique «Commande CATALOG DCS DATABASE» dans *Command Reference*.
- 4. Consultez la rubrique «Commande CATALOG DATABASE» dans *Command Reference*.
- 5. Définissez les accès des utilitaires et des [applications](#page-126-0) au serveur de base de [données](#page-126-0) hôte ou System i.
- 6. Consultez la rubrique «CONNECT (Type 1) (instruction)» dans *SQL Reference, Volume 2* pour tester la connexion hôte ou System i.

**Remarque :** En raison des caractéristiques du protocole TCP/IP, ce dernier risque de ne pas être immédiatement notifié d'un incident d'un partenaire sur un autre système hôte ou System i. Par conséquent, une application client qui accède à un serveur DB2 éloigné à l'aide du protocole TCP/IP ou de l'agent correspondant sur le serveur peut parfois sembler inactive. L'option de socket SO\_KEEPALIVE de TCP/IP permet de détecter quand un incident s'est produit et quand la connexion TCP/IP a été interrompue.

**Partie 8. Référence**

# **Chapitre 21. Configuration de l'accès aux bases de données hôte et System i**

Après avoir installé DB2 Connect et configuré le serveur de la base de données pour qu'il accepte les communications, vous devez établir et régler la connexion entre les deux systèmes. Cette section explique comment utiliser l'assistant de configuration (CA) ou l'interpréteur de commandes DB2 (CLP) pour rechercher un serveur de base de données, s'y connecter et y établir une liaison.

### **Configuration d'une connexion à une base de données en la recherchant sur le réseau à l'aide de l'assistant de configuration**

L'assistant de configuration permet de rechercher des bases de données sur un réseau.

Avant de configurer une connexion de base de données en la recherchant sur le réseau, effectuez les opérations suivantes :

- v Vérifiez que vous disposez d'un ID utilisateur DB2 correct.
- v Si vous configurez une connexion à partir d'un système sur lequel est installé un serveur DB2 ou DB2 Connect, vérifiez que votre ID utilisateur dispose des droits SYSADM ou SYSCTRL sur l'instance.

La méthode de recherche risque de ne pas détecter un système éloigné si :

- v Le serveur d'administration DB2 (DAS) ne s'exécute pas sur le système éloigné.
- v Le délai de recherche arrive à expiration. Par défaut, la fonction de recherche analyse le réseau pendant 1 seconde, ce qui peut s'avérer insuffisant pour détecter le système éloigné. Vous pouvez définir la variable de registre DB2DISCOVERYTIME pour indiquer une durée plus longue.
- v Le réseau sur lequel s'exécute la recherche est configuré de telle sorte que la recherche n'atteigne pas le système éloigné recherché.

Les points suivants s'appliquent quand vous souhaitez configurer explicitement une adresse IPv6 sur un réseau qui prend en charge IPv6 :

- v Le système doit être répertorié dans la liste **Systèmes connus**.
- v Seules les prises en charge de la vue avancée de l'assistant de configuration permettent de configurer explicitement une connexion IPv6.

Pour configurer une connexion de base de données en la recherchant sur le réseau, effectuez les opérations suivantes :

- 1. Connectez-vous au système sous un ID utilisateur DB2 correct.
- 2. Démarrez l'assistant de configuration. Sous Windows, cliquez sur le menu Démarrer, ou lancez la commande db2ca sur les systèmes Windows et UNIX.
- 3. Dans la barre de menus de l'assistant de configuration, sous **Sélectionné**, choisissez **Ajout d'une base de données avec l'assistant**. L'assistant **Ajout d'une base de données** s'ouvre.
- 4. Sélectionnez le bouton d'option **Recherche sur le réseau** et cliquez sur **Suivant**.
- 5. Cliquez deux fois sur le répertoire situé en regard de **Systèmes connus** pour afficher tous les systèmes reconnus par le client ; ou sur le répertoire situé en regard de **Autres systèmes** pour afficher tous les systèmes du réseau. Si aucun système ne s'affiche, vous pouvez cliquer sur **Ajout d'un système** pour en indiquer un. Une fois ajouté, votre système apparaît dans la liste des **Systèmes connus**.
- 6. Développez les entrées du système souhaité jusqu'à ce que vous trouviez la base de données à ajouter. Sélectionnez-la. Cliquez sur **Suivant**.
- 7. Entrez un nom d'alias de base de données locale dans la zone **Alias** et, le cas échéant, ajoutez un commentaire décrivant cette base de données dans la zone **Commentaire**.
- 8. Si vous souhaitez utiliser ODBC, enregistrez cette base de données comme base de données source ODBC. ODBC doit être installé pour que vous puissiez effectuer cette opération.
- 9. Cliquez sur **Fin**. Vous êtes maintenant en mesure d'utiliser cette base de données. Cliquez sur **Fermeture** pour sortir de l'assistant de configuration.

## **Configuration manuelle d'une connexion à une base de données avec l'assistant de configuration**

Si vous disposez des informations relatives à la base de données à laquelle vous souhaitez vous connecter et au serveur sur lequel elle se trouve, vous pouvez entrer manuellement les informations de configuration. Cette méthode est similaire à l'entrée de commandes à l'aide de l'interpréteur de commandes, mais les paramètres sont affichés dans une interface graphique.

Avant de configurer manuellement une connexion à une base de données à l'aide de l'assistant de configuration (CA), effectuez les opérations suivantes :

- v Vérifiez que vous disposez d'un ID utilisateur DB2 correct pour la base de données à connecter.
- v Si vous configurez une connexion à partir d'un système sur lequel est installé un serveur DB2 ou DB2 Connect, vérifiez que votre ID utilisateur dispose des droits SYSADM ou SYSCTRL sur l'instance du gestionnaire de bases de données.

Pour configurer une connexion manuellement à une base de données à l'aide de l'assistant de configuration, procédez comme suit :

- 1. Connectez-vous au système sous un ID utilisateur DB2 correct.
- 2. Démarrez l'assistant de configuration. Sous Windows, vous pouvez le faire à partir du menu Démarrer ou à l'aide de la commande db2ca.
- 3. Dans la barre de menus de l'assistant de configuration, sous **Sélectionné**, choisissez **Ajout d'une base de données avec l'assistant**.
- 4. Sélectionnez le bouton d'option **Configuration manuelle d'une connexion à une base de données**, puis cliquez sur **Suivant**.
- 5. Si vous utilisez le protocole LDAP (Lightweight Directory Access Protocol), sélectionnez le bouton correspondant à l'emplacement où doivent se trouver les répertoires DB2. Cliquez sur **Suivant**.
- 6. Dans la liste **Protocole**, sélectionnez le bouton d'option correspondant au protocole que vous souhaitez utiliser. (Remarque : Les options APPC, APPN ou NetBIOS risquent d'apparaître bien qu'elles ne soient plus prises en charge.) Si DB2 Connect est installé sur votre système et que vous choisissez le protocole TCP/IP, vous devez sélectionner **La base de données réside physiquement sur un système hôte ou OS/400**. Si vous cochez cette case, vous pouvez choisir le type de connexion que vous souhaitez établir avec la base de données hôte ou OS/400 :
	- Pour établir une connexion via une passerelle DB2 Connect, sélectionnez le bouton d'option **Connexion au serveur via la passerelle**.
	- v Pour établir une connexion directe, sélectionnez le bouton d'option **Connexion directe au serveur**.

Cliquez sur **Suivant**.

- 7. Indiquez les paramètres de protocole de communication requis et cliquez sur le bouton **Suivant**.
- 8. Dans la zone **Nom de la base de données**, entrez le nom d'alias de la base de données éloignée à ajouter et, dans la zone **Alias**, entrez le nom d'alias de la base de données locale. Si vous ajoutez une base de données hôte ou OS/400, indiquez l'emplacement pour une base de données OS/390 ou z/OS, le nom RDB pour une base de données OS/400 ou le DBNAME pour une base de données VSE ou VM dans la zone **Nom de la base de données**. Eventuellement, ajoutez un commentaire décrivant cette base de données dans la zone **Commentaire**.

Cliquez sur **Suivant**.

- 9. Si vous souhaitez utiliser ODBC, enregistrez cette base de données comme base de données source ODBC. Assurez-vous que la connectivité ODBC est installée avant d'effectuer cette opération. Cliquez sur **Suivant**.
- 10. Dans la fenêtre **Définition des options de noeud**, sélectionnez le système d'exploitation et indiquez le nom de l'instance éloignée du système de base de données auquel vous souhaitez vous connecter.
- 11. Dans la fenêtre **Définition des options de système**, vérifiez que le nom du système, le nom d'hôte et le système d'exploitation sont corrects. Les informations de ce panneau permettent de configurer le poste d'administration. Entrez éventuellement un commentaire. Cliquez sur **Suivant**.
- 12. Dans la fenêtre **Définition des options de sécurité**, indiquez l'option de sécurité qui sera utilisée pour l'authentification.
- 13. Cliquez sur **Fin**. Vous êtes maintenant en mesure d'utiliser cette base de données. Sélectionnez **Fermeture** pour sortir de l'assistant de configuration.

# **Test d'une connexion de base de données à l'aide de l'assistant de configuration**

Après la configuration, votre connexion de base de données doit être testée.

Pour tester une connexion de base de données, procédez comme suit :

- 1. Démarrez l'**assistant de configuration**.
- 2. Mettez en évidence la base de données dans la vue détaillée et sélectionnez **Test de la connexion** à partir du menu **Sélectionné**. La fenêtre Test de la connexion apparaît.
- 3. Sélectionnez un ou plusieurs types de connexion que vous souhaitez tester (**CLI** est la valeur par défaut). Vous pouvez tester plusieurs types simultanément. Entrez un ID utilisateur et un mot de passe corrects pour la base de données éloignée et cliquez sur **Test de la connexion**. Si la connexion aboutit, un message confirmant la connexion apparaît dans la page Résultats. Si le test de la connexion échoue, vous recevez un message d'aide. Pour modifier des paramètres spécifiés de manière incorrecte, sélectionnez la base de données dans la vue des détails, puis sélectionnez **Modification d'une base de données** dans l'option de menu **Sélectionné**.

Lors de la configuration d'un serveur pour gérer les environnements de développement (tels que Data Server Developer Tool), vous risquez de rencontrer un message d'erreur SQL30081N lors de la connexion initiale à DB2. Il est possible que le pare-feu au niveau du serveur de bases de données éloignées empêche la connexion d'être établie. Dans ce cas, vérifiez que le pare-feu est correctement configuré pour accepter les demandes de connexion issues du client.

### **Retrait d'une base de données DCS (hôte)**

La page DCS du bloc-notes Assistant de configuration avancé permet de retirer une entrée de DCS (base de données hôte).

- 1. Si vous ne vous trouvez pas dans la vue Paramètres avancés, sélectionnez **Paramètres avancés** dans le menu **Vue**.
- 2. Sélectionnez l'entrée DCS à retirer.
- 3. Dans le menu **Objets sélectionnés**, sélectionnez **Retrait de DCS**. Une fenêtre de confirmation s'ouvre, vous permettant de vérifier votre sélection.

# **Chapitre 22. Langues d'interface prises en charge par DB2**

Le support de langues DB2 pour les interfaces DB2 se répartissent en deux catégories : les langues du groupe de serveurs et les langues du groupe de clients. Les langues du groupe de serveurs traduisent la plupart des messages, de l'aide et des éléments d'interface graphique DB2. Les langues du groupe de clients traduisent le composant IBM Data Server Runtime Client qui inclut la plupart des messages et une partie de la documentation d'aide.

Les langues du groupe de serveurs sont les suivantes : allemand, chinois simplifié, chinois traditionnel, coréen, danois, espagnol, finnois, français, italien, japonais, norvégien, polonais, portugais (Brésil), russe, suédois, tchèque.

Les langues du groupe de clients sont les suivantes : arabe, bulgare, croate, grec, hébreu, hongrois, néerlandais, portugais, roumain, slovaque, slovène et turc.

Ne confondez pas les langues prises en charge par le produit DB2 et les langues prises en charge par l'interface de DB2. Les langues prises en charge par le produit DB2 sont celles dans lesquelles des données peuvent être exprimées. Ces langues sont des versions élaborées prises en charge par l'interface DB2.

# **Affichage de l'assistant d'installation DB2 dans votre langue nationale (Linux et UNIX)**

La commande db2setup interroge le système d'exploitation pour déterminer les paramètres linguistiques existants. Si les paramètres linguistiques de votre système d'exploitation sont pris en charge par db2setup, la langue choisie sera utilisée lors de l'affichage de l'assistant d'installation DB2.

Si votre système utilise les mêmes pages de codes mais des noms d'environnement local différents de ceux pris en charge par l'interface DB2, vous pouvez tout de même afficher la commande db2setup traduite en définissant la variable d'environnement LANG par la valeur appropriée à l'aide de la commande suivante :

#### **Shells bourne (sh), korn (ksh) et bash :**

LANG=*<environnement local>* export LANG

**C shell :**

setenv LANG <environnement local>

où *environnement local* est l'environnement local pris en charge par l'interface DB2.

# **Identificateurs de langue permettant d'exécuter l'Assistant d'installation dans une autre langue**

Si vous voulez lancer l'Assistant d'installation DB2 dans une langue différente de la langue par défaut sur votre ordinateur, vous pouvez le démarrez manuellement en indiquant un identificateur de langue. Cette langue doit être disponible sur la plateforme sur laquelle vous effectuez l'installation.

Sur les systèmes d'exploitation Windows, vous pouvez exécuter le paramètre setup.exe avec **-i** pour indiquer le code à deux lettres de la langue à utiliser pour l'installation.

Sur les systèmes d'exploitation Linux et UNIX, il est recommandé de définir la variable d'environnement **LANG** de telle sorte que l'assistant d'installation DB2 s'affiche dans votre langue nationale.

| Langue                                                       | Identificateur de langue |
|--------------------------------------------------------------|--------------------------|
| Arabe (disponible sur les plateformes<br>Windows uniquement) | ar                       |
| Portugais (Brésil)                                           | br                       |
| Bulgare                                                      | bg                       |
| Chinois simplifié                                            | cn                       |
| Chinois traditionnel                                         | tw                       |
| Croate                                                       | hr                       |
| Tchèque                                                      | CZ                       |
| Danois                                                       | dk                       |
| Néerlandais                                                  | nl                       |
| Anglais                                                      | en                       |
| Finnois                                                      | $\operatorname{fi}$      |
| Français                                                     | $_{\rm fr}$              |
| Allemand                                                     | de                       |
| Grec                                                         | el                       |
| Hongrois                                                     | hu                       |
| Italien                                                      | $\mathrm{it}$            |
| Japonais                                                     | jp                       |
| Coréen                                                       | kr                       |
| Norvégien                                                    | no                       |
| Polonais                                                     | pl                       |
| Portugais                                                    | pt                       |
| Roumain                                                      | ro                       |
| Russe                                                        | ru                       |
| Slovaque                                                     | sk                       |
| Slovène                                                      | sl                       |
| Espagnol                                                     | es                       |
| Suédois                                                      | se                       |
| Turc                                                         | tr                       |

*Tableau 10. Identificateurs de langue*

### **Modification de la langue de l'interface de DB2 (Windows)**

La langue de l'interface de DB2 est la langue dans laquelle s'affichent les messages, l'aide et l'interface des outils graphiques. Lors de l'installation de DB2, vous pouvez choisir d'installer la prise en charge d'une ou de plusieurs langues. Si, après l'installation, vous souhaitez modifier la langue de l'interface de DB2 et la remplacer par une des autres langues installées, suivez la procédure décrite ci-dessous.

Ne confondez pas les langues prises en charge par le produit DB2 et les langues prises en charge par l'interface de DB2. Lorsque DB2 prend en charge une langue, cela signifie que le produit peut traiter les données dans cette langue. Ces langues constituent un sous-ensemble des langues prises en charge par l'interface DB2.

La langue de l'interface de DB2 que vous souhaitez utiliser doit être installée sur votre poste de travail. Les langues de l'interface du produit DB2 sont sélectionnées et installées lorsque vous installez le produit DB2 à l'aide de l'Assistant d'installation de DB2. Si vous remplacez la langue de l'interface du produit DB2 par une langue d'interface prise en charge qui n'a pas été installée, l'interface DB2 s'affiche par défaut dans la langue du système d'exploitation et, si cette dernière n'est pas prise en charge, en anglais.

La modification de la langue de l'interface de DB2 sous Windows requiert la modification de la langue par défaut de votre système d'exploitation Windows.

Pour modifier la langue de l'interface du produit DB2 sous Windows, procédez comme suit :

- 1. Dans le panneau de configuration, sélectionnez **Options régionales et linguistiques**.
- 2. Sur l'onglet **Options régionales**, sélectionnez la langue appropriée dans la section **Standards et formats**. Sous Windows Vista, utilisez l'onglet **Formats** pour cette étape.
- 3. Sur l'onglet **Options régionales**, sous **Emplacement**, sélectionnez l'emplacement qui correspond à la langue appropriée.
- 4. Sur l'onglet **Options avancées** sous **Langue pour les programmes non Unicode**, sélectionnez la langue appropriée. Sous Windows Vista, sur l'onglet **Administration**, dans la section **Langue pour les programmes non Unicode**, cliquez sur **Modifier le paramètre régional du système** et sélectionnez la langue appropriée. Il vous sera ensuite demandé de redémarrer, cliquez sur **Annuler**.
- 5. Sur l'onglet **Options avancées** sous **Paramètres par défaut du compte d'utilisateur**, sélectionnez **Appliquer tous les paramètres au compte d'utilisateur actuel et au profil utilisateur par défaut**. Sous Windows Vista, sur l'onglet **Administration** dans la section **Comptes réservés**, cliquez sur **Copier dans les comptes réservés** et sélectionnez les comptes vers lesquels vous souhaitez copier les paramètres de langue.
- 6. Pour que ces modifications soient prises en compte, il vous est demandé de redémarrer.

Pour en savoir plus sur la modification de la langue par défaut du système, reportez-vous à la documentation de votre système d'exploitation.

### **Modification de la langue de l'interface de DB2 (Linux et UNIX)**

La langue de l'interface de DB2 est la langue dans laquelle s'affichent les messages, l'aide et l'interface des outils graphiques. Lors de l'installation de votre produit DB2, vous pouvez choisir d'installer la prise en charge d'une ou de plusieurs langues. Si, une fois l'installation terminée, vous souhaitez modifier la langue de l'interface et la remplacer par une des autres langues installées, suivez la procédure ci-dessous.

Ne confondez pas les langues prises en charge par le produit DB2 et les langues prises en charge par l'interface de DB2. Les langues prises en charge par le produit DB2, c'est-à-dire celles dans lesquelles les *données* sont exprimables, englobent les langues prises en charge par l'interface DB2.

La prise en charge de la langue d'interface de DB2 que vous souhaitez utiliser doit être installée sur votre poste de travail. Le choix des langues d'interface de DB2 se fait lors de l'installation du produit à l'aide de l'Assistant d'installation de DB2. Si vous remplacez la langue d'interface du produit DB2 par une langue d'interface prise en charge qui n'a pas été installée, l'interface DB2 s'affiche par défaut dans la langue du système d'exploitation. Si la langue du système d'exploitation n'est pas prise en charge, l'anglais est utilisé comme langue de l'interface de DB2.

Le choix des des langues d'interface DB2 se fait lors de l'installation de votre produit DB2 à l'aide de l'Assistant d'installation DB2 ou à l'aide du module des langues nationales.

Pour vérifier que les paramètres locaux publics sont disponibles dans votre système, exécutez la commande \$ locale -a.

Pour modifier la langue de l'interface de DB2, attribuez à la variable d'environnement LANG les paramètres nationaux souhaités.

Pour les shells bourne (sh), korn (ksh) et bash :

```
LANG=<locale>
export LANG
```
Pour le shell C : setenv LANG <locale>

Par exemple, pour afficher DB2 en français, vous devez avoir installé la prise en charge du français et attribuer à la variable d'environnement LANG la valeur fr\_FR.

### **Conversion de données de types caractères**

Lorsque des données de type caractères sont transférées d'une machine à une autre, elles doivent être converties dans un format utilisable par la machine cible.

Par exemple, lorsque des données sont échangées entre un serveur DB2 Connect et un serveur de base de données hôte ou System i, elles sont généralement converties de la page de codes du serveur en jeu de caractères codés (CCSID), et vice versa. Si les deux machines utilisent des pages de codes ou des CCSID différents, les points de code sont mappés d'une page de codes ou d'un CCSID à l'autre. Cette conversion s'effectue toujours sur le poste cible.

Les données de type caractères envoyées *vers* une base de données sont composées d'instructions SQL et de données d'entrée. Les données de type caractères envoyées *à partir* d'une base de données sont composées de données de sortie. Les données de sortie interprétées comme données binaires ne sont pas converties. C'est le cas, par exemple, des données provenant d'une colonne déclarée avec la clause FOR BIT DATA. Autrement, toutes les données de type caractères d'entrée et de sortie sont converties si les deux machines ont des pages de codes ou des CCSID différents.

Par exemple, si vous utilisez DB2 Connect pour accéder aux données, les opérations suivantes se déroulent :

- 1. DB2 Connect envoie une instruction SQL et des données d'entrée au système OS/390 ou z/OS.
- 2. DB2 Universal Database for z/OS and OS/390 convertit l'instruction SQL et les données dans la page de code du serveur hôte, puis les traite.
- 3. DB2 Universal Database for z/OS and OS/390 renvoie le résultat au serveur DB2 Connect.
- 4. DB2 Connect convertit le résultat dans la page de codes de l'environnement de l'utilisateur.

Pour les langues bidirectionnelles, un certain nombre de ″CCSID bidirectionnels″ spécifiques ont été définis par IBM. Ils sont pris en charge par DB2 Connect.

Si les attributs bidirectionnels du serveur de bases de données sont différents de ceux du client, ces CCSID spécifiques vous permettent de pallier la différence.

Reportez-vous à la rubrique sur les codes territoire et les pages de codes pris en charge pour savoir quelles sont les conversions prises en charge entre les pages de codes sur DB2 Connect et les CCSID sur le serveur hôte ou System i.

# <span id="page-126-0"></span>**Chapitre 23. Développement d'applications de base de données**

L'établissement d'une liaison aux applications et leur exécution dans un environnement utilisant DB2 Connect comportent des aspects particuliers que vous devez prendre en compte et qui sont présentés ici.

### **Liaison des utilitaires de base de données sur DB2 Connect**

Vous devez définir les accès des utilitaires de bases de données (import, export, reorg, interpréteur de commandes) et des fichiers de liens DB2 CLI à chaque base de données, pour pouvoir les utiliser avec celles-ci. Dans un environnement réseau, si vous utilisez plusieurs clients s'exécutant sur des systèmes d'exploitation différents ou disposant de versions ou de niveaux de maintenance différents, vous devez définir l'accès des utilitaires une fois par combinaison système d'exploitation/version de DB2.

La définition des accès d'un utilitaire génère un *module*, c'est-à-dire un objet contenant toutes les informations nécessaires à l'exécution d'instructions SQL spécifiques provenant d'un fichier source unique.

Les fichiers de liens sont regroupés dans différents fichiers .lst du répertoire bnd, se trouvant sous le répertoire d'installation (généralement sqllib pour Windows). Chaque fichier est propre à un serveur.

v Pour définir les accès des utilitaires et des applications au serveur de base de données hôte ou System i, connectez-vous à ce dernier et prenez l'exemple suivant pour modèle :

```
connect to alias_bd user
id_utilisateur using
mot de passe
  bind chemin/bnd/@ddcsmvs.lst blocking all sqlerror continue
          messages mvs.msg grant public
   connect reset
```
où *chemin* correspond à la valeur de registre *DB2PATH*.

- v La définition des accès des utilitaires à une base de données DB2 dépend du système d'exploitation de votre poste de travail :
	- L'assistant de configuration (CA) :
		- 1. Démarrez l''assistant de configuration.
		- 2. Sélectionnez la base de données pour laquelle vous voulez définir les accès des utilitaires.
		- 3. Cliquez à l'aide du bouton de la souris et sélectionnez **Définition des accès**.
		- 4. Sélectionnez l'utilitaire ou les fichiers pour lesquels vous voulez définir les accès.
		- 5. Ajoutez les options de définition d'accès de votre choix.
		- 6. Entrez un ID utilisateur et un mot de passe pour vous connecter à la base de données. L'ID utilisateur doit détenir les droits permettant de définir les accès des nouveaux modules à la base de données. Cliquez sur **Définition des accès**.
- L'interpréteur de commandes :
	- 1. Placez-vous dans le répertoire bnd, autrement dit x:\sqllib\bnd, où x: est l'unité sur laquelle DB2 est installé.
	- 2. Pour vous connecter à la base de données, entrez les commandes suivantes dans le Centre de commande ou dans l'interpréteur de commandes :

```
connect to
alias_bd
```
où *alias-bdd* représente l'alias de la base de données à laquelle vous voulez vous connecter.

3. Entrez les commandes suivantes dans le Centre de commande ou l'interpréteur de commandes :

```
"bind @db2ubind.lst messages bind.msg grant public"
"bind @db2cli.lst messages clibind.msg grant public"
```
Dans cet exemple, bind.msg et clibind.msg sont les fichiers de messages de sortie et les privilèges EXECUTE et BINDADD sont octroyés à *tous les utilisateurs (attribut PUBLIC)*.

4. Réinitialisez la connexion à la base de données en entrant la commande suivante :

connect reset

#### **Remarque :**

- 1. Le fichier db2ubind.lst contient la liste des fichiers de liens (.bnd) nécessaires à la création des modules pour les utilitaires de bases de données. Le fichier db2cli.lst contient la liste des fichiers de liens (.bnd) nécessaires à la création de modules pourDB2 CLI et le pilote DB2 ODBC.
- 2. La définition des accès peut durer plusieurs minutes.
- 3. Si vous disposez des droits BINDADD, lors de la première utilisation du pilote DB2 CLI ou ODBC, les accès des modules DB2 seront automatiquement définis. Si les applications utilisées exigent la définition d'accès à la base de données, vous pouvez recourir à la fonction de définition des accès (Bind) de l'Assistant de configuration.

### **Exécution de vos propres applications**

Vous pouvez créer et exécuter des applications DB2 si un client IBM Data Server Clientest installé.

Différents types d'applications peuvent accéder aux bases de données DB2 :

- v Applications développées à l'aide du client IBM Data Server Client comprenant des instructions SQL imbriquées, des API, des procédures mémorisées, des fonctions définies par l'utilisateur ou des appels à l'interface de ligne de commande de DB2
- Applications ODBC
- Applications Applications Java utilisant l'interface JDBC ou SQLJ
- Applications PHP Ruby/Ruby on Rails
- Applications Ruby ou Ruby on Rails
- Applications Perl

Sous Windows, les composants suivants peuvent également accéder aux bases de données DB2 :

- ActiveX Data Objects (ADO) mis en oeuvre dans Microsoft Visual Basic et Microsoft Visual C++
- Routines d'automatisation Object Linking and Embedding (OLE) (UDF et procédures mémorisées)
- Fonctions de table OLE DB (Object Linking and Embedding Database)

Pour exécuter une application :

- 1. Vérifiez que le serveur est configuré et actif.
- 2. Sur le serveur DB2, assurez-vous que le gestionnaire de bases de données a été démarré sur le serveur de base de données auquel le programme d'application se connecte. Si ce n'est pas le cas, vous devez émettre la commande **db2start** sur le serveur avant de lancer l'application.
- 3. Vérifiez que vous pouvez vous connecter à la base de données utilisée par l'application.
- 4. (Facultatif) Liez les fichiers requis pour prendre en charge le pilote d'application de base de données utilisé.
- 5. Exécutez le programme d'application.

# **Chapitre 24. Désinstallation de DB2 Connect**

Vous pouvez être amené un jour à supprimer les produits DB2 Connect de votre système. Les exigences liées à la suppression ou la désinstallation de vos produits DB2 Connect sont présentées ici par système d'exploitation.

## **Désinstallation du produit DB2 (Windows)**

Cette section décrit la procédure de suppression complète de votre produit DB2 de votre système d'exploitation Windows. N'effectuez cette opération que si vous n'avez plus besoin des bases de données et des instances DB2 existantes.

Si vous désinstallez la copie par défaut DB2 et que vous avez d'autres copies DB2 sur votre système, vous devez utiliser la commande db2swtch pour choisir une nouvelle copie par défaut avant de poursuivre la désinstallation. De plus, si le serveur d'administration de base de données (DAS) est en cours d'exécution sous la copie supprimée, vous devez déplacer le serveur DAS vers une copie qui n'est pas supprimée. Sinon, vous devrez recréer le serveur DAS à l'aide de la commande db2admin create après la désinstallation et il sera nécessaire de reconfigurer le serveur DAS pour pouvoir exécuter certaines fonctionnalités.

Pour supprimer votre produit DB2 sous Windows :

- 1. (Facultatif) Supprimez toutes les bases de données à l'aide du Centre de contrôle ou de la commande drop database. Vérifiez que vous n'aurez plus besoin de ces bases de données. Si vous supprimez les bases de données, toutes les données sont perdues.
- 2. Arrêtez tous les processus et services DB2. Pour ce faire, utilisez le panneau Services Windows ou la commande db2stop. Si les processus et services DB2 ne sont pas arrêtés avant la suppression de votre produit DB2, un message d'erreur s'affiche, donnant la liste des processus et services qui conservent des DLL DB2 dans la mémoire.
- 3. Vous pouvez choisir entre deux options pour supprimer votre produit DB2 :

#### **Ajout/Suppression de programmes**

Dans le panneau de configuration de Windows, cliquez sur Ajout/Suppression de programmes pour supprimer votre produit DB2. Pour en savoir plus sur la suppression de logiciels de votre système d'exploitation Windows, reportez-vous à l'aide de votre système d'exploitation.

#### **db2unins (commande)**

Vous pouvez exécuter la commande db2unins pour supprimer votre produit DB2. Cette commande permet également de désinstaller plusieurs produits DB2 simultanément à l'aide du paramètre /p. Vous pouvez également désinstaller en mode silencieux des produits DB2 en utilisant le paramètre /u qui va supprimer les produits DB2 indiqués dans le fichier de réponses. Pour plus d'informations, voir la rubrique consacrée à la commande db2unins.

Malheureusement, votre produit DB2 ne peut pas toujours être supprimé avec la fonction Ajout/Suppression de programmes du Panneau de configuration ou à l'aide de la commande db2unins /p ou de la commande db2unins /u. L'option de désinstallation suivante doit être utilisée UNIQUEMENT en cas d'échec des méthodes décrites ci-dessus.

Pour forcer la suppression de toutes les copies de DB2 de votre système Windows, exécutez la commande db2unins /f. Cette commande va exécuter une désinstallation forcée simple de TOUTES les copies de DB2 du système. A l'exception des données utilisateur, telles que les bases de données DB2, tout sera supprimé automatiquement.

### **Désinstallation de votre produit DB2 (Linux et UNIX)**

Cette section décrit la procédure de suppression d'un produit DB2 de votre système d'exploitation Linuxou UNIX.

Les opérations qui y sont décrites ne sont pas obligatoires pour l'installation d'une nouvelle version d'un produit DB2. Sous Linux ou UNIX, chaque version d'un produit DB2 a son propre chemin d'installation ; plusieurs versions peuvent donc cohabiter sur le même ordinateur.

**Remarque :** Cette rubrique concerne les produits DB2 installés avec les droits root. Une rubrique spécifique explique comment désinstaller les produits DB2 installés sans droits root.

Pour supprimer votre produit DB2, procédez comme suit :

- 1. Facultatif : Supprimez toutes les bases de données. Pour ce faire, utilisez le Centre de contrôle ou la commande drop database. Les fichiers des bases de données restent intacts sur les systèmes de fichiers lorsque vous supprimez une instance sans avoir au préalable supprimé les bases de données.
- 2. Arrêtez le serveur d'administration DB2. Reportez-vous au manuel *Serveurs DB2 - Guide d'initiation*.
- 3. Supprimez le serveur d'administration DB2 ou exécutez la commande dasupdt pour mettre à jour le serveur d'administration DB2 vers un autre chemin d'installation. Pour supprimer le serveur d'administration DB2, reportez-vous au manuel *Serveurs DB2 - Guide d'initiation*.
- 4. Arrêtez toutes les instances DB2. Reportez-vous au manuel *Serveurs DB2 - Guide d'initiation*.
- 5. Supprimez les instances DB2 ou exécutez la commande db2iupdt pour mettre à jour les instances vers un autre chemin d'installation. Pour supprimer le serveur d'administration les instances DB2, reportez-vous au manuel *Serveurs DB2 - Guide d'initiation*.
- 6. Supprimez les produits DB2. Reportez-vous au manuel *Serveurs DB2 - Guide d'initiation*.

**Partie 9. Annexes**

# **Annexe A. Présentation des informations techniques DB2**

Les informations techniques relatives à DB2 sont disponibles via les méthodes et outils suivants :

- Centre de documentation DB2
	- Rubriques (tâches, concepts et référence)
	- Aide sur les outils DB2
	- Exemples de programmes
	- Tutoriels
- Manuels DB2
	- Fichiers PDF (téléchargeables)
	- Fichiers PDF (se trouvant sur le DVD des documents PDF DB2)
	- Manuels imprimés
- v Aide sur les lignes de commande
	- Aide sur la commande
	- Aide sur le message

**Remarque :** Les rubriques du centre de documentation DB2 sont mises à jour plus régulièrement que les fichiers PDF ou les manuels en version papier. Pour avoir accès aux informations les plus récentes, installez les mises à jour de la documentation dès qu'elles sont disponibles ou consultez le centre de documentation DB2 sur le site ibm.com.

Vous pouvez accéder à des informations techniques DB2 supplémentaires, telles que les notes techniques, les livres blancs et les Redbooks IBM en ligne sur le site ibm.com. Accédez au site de la bibliothèque des logiciels de gestion des informations DB2 à l'adresse [http://www.ibm.com/software/data/sw-library/.](http://www.ibm.com/software/data/sw-library/)

### **Commentaires sur la documentation**

Nous accordons une grande importance à vos commentaires sur la documentation DB2. Si vous avez des suggestions permettant d'améliorer la documentation DB2, envoyez un message électronique à db2docs@ca.ibm.com. L'équipe de documentation DB2 lit tous les commentaires mais ne peut pas vous répondre directement. Indiquez des exemples précis, lorsque cela est possible, afin que nous puissions mieux comprendre vos préoccupations. Si vous avez des commentaires sur une rubrique ou un fichier d'aide spécifique, indiquez le titre de la rubrique et l'URL.

N'utilisez pas cette adresse électronique pour contacter le Service clients DB2. Si vous rencontrez un problème technique DB2 non résolu par la documentation, contactez le centre de maintenance IBM local.

## <span id="page-135-0"></span>**Bibliothèque technique DB2 au format PDF ou en version papier**

Le tableau suivant décrit la bibliothèque DB2 disponible dans le centre de publications IBM à l'adresse suivante [www.ibm.com/shop/publications/order.](http://www.ibm.com/shop/publications/order) Vous pouvez télécharger les versions traduites et anglaises des manuels DB2 version 9.5 au format PDF à l'adresse [www.ibm.com/support/docview.wss?rs=71](http://www.ibm.com/support/docview.wss?rs=71&uid=swg27009474) [&uid=swg2700947.](http://www.ibm.com/support/docview.wss?rs=71&uid=swg27009474)

Ces tableaux identifient les documents disponibles au format papier, mais il se peut que ces derniers ne soient pas disponibles dans votre pays ou votre région.

| Nom                                                                                          | Référence    | Disponible au format<br>papier |
|----------------------------------------------------------------------------------------------|--------------|--------------------------------|
| Administrative API Reference                                                                 | SC23-5842-00 | Oui                            |
| Administrative Routines and<br><i>Views</i>                                                  | SC23-5843-00 | Non                            |
| Call Level Interface Guide and<br>Reference, Volume 1                                        | SC23-5844-00 | Oui                            |
| Call Level Interface Guide and<br>Reference, Volume 2                                        | SC23-5845-00 | Oui                            |
| Command Reference                                                                            | SC23-5846-00 | Oui                            |
| Data Movement Utilities Guide<br>and Reference                                               | SC23-5847-00 | Oui                            |
| Data Recovery and High<br>Availability Guide and Reference                                   | SC23-5848-00 | Oui                            |
| Data Servers, Databases, and<br>Database Objects Guide                                       | SC23-5849-00 | Oui                            |
| Database Security Guide                                                                      | SC23-5850-00 | Oui                            |
| Developing ADO.NET and OLE<br><b>DB</b> Applications                                         | SC23-5851-00 | Oui                            |
| Developing Embedded SQL<br>Applications                                                      | SC23-5852-00 | Oui                            |
| Developing Java Applications                                                                 | SC23-5853-00 | Oui                            |
| Developing Perl and PHP<br><b>Applications</b>                                               | SC23-5854-00 | Non                            |
| Developing User-defined Routines<br>(SQL and External)                                       | SC23-5855-00 | Oui                            |
| Getting Started with Database<br><b>Application Development</b>                              | GC23-5856-00 | Oui                            |
| Guide d'initiation à l'installation<br>et à l'administration de DB2 sous<br>Linux et Windows | GC11-2828-00 | Oui                            |
| Internationalization Guide                                                                   | SC23-5858-00 | Oui                            |
| Guide des messages, volume 1                                                                 | GI11-7191-00 | Non                            |
| Guide des messages, volume 2                                                                 | GI11-6192-00 | Non                            |
| Guide de migration                                                                           | GC11-2827-00 | Oui                            |

*Tableau 11. Informations techniques sur DB2*

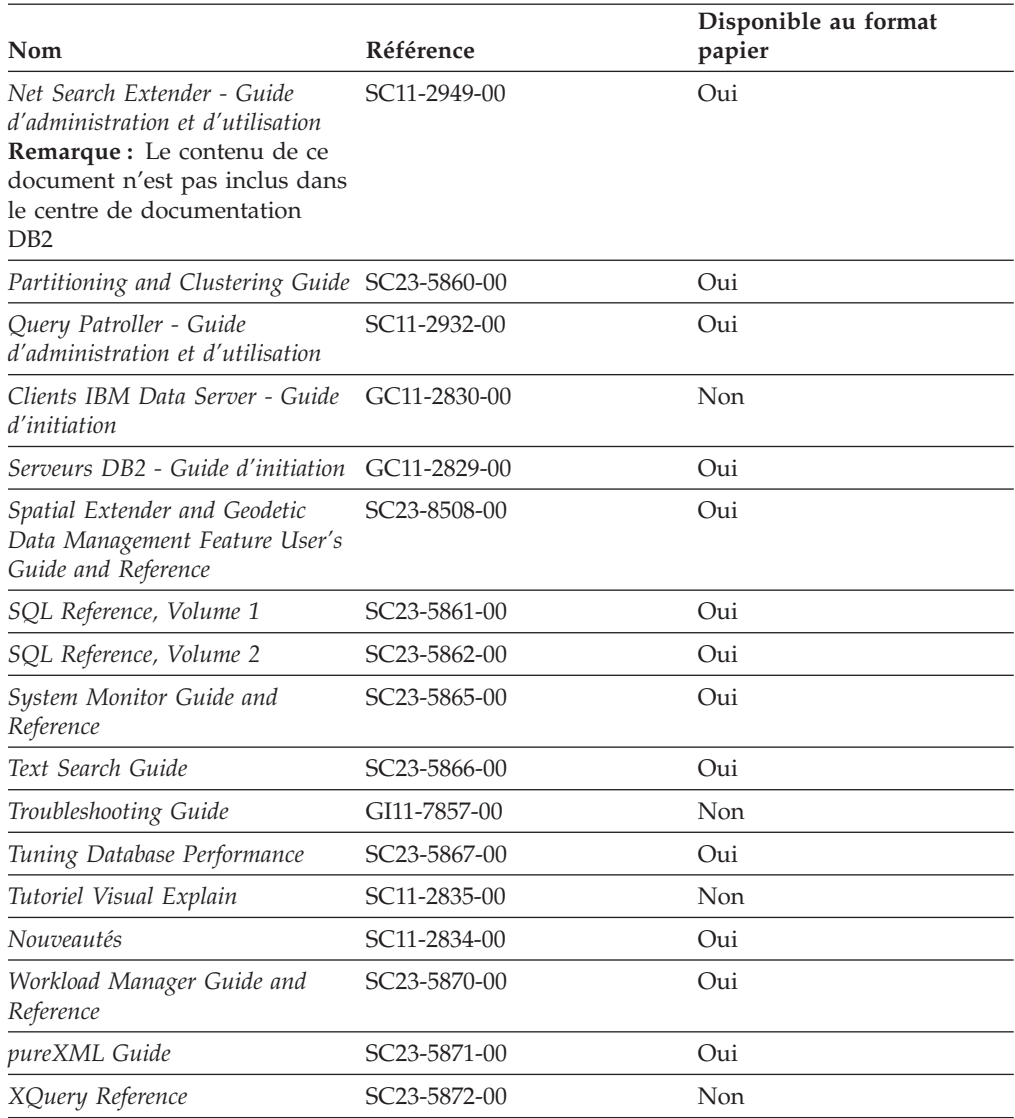

#### *Tableau 11. Informations techniques sur DB2 (suite)*

#### *Tableau 12. Informations techniques spécifiques de DB2 Connect*

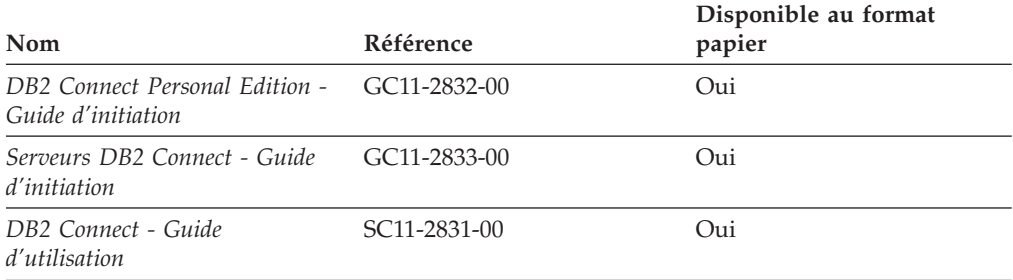

#### *Tableau 13. Informations techniques sur Information Integration*

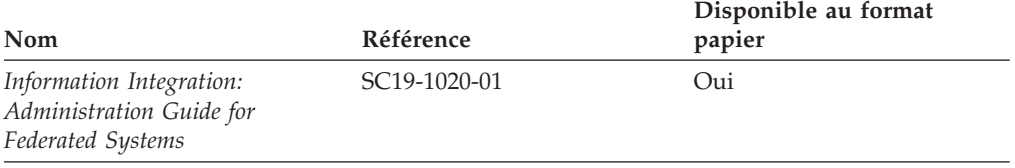

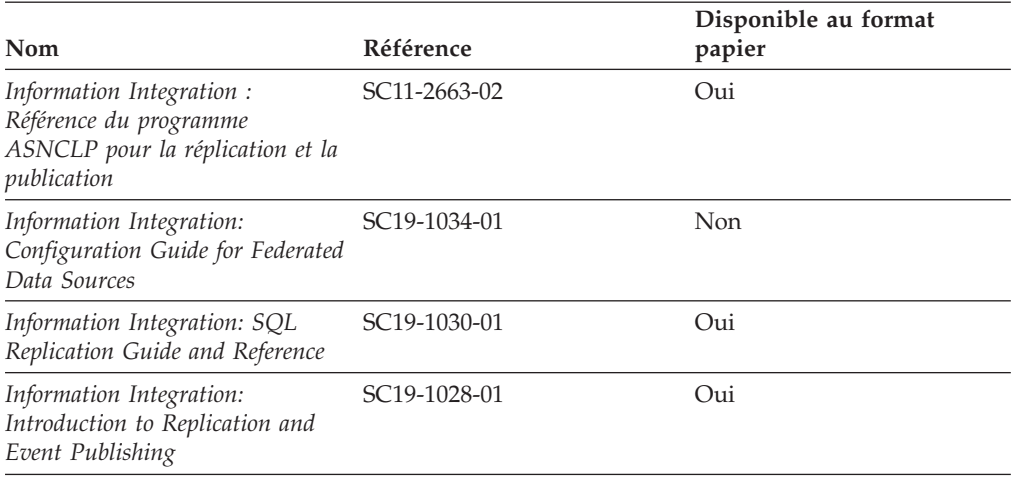

*Tableau 13. Informations techniques sur Information Integration (suite)*

### **Commande de manuels imprimés DB2**

Si vous avez besoin de manuels imprimés DB2, vous pouvez les acheter en ligne dans un grand nombre de pays ou de régions. Vous pouvez toujours en commander auprès de votre représentant IBM. Gardez à l'esprit que certains manuels au format électronique sur le DVD de la *documentation PDF DB2* ne sont pas disponibles au format imprimé. Par exemple, aucun des volumes Guide des messages DB2 n'est disponible sous forme de documentation imprimée.

Les versions imprimées de nombreux documents DB2 disponibles sur le DVD de la documentation PDF DB2 sont en vente auprès d'IBM. Suivant votre lieu de résidence, vous pouvez commander des documents en ligne à partir de l'IBM Publications Center. Si les commandes en ligne ne sont pas disponibles dans votre pays ou votre région, vous pouvez toujours commander les documents DB2 imprimés auprès de votre représentant IBM. Notez que les documents du DVD de documentation PDF DB2 ne sont pas tous disponibles au format papier.

**Remarque :** La documentation complète de DB2 la plus récente est à votre disposition dans le centre de documentation DB2 à l'adresse suivante : [http://publib.boulder.ibm.com/infocenter/db2luw/v9r5.](http://publib.boulder.ibm.com/infocenter/db2luw/v9r5)

Pour commander des documents DB2 imprimés, procédez comme suit :

- v Pour savoir s'il est possible de commander des documents imprimés DB2 ans votre pays ou votre région, consultez l'IBM Publications Center à l'adresse suivante [http://www.ibm.com/shop/publications/order.](http://www.ibm.com/shop/publications/order) Vous devez sélectionner un pays, une région ou une langue pour accéder aux informations de commande des publications et suivre les instructions permettant de passer une commande là où vous résidez.
- Pour commander des documents imprimés DB2 auprès de votre représentant IBM, procédez comme suit :
	- 1. Recherchez les coordonnées de votre représentant local sur l'un des sites Web suivants :
		- L'annuaire IBM international des contacts à l'adresse suivante : [www.ibm.com/planetwide](http://www.ibm.com/planetwide)
		- Le site Web des publications IBM à l'adresse suivante [:http://www.ibm.com/shop/publications/order.](http://www.ibm.com/shop/publications/order) Vous devez sélectionner

votre pays, région ou langue pour accéder à la page d'accueil des publications appropriée. Dans cette page, suivez le lien ″About this site″.

- 2. Si vous appelez, précisez que vous souhaitez commander une publication D<sub>B2</sub>
- 3. Indiquez à votre représentant les titres et les numéros de référence des manuels que vous souhaitez commander. Pour plus de détails, voir [«Bibliothèque](#page-135-0) technique DB2 au format PDF ou en version papier», à la page [126.](#page-135-0)

# **Affichage de l'aide sur les codes d'état SQL à partir de l'interpréteur de commandes**

DB2 renvoie une valeur SQLSTATE pour les conditions qui pourraient être le résultat d'une instruction SQL. L'aide sur les états SQL (SQLSTATE) donne la signification des états SQL et des codes de classe de ces états.

Pour accéder à l'aide sur les états SQL, ouvrez l'interpréteur de commandes et tapez :

? *sqlstate* ou ? *code-classe*

où *sqlstate* correspond à un code d'état SQL correct composé de cinq chiffres et *code-classe* aux deux premiers chiffres du code d'état SQL.

Par exemple, ? 08003 permet d'afficher l'aide sur l'état SQL 08003 et ? 08 permet de visualiser l'aide sur le code de classe 08.

### **Accès aux différentes versions du centre de documentation de DB2**

Pour les rubriques DB2 version 9.5, l'URL du centre de documentation DB2 est [http://publib.boulder.ibm.com/infocenter/db2luw/v9r5/](http://publib.boulder.ibm.com/infocenter/db2luw/v9r5)

Pour les rubriques DB2 version 9, l'URL du centre de documentation DB2 est <http://publib.boulder.ibm.com/infocenter/db2luw/v9/>

Pour les rubriques DB2 version 8, accédez à l'URL du centre de documentation de la version 8 à l'adresse suivante : [http://publib.boulder.ibm.com/infocenter/](http://publib.boulder.ibm.com/infocenter/db2luw/v8/) [db2luw/v8/](http://publib.boulder.ibm.com/infocenter/db2luw/v8/)

## **Affichage des rubriques dans votre langue préférée dans le centre de documentation DB2**

Le centre de documentation DB2 affiche les rubriques dans la langue définie dans les préférences de votre navigateur. Si la rubrique n'est pas disponible dans cette langue, le centre de documentation DB2 affiche la version anglaise.

- v Pour afficher les rubriques dans votre langue préférée dans le navigateur Web Internet Explorer, procédez comme suit :
	- 1. Dans Internet Explorer, sélectionnez **Outils** —> **Options Internet** —> **Langues**. La fenêtre Langues s'ouvre.
	- 2. Vérifiez que votre langue préférée est indiquée dans la première entrée de la liste de langues.
		- Pour ajouter une langue à la liste, cliquez sur le bouton **Ajouter...**.

**Remarque :** L'ajout d'une langue ne garantit pas que l'ordinateur dispose des polices requises pour afficher les rubriques dans votre langue préférée.

- Pour faire passer une langue en haut de la liste, sélectionnez-la et cliquez sur le bouton **Monter** jusqu'à ce qu'elle apparaisse en premier.
- 3. Videz la mémoire cache du navigateur puis régénérez la page afin d'afficher le centre de documentation DB2 dans la langue choisie.
- v Pour afficher les rubriques dans la langue de votre choix dans un navigateur Firefox ou Mozilla :
	- 1. Sélectionnez le bouton dans la section **Langues** de la boîte de dialogue **Outils** —> **Options** —> **Paramètres avancés**. Le panneau Langues est affiché dans la fenêtre Préférences.
	- 2. Vérifiez que votre langue préférée est indiquée dans la première entrée de la liste de langues.
		- Pour ajouter une nouvelle langue à la liste, cliquez sur le bouton **Ajouter...** afin de la sélectionner dans la fenêtre Ajouter des langues.
		- Pour faire passer une langue en haut de la liste, sélectionnez-la et cliquez sur le bouton **Monter** jusqu'à ce qu'elle apparaisse en premier.
	- 3. Videz la mémoire cache du navigateur puis régénérez la page afin d'afficher le centre de documentation DB2 dans la langue choisie.

Pour certaines combinaisons de navigateur et de système d'exploitation, il se peut que vous deviez également modifier les paramètres régionaux de votre système d'exploitation pour spécifier l'environnement local et la langue de votre choix.

## **Mise à jour du centre de documentation DB2 installé sur votre ordinateur ou sur un serveur intranet**

Si vous avez installé le centre de documentation DB2 sur votre poste, vous pouvez télécharger et installer des mises à jour qu'IBM peut mettre à votre disposition.

Pour la mise à jour du centre de documentation DB2 installé localement, vous devez effectuer les actions suivantes :

- 1. Arrêtez le centre de documentation DB2 sur votre ordinateur et redémarrez le centre de documentation en mode autonome. L'exécution du centre de documentation en mode autonome empêche les autres utilisateurs du réseau d'accéder au centre de documentation et permet de télécharger et d'appliquer les mises à jour.
- 2. Vérifiez quelles mises à jour sont disponibles à l'aide de la fonctionnalité de mise à jour. Installez ensuite les mises à jour que vous souhaitez à l'aide de cette fonctionnalité.

**Remarque :** Si votre environnement nécessite l'installation des mises à jour du centre de documentation DB2 sur une machine qui n'est pas connectée à Internet, vous devez mettre en miroir le site de mise à jour sur un système de fichier local via une machine connectée à Internet sur laquelle est installé le centre de documentation DB2. Si beaucoup d'utilisateurs du réseau doivent installer les mises à jour de documentation, vous pouvez leur faire gagner du temps lors de l'exécution de cette procédure en effectuant une mise en miroir du site localement puis en créant un proxy pour le site de mise à jour. Le cas échéant, utilisez la fonction de mise à jour pour télécharger les modules. Sachez toutefois que cette fonction n'est disponible qu'en mode autonome.

3. Arrêtez le centre de documentation autonome et redémarrez le centre de documentation DB2 sur votre ordinateur.

**Remarque :** Sous Windows Vista, les commandes répertoriées ci-dessous doivent être exécutées en tant qu'administrateur. Pour lancer une invite de commande ou un outil graphique avec droits d'administrateur complets, cliquez sur le raccourci et sélectionnez **Exécuter en tant qu'administrateur**.

Pour mettre à jour le centre de documentation DB2 installé sur votre ordinateur ou le serveur intranet, procédez comme suit :

- 1. Arrêtez le centre de documentation DB2.
	- v Sous Windows, cliquez sur **Démarrer → Panneau de configuration → Outils d'administration → Services**. Cliquez ensuite à l'aide du bouton droit de la souris sur le service **Centre documentation DB2** et sélectionnez **Arrêter**.
	- v Sous Linux, entrez la commande suivante : /etc/init.d/db2icdv95 stop
- 2. Démarrez le Centre de documentation en mode autonome.
	- Sous Windows:
		- a. Ouvrez une fenêtre de commande.
		- b. Accédez au chemin d'installation du centre de documentation. Par défaut, le centre de documentation DB2 est installé dans le répertoire <Program Files>\IBM\DB2 Information Center\Version 9.5, où <Program Files> représente l'emplacement du répertoire Program Files.
		- c. A partir du répertoire d'installation, accédez au répertoire doc\bin.
		- d. Exécutez le fichier help\_start.bat : help\_start.bat
	- Sous Linux :
		- a. Accédez au chemin d'installation du centre de documentation. Par défaut, le centre de documentation DB2 se trouve dans le répertoire /opt/ibm/db2ic/V9.5.
		- b. A partir du répertoire d'installation, accédez au répertoire doc/bin.
		- c. Exécutez le script help\_start :

help\_start

Le navigateur Web par défaut du système affiche le centre de documentation autonome.

- 3. Cliquez sur le bouton Mise à jour  $(\Box)$ . Sur le panneau de droite du centre de documentation, cliquez sur l'option permettant de rechercher les mises à jour. Une liste des mises à jour des documentations existantes s'affiche.
- 4. Pour lancer le processus de mise à jour, sélectionnez les éléments à télécharger puis cliquez sur l'option d'installation des mises à jour.
- 5. Une fois le processus de téléchargement et d'installation terminé, cliquez sur Terminer.
- 6. Arrêtez le centre de documentation autonome.
	- v Sous Windows, accédez au répertoire doc/bin du répertoire d'installation et exécutez le fichier help\_end.bat :

help end.bat

**Remarque :** Le fichier help\_end batch inclut les commandes requises pour mener à terme de manière fiable les processus démarrés à l'aide du fichier de commandes help\_start. N'utilisez pas Ctrl-C ou tout autre méthode pour mettre fin à help\_start.bat.

Sous Linux, accédez au répertoire doc \bin du répertoire d'installation et exécutez le script help\_end : help\_end

**Remarque :** Le script help\_end inclut les commandes requises pour mener à terme les processus démarrés à l'aide du script help\_start. N'utilisez pas d'autre méthode pour mettre fin au script help\_start.

- 7. Redémarrez le centre de documentation DB2.
	- v Sous Windows, cliquez sur **Démarrer → Panneau de configuration → Outils d'administration → Services**. Cliquez ensuite à l'aide du bouton droit de la souris sur le **Centre de documentation DB2** et sélectionnez **Démarrer**.
	- v Sous Linux, entrez la commande suivante : /etc/init.d/db2icdv95 start

Le centre de documentation DB2 mis à jour affiche les nouvelles rubriques et les rubriques mises à jour.

### **Tutoriels DB2**

Les tutoriels DB2 présentent différents aspects des produits DB2. Chaque leçon fournit des instructions étape par étape.

### **Avant de commencer**

Vous pouvez consulter la version XHTML du tutoriel à partir du centre de documentation à l'adresse suivante : [http://publib.boulder.ibm.com/infocenter/](http://publib.boulder.ibm.com/infocenter/db2luw/v9) [db2help/.](http://publib.boulder.ibm.com/infocenter/db2luw/v9)

Certaines leçons s'appuient sur des exemples de données ou de codes. Reportez-vous au tutoriel pour obtenir une description des conditions préalables aux tâches qu'il présente.

### **Tutoriels DB2**

Pour afficher le tutoriel, cliquez sur le titre.

**«pureXML» dans** *pureXML Guide*

Configurez une base de données DB2 pour stocker des données XML et effectuer des opérations de base avec le magasin de données XML natif.

**«Visual Explain» dans** *Tutoriel Visual Explain*

Analyse, optimisation et ajustement des instructions SQL pour l'optimisation des performances à l'aide de Visual Explain.

## **Informations relatives à la résolution d'incidents sur DB2**

Un grand nombre d'informations concernant l'identification et la résolution d'incidents sont à votre disposition lorsque vous utilisez les produits DB2.

#### **Documentation DB2**

Les informations relatives à l'identification des incidents sont disponibles dans le document DB2 Troubleshooting Guide ou dans la section Support and Troubleshooting du centre de documentation DB2. Vous y trouverez des informations utiles pour identifier et isoler les incidents à l'aide d'outils et d'utilitaires de diagnostic DB2, pour résoudre les incidents les plus courants et tout autre incident découlant de l'utilisation de vos produits DB2.

#### **Site Web de support technique DB2**

Reportez-vous au site Web de support technique DB2 si vous rencontrez des incidents et souhaitez être aidé pour en déterminer les causes et pour les résoudre. Le site Web du support technique vous permet d'accéder aux dernières mises à jour des publications DB2, des notes techniques, des enregistrements de correctifs APAR (APAR ou correctifs) et des groupes de correctifs, ainsi qu'à d'autres ressources. Vous pouvez effectuer des recherches dans cette base de connaissances pour trouver d'éventuelles solutions à vos problèmes.

Accédez au site Web de support technique DB2 à l'adresse suivante : <http://www.ibm.com/software/data/db2/udb/support.html>

### **Dispositions**

Les droits d'utilisation relatifs à ces publications sont soumis aux dispositions suivantes.

**Usage personnel :** Vous pouvez reproduire ces publications pour votre usage personnel, non commercial, sous réserve que toutes les mentions de propriété soient conservées. Vous ne pouvez distribuer ou publier tout ou partie de ces publications ou en faire des oeuvres dérivées sans le consentement exprès d'IBM..

**Usage commercial :** Vous pouvez reproduire, distribuer et publier ces publications uniquement au sein de votre entreprise, sous réserve que toutes les mentions de propriété soient conservées. Vous ne pouvez reproduire, distribuer, afficher ou publier tout ou partie de ces publications en dehors de votre entreprise, ou en faire des oeuvres dérivées, sans le consentement exprès d'IBM.

Excepté les droits d'utilisation expressément accordés dans ce document, aucun autre droit, licence ou autorisation, implicite ou explicite, n'est accordé pour ces publications ou autres informations, données, logiciels ou droits de propriété intellectuelle contenus dans ces publications.

IBM se réserve le droit de retirer les autorisations accordées ici si, à sa discrétion, l'utilisation des publications s'avère préjudiciable à ses intérêts ou que, selon son appréciation, les instructions susmentionnées n'ont pas été respectées.

Vous ne pouvez télécharger, exporter ou réexporter ces informations qu'en total accord avec toutes les lois et règlements applicables dans votre pays, y compris les lois et règlements américains relatifs à l'exportation.

IBM N'OCTROIE AUCUNE GARANTIE SUR LE CONTENU DE CES PUBLICATIONS. LES PUBLICATIONS SONT LIVREES EN L'ETAT SANS AUCUNE GARANTIE EXPLICITE OU IMPLICITE. IBM DECLINE NOTAMMENT TOUTE RESPONSABILITE RELATIVE A CES PUBLICATIONS EN CAS DE CONTREFAÇON AINSI QU'EN CAS DE DEFAUT D'APTITUDE A L'EXECUTION D'UN TRAVAIL DONNE.
### <span id="page-144-0"></span>**Annexe B. Remarques**

Le présent document peut contenir des informations ou des références concernant certains produits, logiciels ou services IBM non annoncés dans ce pays. Pour plus de détails, référez-vous aux documents d'annonce disponibles dans votre pays, ou adressez-vous à votre partenaire commercial IBM. Toute référence à un produit, logiciel ou service IBM n'implique pas que seul ce produit, logiciel ou service puisse être utilisé. Tout autre élément fonctionnellement équivalent peut être utilisé, s'il n'enfreint aucun droit d'IBM. Il est de la responsabilité de l'utilisateur d'évaluer et de vérifier lui-même les installations et applications réalisées avec des produits, logiciels ou services non expressément référencés par IBM.

IBM peut détenir des brevets ou des demandes de brevet couvrant les produits mentionnés dans le présent document. La remise de ce document ne vous donne aucun droit de licence sur ces brevets ou demandes de brevet. Si vous désirez recevoir des informations concernant l'acquisition de licences, veuillez en faire la demande par écrit à l'adresse suivante :

IBM Director of Licensing IBM Corporation North Castle Drive Armonk, NY 10504-1785 U.S.A

Pour le Canada, veuillez adresser votre courrier à :

IBM Director of Commercial Relations IBM Canada Ltd. 3600 Steeles Avenue East Markham, Ontario L3R 9Z7 Canada

Les informations sur les licences concernant les produits utilisant un jeu de caractères double octet peuvent être obtenues par écrit à l'adresse suivante :

IBM World Trade Asia Corporation Licensing 2-31 Roppongi 3-chome, Minato-ku Tokyo 106, Japan

**Le paragraphe suivant ne s'applique ni au Royaume-Uni ni dans aucun autre pays dans lequel il serait contraire aux lois locales.** LE PRESENT DOCUMENT EST LIVRE «EN L'ETAT». IBM DECLINE TOUTE RESPONSABILITE, EXPRESSE OU IMPLICITE, RELATIVE AUX INFORMATIONS QUI Y SONT CONTENUES, Y COMPRIS EN CE QUI CONCERNE LES GARANTIES DE QUALITE MARCHANDE OU D'ADAPTATION A VOS BESOINS. Certaines juridictions n'autorisent pas l'exclusion des garanties implicites, auquel cas l'exclusion ci-dessus ne vous sera pas applicable.

Le présent document peut contenir des inexactitudes ou des coquilles. Ce document est mis à jour périodiquement. Chaque nouvelle édition inclut les mises à jour. IBM peut, à tout moment et sans préavis, modifier les produits et logiciels décrits dans ce document.

Le présent document peut comporter des liens ou des références vers des sites Web et des ressources non IBM. IBM ne prend aucun engagement et n'accorde aucune garantie concernant tout site Web ou toute ressource non IBM pouvant être référencé, accessible ou lié dans ce document. L'existence d'un lien vers un site non IBM ne signifie aucunement qu'IBM assume une quelconque responsabilité quant à son contenu ou l'usage qui peut en être fait par son propriétaire. En outre, IBM n'est pas partie aux transactions que vous pourriez engager avec des tiers, et sa responsabilité ne saurait être engagée, même si vous avez pris connaissance de l'existence desdits tiers (ou utilisé un lien vers ces sites tiers) sur un site IBM. En conséquence, vous reconnaissez et acceptez qu'IBM n'est pas responsable de la disponibilité de tels sites ou ressources externes, et ne peut être tenu pour responsable du contenu, des services, des produits ou de tout autre document disponibles depuis ces sites ou ressources ou y figurant. Tout logiciel fourni par des tiers est soumis aux dispositions du contrat fournit avec le logiciel.

IBM pourra utiliser ou diffuser, de toute manière qu'elle jugera appropriée et sans aucune obligation de sa part, tout ou partie des informations qui lui seront fournies.

Les licenciés souhaitant obtenir des informations permettant : (i) l'échange des données entre des logiciels créés de façon indépendante et d'autres logiciels (dont celui-ci), et (ii) l'utilisation mutuelle des données ainsi échangées, doivent adresser leur demande à :

IBM Canada Limited Office of the Lab Director 8200 Warden Avenue Markham, Ontario L6G 1C7 CANADA

Ces informations peuvent être soumises à des conditions particulières, prévoyant notamment le paiement d'une redevance.

Le logiciel sous licence décrit dans ce document et tous les éléments sous licence disponibles s'y rapportant sont fournis par IBM conformément aux dispositions de l'ICA, des Conditions internationales d'utilisation des logiciels IBM ou de tout autre accord équivalent.

Les données de performance indiquées dans ce document ont été déterminées dans un environnement contrôlé. Par conséquent, les résultats peuvent varier de manière significative selon l'environnement d'exploitation utilisé. Certaines mesures évaluées sur des systèmes en cours de développement ne sont pas garanties sur tous les systèmes disponibles. En outre, elles peuvent résulter d'extrapolations. Les résultats peuvent donc varier. Il incombe aux utilisateurs de ce document de vérifier si ces données sont applicables à leur environnement d'exploitation.

Les informations concernant des produits non IBM ont été obtenues auprès des fournisseurs de ces produits, par l'intermédiaire d'annonces publiques ou via d'autres sources disponibles. IBM n'a pas testé ces produits et ne peut confirmer l'exactitude de leurs performances ni leur compatibilité. Elle ne peut recevoir

aucune réclamation concernant des produits non IBM. Toute question concernant les performances de produits non IBM doit être adressée aux fournisseurs de ces produits.

Toute instruction relative aux intentions d'IBM pour ses opérations à venir est susceptible d'être modifiée ou annulée sans préavis, et doit être considérée uniquement comme un objectif.

Le présent document peut contenir des exemples de données et de rapports utilisés couramment dans l'environnement professionnel. Ces exemples mentionnent des noms fictifs de personnes, de sociétés, de marques ou de produits à des fins illustratives ou explicatives uniquement. Toute ressemblance avec des noms de personnes, de sociétés ou des données réelles serait purement fortuite.

#### LICENCE DE COPYRIGHT :

Le présent logiciel peut contenir des exemples de programme d'application en langage source destinés à illustrer les techniques de programmation sur différentes plateformes d'exploitation. Vous avez le droit de copier, de modifier et de distribuer ces exemples de programmes sous quelque forme que ce soit et sans paiement d'aucune redevance à IBM, à des fins de développement, d'utilisation, de vente ou de distribution de programmes d'application conformes aux interfaces de programmation des plateformes pour lesquelles ils ont été écrits ou aux interfaces de programmation IBM. Ces exemples de programmes n'ont pas été rigoureusement testés dans toutes les conditions. Par conséquent, IBM ne peut garantir expressément ou implicitement la fiabilité, la maintenabilité ou le fonctionnement de ces programmes.

Toute copie totale ou partielle de ces programmes exemples et des oeuvres qui en sont dérivées doit comprendre une notice de copyright, libellée comme suit :

© (*nom de votre société*) (*année*). Des segments de code sont dérivés des Programmes exemples d'IBM Corp. © Copyright IBM Corp. \_*indiquez l'année ou les années*\_. All rights reserved.

#### **Marques**

Les noms de sociétés, de produits et de services apparaissant dans les documents de la bibliothèque de documentation DB2 version 9.5 peuvent appartenir à International Business Machines Corporation ou à des tiers. Des informations sur les marques d'IBM Corporation aux Etats-Unis et/ou dans certains autres pays sont disponibles sur le site [http://www.ibm.com/legal/copytrade.shtml.](http://www.ibm.com/legal/copytrade.shtml)

Les termes qui suivent sont des marques d'autres sociétés et sont utilisés dans l'un des documents de la bibliothèque de documentation DB2 :

Microsoft, Windows, Windows NT et le logo Windows sont des marques de Microsoft Corporation aux Etats-Unis et/ou dans certains autres pays.

Intel, le logo Intel, le logo Intel Inside, Intel Centrino, le logo Intel Centrino, Celeron, Intel Xeon, Intel SpeedStep, Itanium et Pentium sont des marques d'Intel Corporation aux Etats-Unis et dans certains autres pays.

Java ainsi que tous les logos et toutes les marques incluant Java sont des marques de Sun Microsystems, Inc. aux Etats-Unis et/ou dans certains autres pays.

UNIX est une marque enregistrée de The Open Group aux Etats-Unis et/ou dans certains autres pays.

Linux est une marque déposée de Linus Torvalds aux Etats-Unis et/ou dans certains autres pays.

Adobe, le logo Adobe, PostScript, et le logo PostScript sont des marques d'Adobe Systems Incorporated aux Etats-Unis et/ou dans certains autres pays.

Les autres noms de sociétés, de produits et de services peuvent appartenir à des tiers.

## **Index**

## **A**

à propos de ce [manuel](#page-10-0) 1 accès données [utilisation](#page-16-0) de JDBC 7 via DB2 [Connect](#page-18-0) 9 activation de fonctions de type root dans une [installation](#page-83-0) non root 74 aide [affichage](#page-138-0) 129 [instructions](#page-138-0) SQL 129 AIX installation [produits](#page-54-0) serveur DB2 Connect 45 INSTALLATION [configuration](#page-56-0) requise pour les produits serveur DB2 [Connect](#page-56-0) 47 [montage](#page-57-0) du CD ou du DVD 48 ajout bases de données [manuelle](#page-117-0) 108 ajout manuel d'une base de données assistant de [configuration](#page-117-0) 108 applications [ODBC](#page-126-0) 117 [applications](#page-126-0) de bases de données 117 assistant d'installation DB2 [identificateurs](#page-120-0) de langues 111 assistant de configuration configuration connexion à la base de données, [généralités](#page-117-0) 108 fonction de [reconnaissance](#page-116-0) 107 test [connexions](#page-119-0) de base de données 110 Assistant de [configuration](#page-116-0) 107 assistant de configuration (CA) configuration [connexion](#page-112-0) au serveur de base de données hôte 103 [connexion](#page-112-0) au serveur de base de données System i 103

### **B**

bases de données concepts [MVS](#page-104-0) 95 [OS/390](#page-104-0) 95 [OS/400](#page-104-0) 95 [VM](#page-104-0) 95 [VSE](#page-104-0) 95 [z/OS](#page-104-0) 95 [configuration](#page-119-0) 110 bases de données DB2 Centre de [contrôle](#page-25-0) 16 comptes utilisateur [\(Windows\)](#page-72-0) 63 [désinstallation](#page-130-0) 121 moniteur d'images [instantanées](#page-16-0) DB2 7 moniteur de [performances](#page-25-0) DB2 16 [plateformes](#page-25-0) supportées 16 pour Linux sous zSeries [installation](#page-64-0) 55

bases de données DB2 *(suite)* [suppression](#page-130-0) 121 Visual [Explain](#page-25-0) 16 bases de données hôte [configuration](#page-113-0) de TCP/IP 104 [connexions](#page-98-0) client 89

## **C**

CCSID (ID de jeu de caractères codés) langages [bidirectionnels](#page-124-0) 115  $CD$ montage [Linux](#page-65-0) 56 CD-ROM montage [AIX](#page-57-0) 48 [HP-UX](#page-60-0) 51 système [d'exploitation](#page-69-0) Solaris 60 Centre de contrôle [généralités](#page-25-0) 16 Centre de développement DB<sub>2</sub> AD Client [support](#page-26-0) 17 Centre de documentation affichage dans [plusieurs](#page-138-0) langues 129 [mise](#page-139-0) à jour 130 [versions](#page-138-0) 129 centre de documentation DB2 affichage dans [plusieurs](#page-138-0) langues 129 [mise](#page-139-0) à jour 130 Centre de documentation DB2 [versions](#page-138-0) 129 Centre de gestion des licences [définition](#page-91-0) des règles de licence DB2 82 enregistrement de licences clé de [licence](#page-90-0) DB2 81 clé de licence DB2 [enregistrement](#page-91-0) 82 avec le Centre de gestion des [licences](#page-90-0) 81 Clients DB2 accès aux bases de [données](#page-16-0) 7 [généralités](#page-16-0) 7, [15](#page-24-0) clients IBM Data Server connexion avec bases de [données](#page-98-0) hôte 89 codes territoire [support](#page-124-0) des pages de codes 115 [commande](#page-137-0) de manuels DB2 128 commandes [db2licm](#page-92-0) 83 [db2osconf](#page-44-0) 35 [db2secv82](#page-77-0) 68 [db2setup](#page-120-0) 111 communications Centre de [contrôle](#page-25-0) 16 comptes utilisateur DB2 [Administration](#page-72-0) Server (Windows) 63 requis pour [l'installation](#page-72-0) (Windows) 63 utilisateur de l'instance [\(Windows\)](#page-72-0) 63 [conditionnement](#page-14-0) du produit 5

conditions requises clients IBM Data Server [connexion](#page-98-0) aux bases de données hôte 89 configuration connectivité utilisation de l'assistant de [configuration](#page-112-0) 103 LANG (variable [d'environnement\)](#page-120-0) 111 [produits](#page-50-0) serveur DB2 Connect 41 [TCP/IP](#page-113-0) 104 [configuration](#page-112-0) de la connexion 103 [configuration](#page-112-0) de la connexion à un grand système 103 [configuration](#page-112-0) de la connexion à un moyen système 103 configuration du système avec DB2 [Connect](#page-18-0) 9 connexions Assistant de [configuration](#page-24-0) 15 [généralités](#page-24-0) 15 hôtes DRDA via le serveur de [communications](#page-105-0) 96 connexions aux bases de données configuration à l'aide de la fonction de [reconnaissance](#page-116-0) 107 avec l'assistant de [configuration](#page-117-0) 108 connexions de base de données [test](#page-119-0) 110 contrat de licence DB2 configuration à l'aide de la [commande](#page-92-0) db2licm 83 définition avec le Centre de gestion des [licences](#page-91-0) 82

#### **D** D<sub>B2</sub>

installation [installation](#page-94-0) de groupes de correctifs 85 langues de [l'interface](#page-120-0) 111 [pages](#page-120-0) de code 111 suppression (root) [Linux](#page-131-0) 122 [UNIX](#page-131-0) 122 [variables](#page-120-0) locales 111 DB2 Connect [généralités](#page-18-0) 9 installation sans droits [d'administration](#page-76-0) 67 migration à partir des versions [précédentes](#page-34-0) 25 [préparation](#page-110-0) aux connexions de DB2 pour VSE & VM 101 prie en charge [System](#page-14-0) i 5 support de [l'environnement](#page-14-0) zSeries 5 support de [migration](#page-31-0) 22 [support](#page-14-0) hôte 5 DB2 Connect Personal Edition [description](#page-14-0) du produit 5 DB2 Connect Version 9.5 [migration](#page-30-0) 21 DB2 Universal Database pour OS/390 et z/OS mise à jour des tables [système](#page-108-0) 99 DB2ADMNS groupes [d'utilisateurs](#page-77-0) 68 db2licm (commande) [définition](#page-92-0) des règles de licence DB2 83 [enregistrement](#page-91-0) des licences 82 db2osconf [\(commande\)](#page-44-0) 35 [db2rfe](#page-79-0) 70, [74](#page-83-0) db2setup affichage [langues](#page-120-0) 111 paramètres [linguistiques](#page-120-0) 111

DB2USERS groupes [d'utilisateurs](#page-77-0) 68 définition LANG (variable [d'environnement\)](#page-123-0) 114 définition des accès [utilitaires](#page-126-0) 117 [désinstallation](#page-130-0) 121 base de données DB2 [Windows](#page-130-0) 121 non [root](#page-86-0) 77 développement d'applications [utilisation](#page-127-0) d'ODBC 118 [utilisation](#page-16-0) de JDBC 7 via [JDBC](#page-16-0) 7, [118](#page-127-0) dispositions utilisation des [publications](#page-142-0) 133 documentation conditions [d'utilisation](#page-142-0) 133 format PDF ou manuels [imprimés](#page-135-0) 126 Documents imprimés [commande](#page-137-0) 128 données conversions [caractères](#page-124-0) 115 DVD montage [AIX](#page-57-0) 48 [HP-UX](#page-60-0) 51 [Linux](#page-65-0) 56 système [d'exploitation](#page-69-0) Solaris 60

## **E**

entrée DCS [suppression](#page-119-0) 110 espace disque requis [Linux](#page-52-0) 43 [UNIX](#page-52-0) 43 [Windows](#page-52-0) 43 [exemples](#page-16-0) 7

### **F**

fonction de reconnaissance [configuration](#page-116-0) d'une connexion à une base de données 107 fonctions de type root dans une [installation](#page-83-0) non root 74

# **G**

généralités DB2 [Connect](#page-14-0) 5 groupes d'utilisateurs [DB2ADMNS](#page-77-0) 68 [DB2USERS](#page-77-0) 68 [sécurité](#page-77-0) 68 groupes de correctifs [application](#page-94-0) 85 Groupes de correctifs [installations](#page-85-0) non root 76

# **H**

HP-UX configuration requise pour l'installation [produits](#page-60-0) serveur DB2 Connect 51 installation [produits](#page-58-0) serveur DB2 Connect 49 modification [paramètres](#page-44-0) du noyau 35 [montage](#page-60-0) du CD ou DVD 51 paramètres de [configuration](#page-44-0) du noyau 35

# **I**

i5/OS [configuration](#page-102-0) de DB2 Connect 93 [configuration](#page-102-0) de DB2 pour DB2 Connect 93 [DSPNETA](#page-102-0) 93 [DSPRDBDIRE](#page-102-0) 93 [WRKLIND](#page-102-0) 93 identification des incidents [informations](#page-141-0) en ligne 132 [tutoriels](#page-141-0) 132 installation comptes [utilisateur](#page-72-0) de base de données DB2 [\(Windows\)](#page-72-0) 63 DB2 pour Linux sous [S/390](#page-64-0) 55 [produits](#page-50-0) serveur DB2 Connect 41 [installation](#page-78-0) avec des droits root 69 [différences](#page-78-0) 69 structure des [répertoires](#page-78-0) 69 installation des produits DB2 [utilisateur](#page-82-0) non root 73 [installation](#page-82-0) non root 73 [activation](#page-83-0) de fonctions de type root 74 [installation](#page-78-0) sans droits root 69, [70](#page-79-0) [différences](#page-78-0) 69 [limitations](#page-79-0) 70 structure des [répertoires](#page-78-0) 69 installations non root [désinstallation](#page-86-0) 77 Groupes de [correctifs](#page-85-0) 76 instances DB2 non root [suppression](#page-86-0) 77 instances non root [suppression](#page-86-0) 77 instructions SQL [affichage](#page-138-0) de l'aide 129 interface CLI (call level interface) DB2 AD Client [support](#page-26-0) 17 interpréteur de [commandes](#page-116-0) (CLP) 107 DB2 AD Client [support](#page-26-0) 17 iSeries [DSPNETA](#page-102-0) 93 [WRKLIND](#page-102-0) 93 ISeries [configuration](#page-102-0) de DB2 Connect 93 [configuration](#page-102-0) de DB2 pour DB2 Connect 93 [DSPRDBDIRE](#page-102-0) 93

### **J**

Java DB2 AD Client [support](#page-26-0) 17 JDBC (Java Database Connectivity) DB2 AD Client [support](#page-26-0) 17

#### **L**

LANG (variable d'environnement) [configuration](#page-120-0) 111 [définition](#page-123-0) 114 langues affichage de [db2setup](#page-120-0) 111 assistant d'installation DB2 pour les [identificateurs](#page-120-0) de [langue](#page-120-0) 111 support des CCSID [bidirectionnels](#page-124-0) 115 langues d'interface modification [Windows](#page-122-0) 113 langues de [l'interface](#page-120-0) 111 modification [UNIX](#page-123-0) 114 licence [activation](#page-90-0) 81 licences [enregistrement](#page-90-0) 81 licenses [enregistrement](#page-91-0) 82 limitations [installation](#page-79-0) sans droits root 70 Linux configuration requise pour l'installation [produits](#page-64-0) serveur DB2 Connect 55 installation [produits](#page-62-0) serveur DB2 Connect 53 installation d'une base de données DB2 sur [zSeries](#page-64-0) 55 modification [paramètres](#page-44-0) du noyau 35 [montage](#page-65-0) du CD ou du DVD 56 suppression DB2 [\(root\)](#page-131-0) 122

### **M**

mémoire requise [Linux](#page-52-0) 43 [UNIX](#page-52-0) 43 [Windows](#page-52-0) 43 migration DB2 [Connect](#page-34-0) 25 DB2 [Connect](#page-30-0) Version 9.5 21 support DB2 [Connect](#page-31-0) 22 mises à jour Centre de [documentation](#page-139-0) 130 centre de [documentation](#page-139-0) DB2 130 modification [paramètre](#page-122-0) de langue par défaut sous Windows 113 [paramètres](#page-44-0) du noyau (HP-UX) 35 [paramètres](#page-44-0) du noyau (Linux) 35 [paramètres](#page-46-0) du noyau (Solaris) 37 montage CD ou DVD [AIX](#page-57-0) 48 [HP-UX](#page-60-0) 51 [Linux](#page-65-0) 56 Système [d'exploitation](#page-69-0) Solaris 60

#### **N**

niveaux SDK pour les [produits](#page-40-0) DB2 31

# **O**

objets de données ActiveX DB2 AD Client [support](#page-26-0) 17 ODBC (Open Database Connectivity) [applications](#page-126-0) activées 117 OLE (Object Linking and Embedding) DB2 AD Client [support](#page-26-0) 17 OS/390 [configuration](#page-108-0) de systèmes de bases de données DB2 99 outils d'administration de base de données Centre de [contrôle](#page-25-0) 16 [généralités](#page-25-0) 16

## **P**

pages de code conversion [exceptions](#page-124-0) 115 pages de codes prises en [charge](#page-120-0) 111 paramètre de langue par défaut [Windows](#page-122-0) 113 paramètres de [configuration](#page-44-0) du noyau 35 [commande](#page-44-0) db2osconf (HP-UX) 35 [modification](#page-44-0) (HP-UX) 35 [modification](#page-44-0) (Linux) 35 [modification](#page-46-0) (Solaris) 37 [recommandé](#page-44-0) (HP-UX) 35 précompilateurs DB2 AD Client [support](#page-26-0) 17 présentation de la [documentation](#page-134-0) 125 prise en charge des logiciels Java pour les [produits](#page-40-0) DB2 31 prise en charge hôte pour DB2 [Connect](#page-14-0) 5 produits serveur DB2 Connect configuration requise pour l'installation [AIX](#page-56-0) 47 [HP-UX](#page-60-0) 51 [Linux](#page-64-0) 55 système [d'exploitation](#page-68-0) Solaris 59 [Windows](#page-71-0) 62 [description](#page-14-0) du produit 5 installation [AIX](#page-54-0) 45 [HP-UX](#page-58-0) 49 [Linux](#page-62-0) 53 système [d'exploitation](#page-66-0) Solaris 57 [Windows](#page-70-0) 61 installation et [configuration](#page-50-0) 41 protocoles de communication [configuration](#page-105-0) de l'accès à l'hôte DRDA 96

## **R**

[remarques](#page-144-0) 135 résolution des incidents [informations](#page-141-0) en ligne 132 [tutoriels](#page-141-0) 132

## **S**

S/390 [installation](#page-64-0) de DB2 Database pour Linux 55 [scénarios](#page-16-0) 7

schéma d'annuaire extension [Windows](#page-75-0) .NET 66 sécurité groupes [d'utilisateurs](#page-77-0) 68 serveur [d'administration](#page-24-0) 15 serveur d'administration DB2 (DAS) [généralités](#page-24-0) 15 serveurs [communications](#page-25-0) 16 serveurs DB2 Connect tâches [post-migration](#page-35-0) 26 tâches [prémigration](#page-32-0) 23 Software Development Kit (SDK) pour Java niveaux pour les [produits](#page-40-0) DB2 31 Solaris modification [paramètres](#page-46-0) du noyau 37 SQL (Structured Query Language) [affichage](#page-25-0) avec Visual Explain 16 SQL imbriqué DB2 AD Client [support](#page-26-0) 17 SQLJ (SQL imbriqué pour Java) DB2 AD Client [support](#page-26-0) 17 structure des [répertoires](#page-78-0) 69 support CCSID bidirectionnel [support](#page-124-0) des langues 115 support de l'environnement zSeries DB2 [Connect](#page-14-0) 5 support de langue nationale [conversions](#page-124-0) de données de type caractères 115 support de langue nationale (NLS) [conversions](#page-124-0) de données de type caractères 115 [suppression](#page-130-0) 121 base de données DB2 [Windows](#page-130-0) 121 DB2 (root) [Linux](#page-131-0) 122 [UNIX](#page-131-0) 122 [entrée](#page-119-0) dcs 110 [instances](#page-86-0) non root 77 System i serveur de base de données [configuration](#page-113-0) de TCP/IP 104 support DB2 [Connect](#page-14-0) 5 système d'exploitation Solaris installation [produits](#page-66-0) serveur DB2 Connect 57 INSTALLATION [configuration](#page-68-0) requise, produits serveur DB2 [Connect](#page-68-0) 59 systèmes d'exploitation Solaris [montage](#page-69-0) du CD ou DVD 60 systèmes d'exploitation Windows comptes [utilisateur](#page-72-0) DB2 63 configuration requise pour l'installation [produits](#page-71-0) serveur DB2 Connect 62 extension du schéma d'annuaire [Windows](#page-75-0) Server 2003 66 installation DB2 Connect, sans droits [d'administration](#page-76-0) 67 [produits](#page-70-0) serveur DB2 Connect 61 [modification](#page-122-0) du paramètre de langue par défaut 113 [suppression](#page-130-0) de la base de données DB2 121

# **T**

tâches de post-migration [serveurs](#page-35-0) DB2 Connect 26 tâches de prémigration [serveurs](#page-32-0) DB2 Connect 23 TCP/IP configuration [connexions](#page-105-0) hôte 96 [configuration](#page-104-0) de DB2 UDB pour OS/390 et z/OS 95 configuration manuelle serveur de base de [données](#page-113-0) hôte 104 serveur de base de [données](#page-113-0) System i 104 test [connexions](#page-119-0) de base de données 110 tutoriels [identification](#page-141-0) et résolution des incidents 132 Visual [Explain](#page-141-0) 132

## **U**

UNIX [modification](#page-123-0) de la langue de l'interface de DB2 114 suppression DB2 [\(root\)](#page-131-0) 122 [instances](#page-86-0) DB2 non root 77 utilitaires [définition](#page-126-0) des accès 117

# **V**

variables locales pris en [charge](#page-120-0) 111 Visual Explain [généralités](#page-25-0) 16 [tutoriel](#page-141-0) 132 VSE et VM pour les connexions [préparation](#page-110-0) de DB2 à partir de DB2 Connect 101 VTAM [préparation](#page-104-0) d'OS/390 ou de z/OS pour DB2 Connect 95

# **Z**

z/OS

[configuration](#page-108-0) de systèmes de bases de données DB2 99 zSeries

[installation](#page-64-0) de DB2 Database pour Linux 55

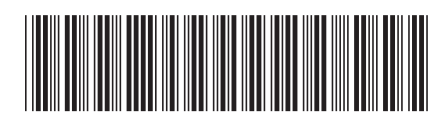

GC11-2833-00

# IBM

Spine information: Spine information:

1

DB2 Connect version 9.5 **Serveurs DB2 Connect - Guide d'initiation** -Serveurs DB2 Connect - Guide d'initiation

DB2 Connect version 9.5